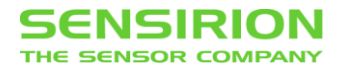

#### **RS485 Sensor Cable** Sensirion-HDLC Command Set

#### **Summary**

This document describes the UART communication with the Sensirion sensor products via the SCC1-RS485 Sensor Cable and its Sensirion-HDLC Command Set.

All commands and some basic descriptions of the Sensirion-HDLC protocol (SHDLC) are described for different types of sensors.

These commands are based on the generic protocol definition of "Sensirion-HDLC" (SHDLC). (see separate documentation)

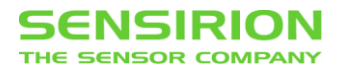

# **RECENT CHANGES ON THIS DOCUMENT**

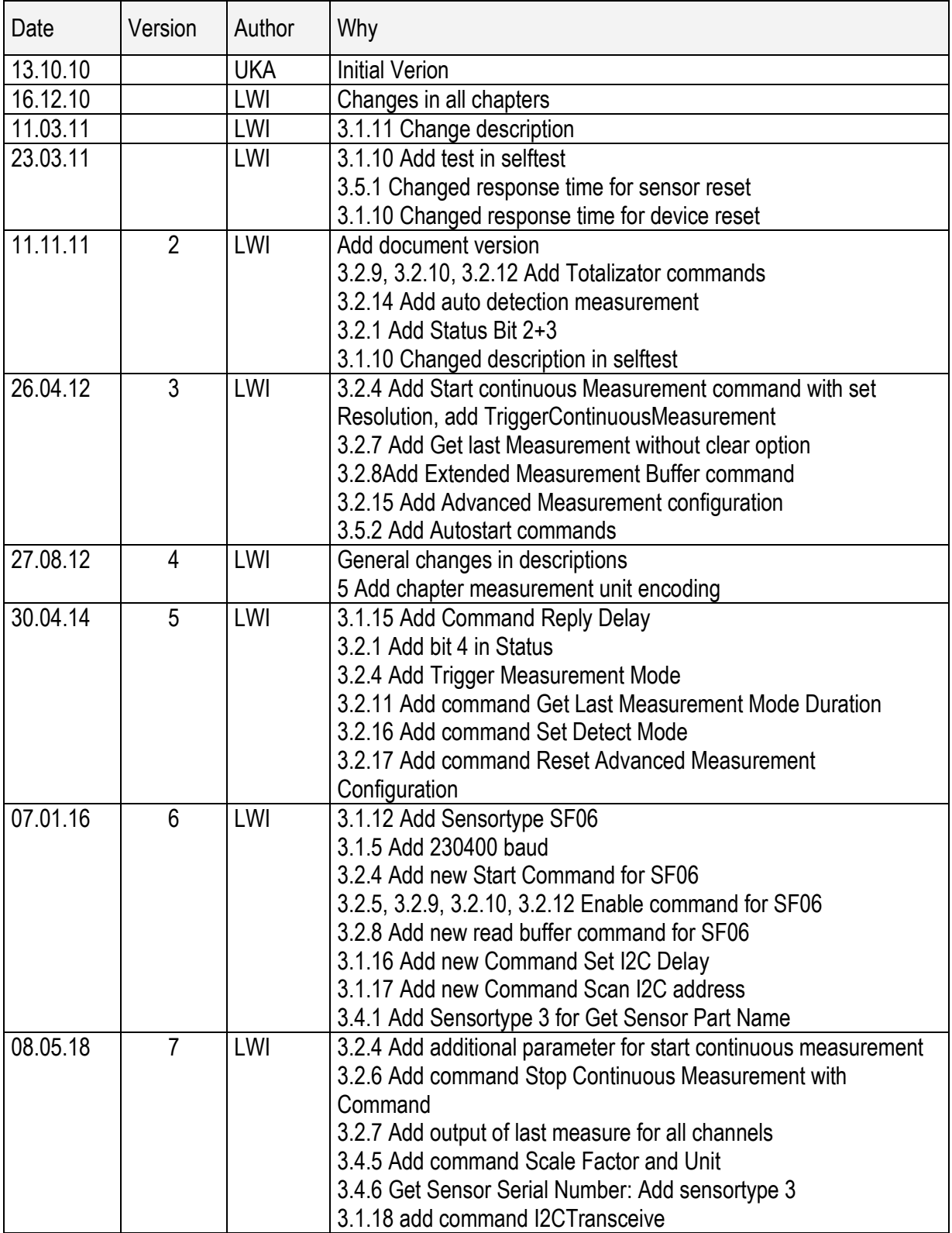

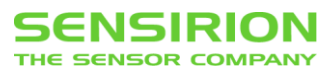

# <span id="page-2-0"></span>**1 TABLE OF CONTENTS**

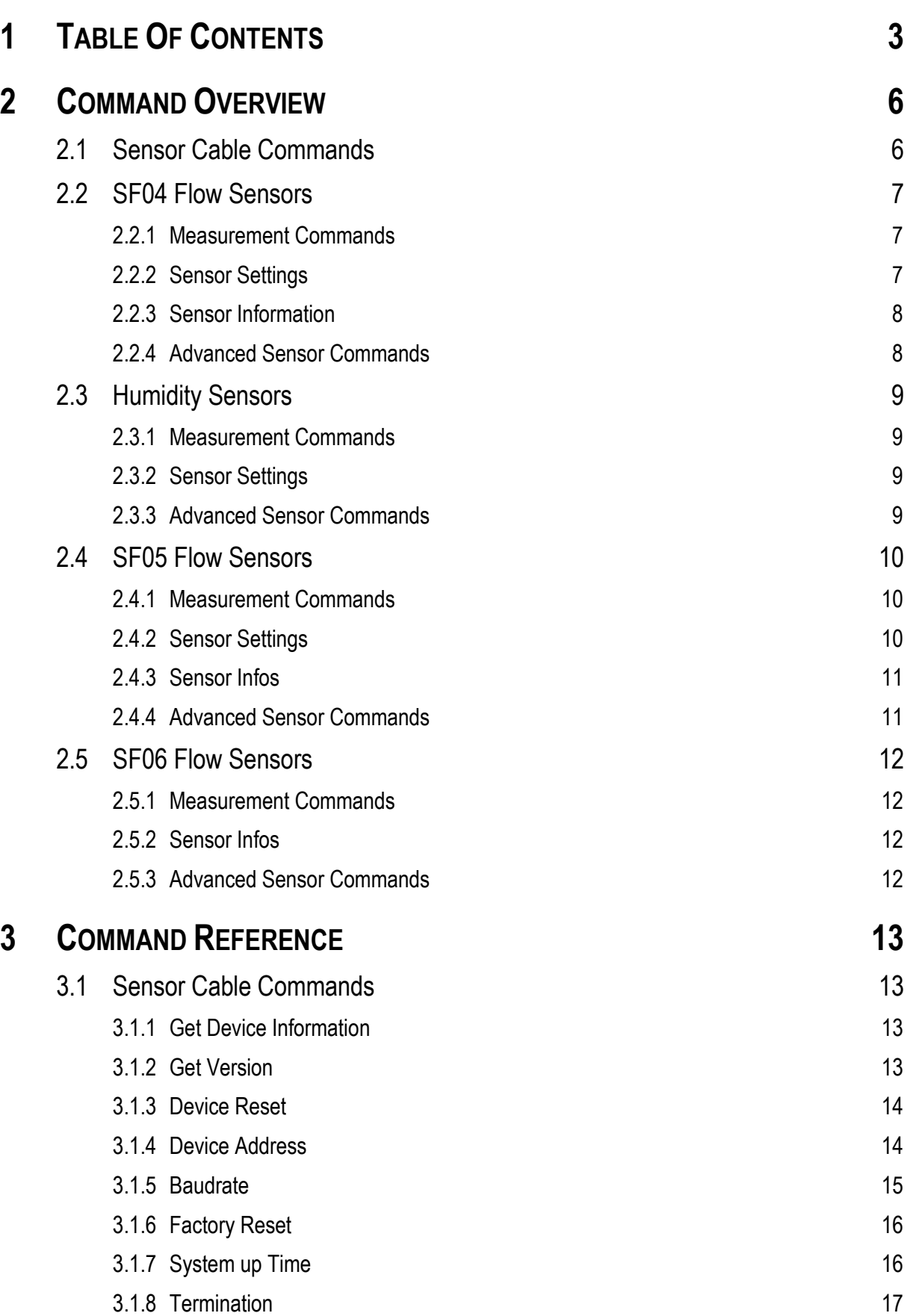

# **SENSIRION**

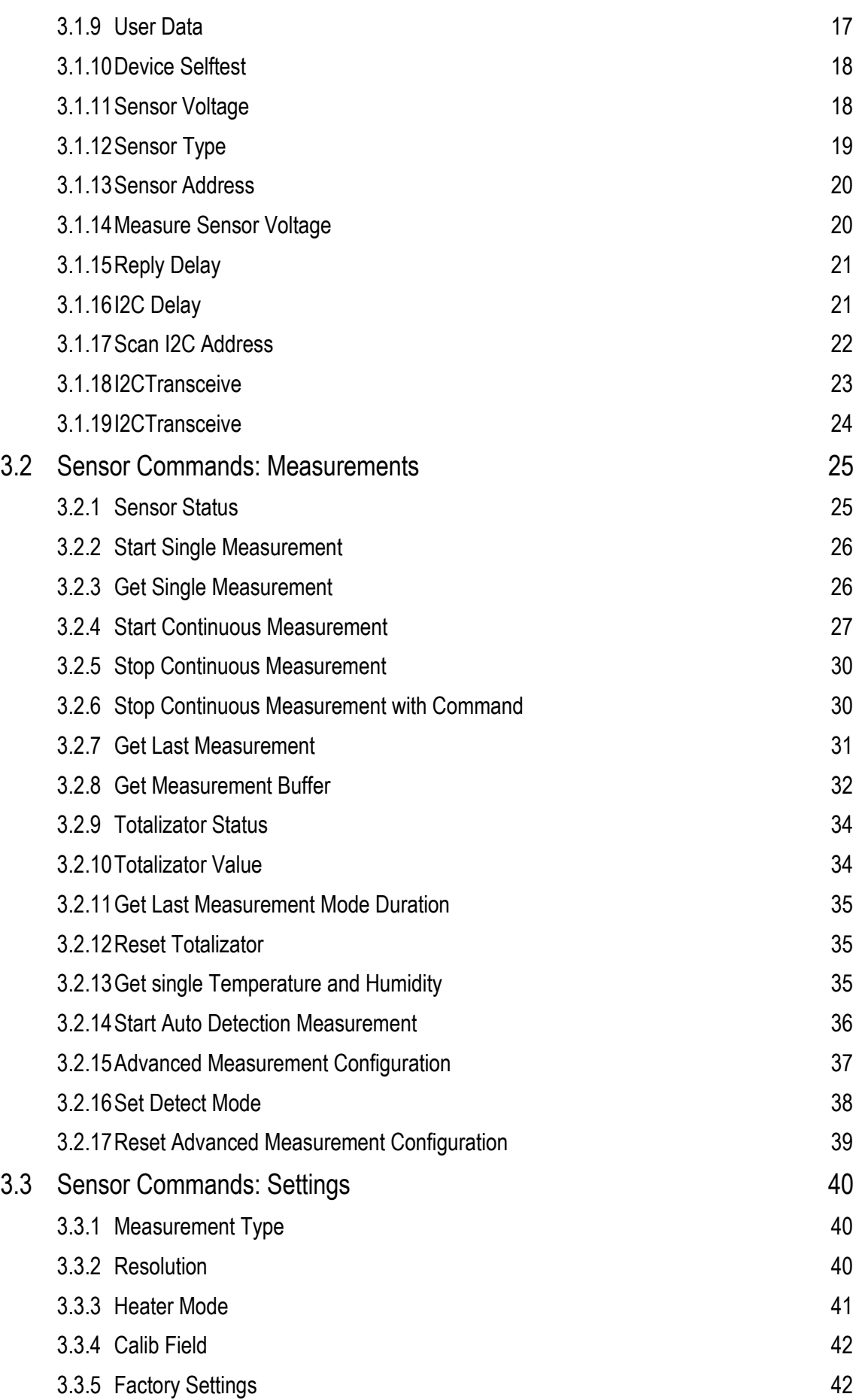

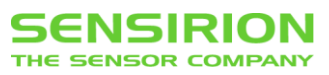

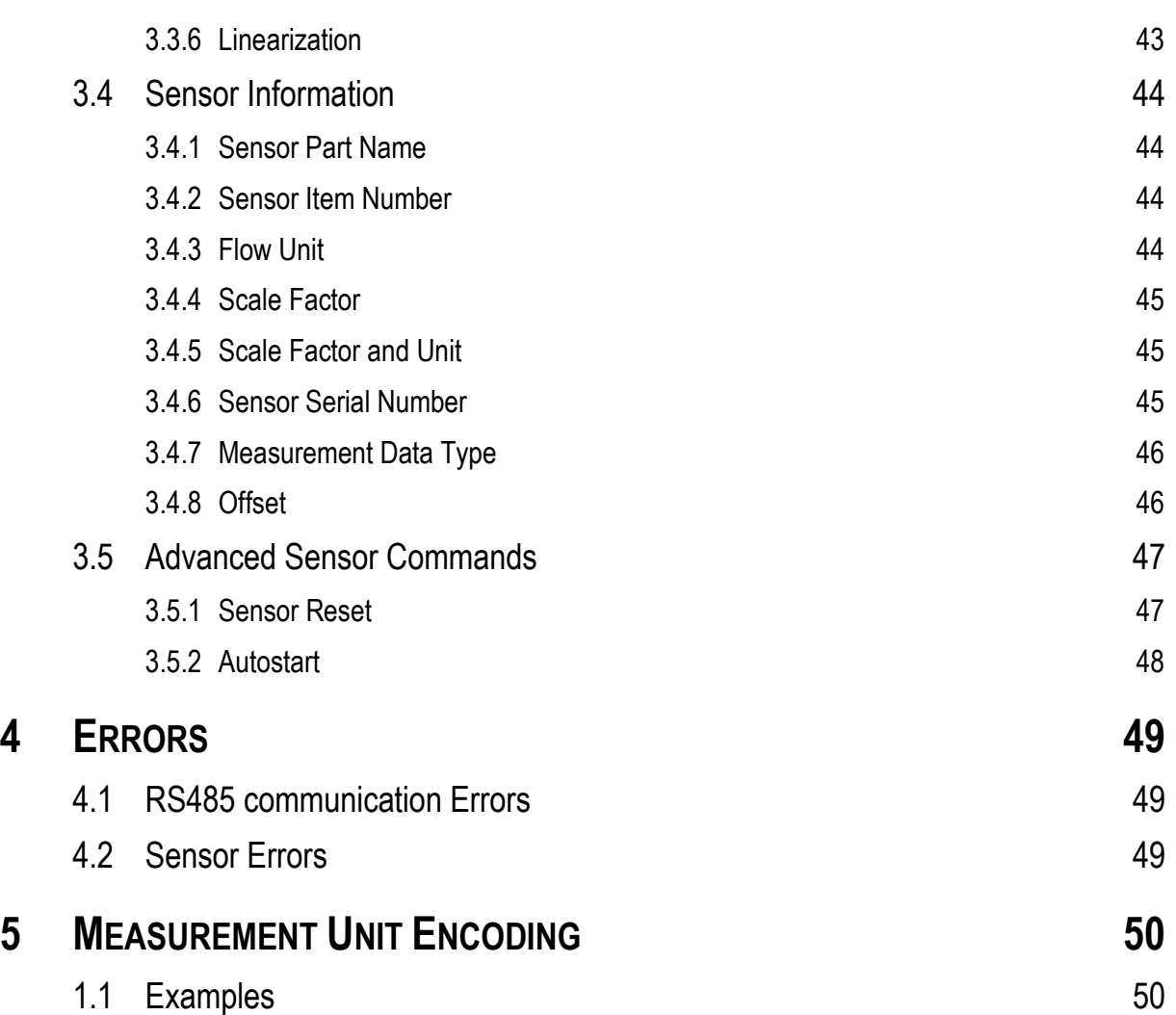

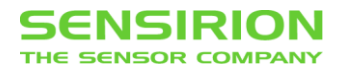

# <span id="page-5-0"></span>**2 COMMAND OVERVIEW**

# <span id="page-5-1"></span>**2.1 SENSOR CABLE COMMANDS**

This commands are available for all sensor products.

<span id="page-5-10"></span><span id="page-5-9"></span><span id="page-5-8"></span><span id="page-5-7"></span><span id="page-5-6"></span><span id="page-5-5"></span><span id="page-5-4"></span><span id="page-5-3"></span><span id="page-5-2"></span>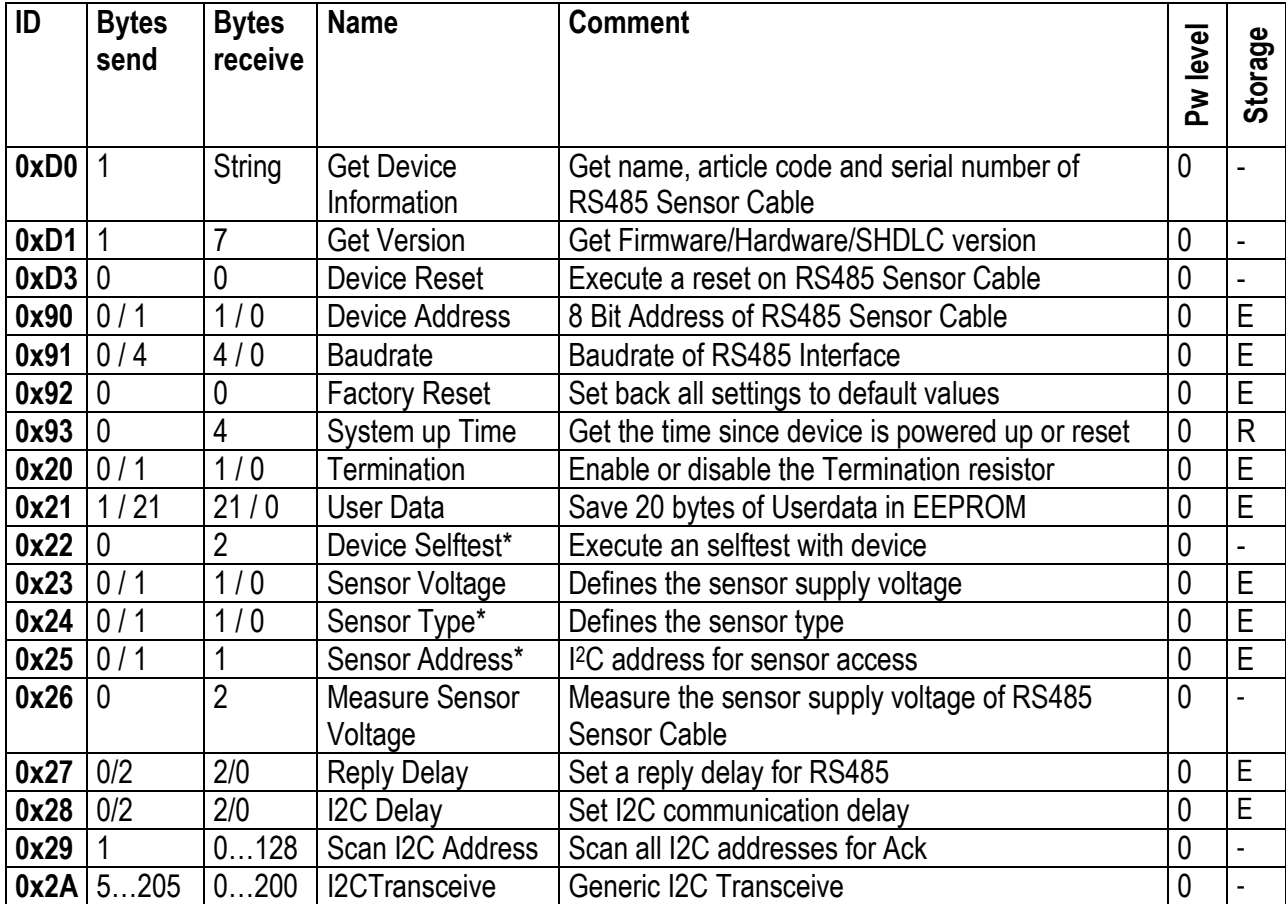

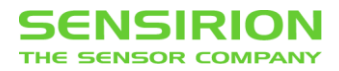

# <span id="page-6-0"></span>**2.2 SF04 FLOW SENSORS**

This commands are available for flow sensor products based on the SF04 chip used for flow meters and differential pressure sensors. (Sensor type =  $\dot{0}$ )

<span id="page-6-8"></span><span id="page-6-7"></span><span id="page-6-6"></span><span id="page-6-5"></span><span id="page-6-4"></span><span id="page-6-3"></span>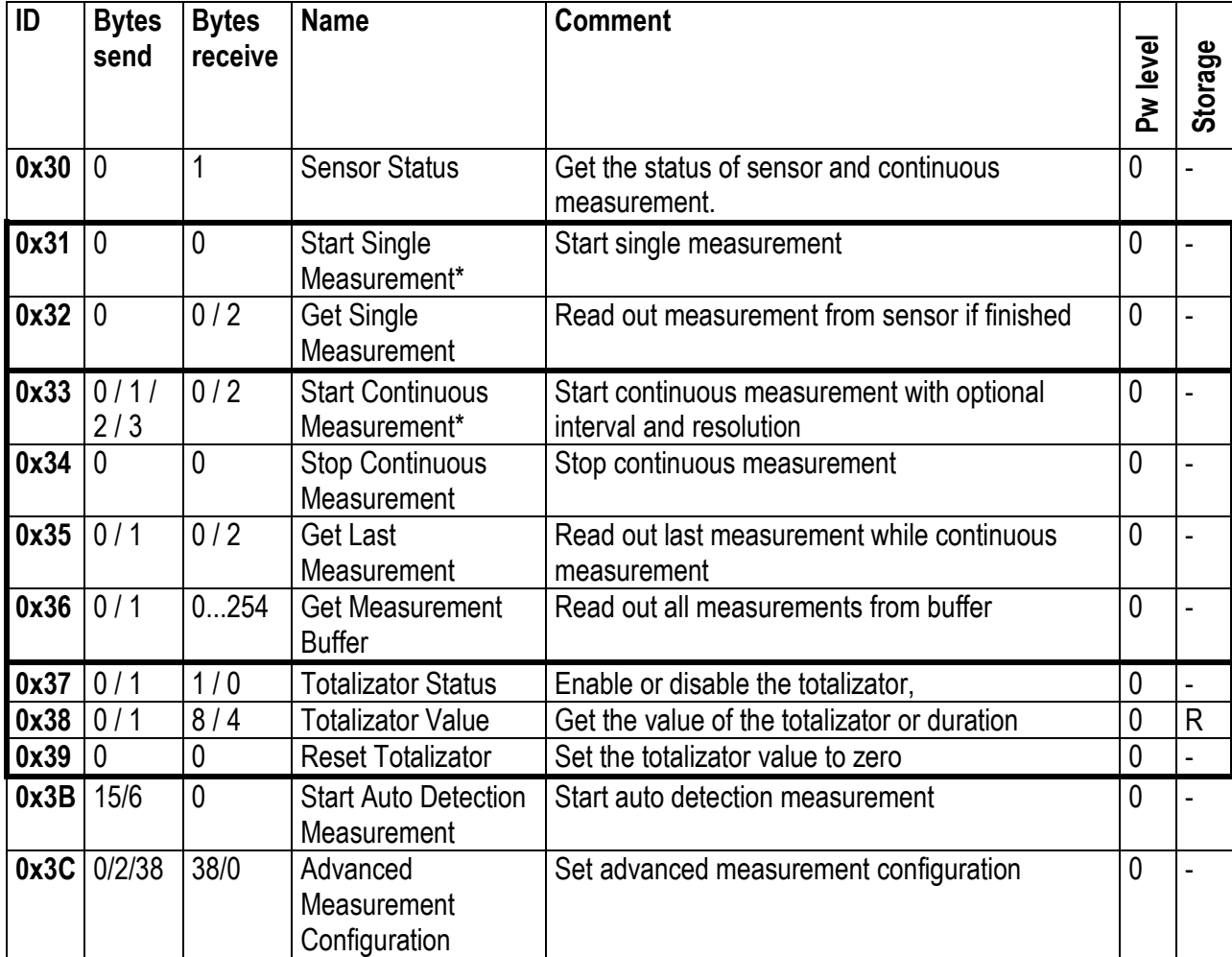

#### <span id="page-6-1"></span>**2.2.1 MEASUREMENT COMMANDS**

#### <span id="page-6-14"></span><span id="page-6-13"></span><span id="page-6-12"></span><span id="page-6-11"></span><span id="page-6-10"></span><span id="page-6-9"></span><span id="page-6-2"></span>**2.2.2 SENSOR SETTINGS**

<span id="page-6-20"></span><span id="page-6-19"></span><span id="page-6-18"></span><span id="page-6-17"></span><span id="page-6-16"></span><span id="page-6-15"></span>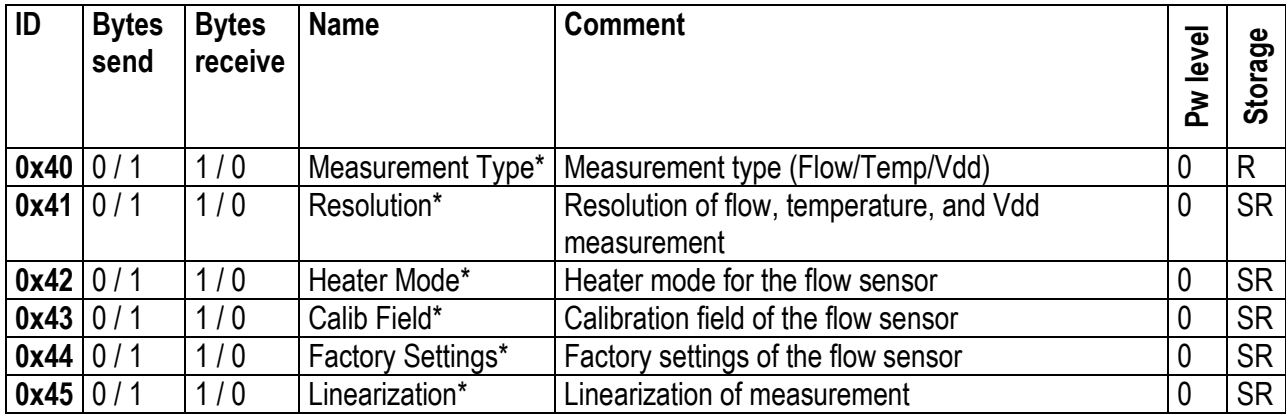

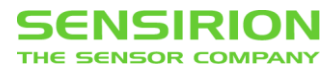

#### <span id="page-7-0"></span>**2.2.3 SENSOR INFORMATION**

<span id="page-7-5"></span><span id="page-7-4"></span><span id="page-7-3"></span><span id="page-7-2"></span>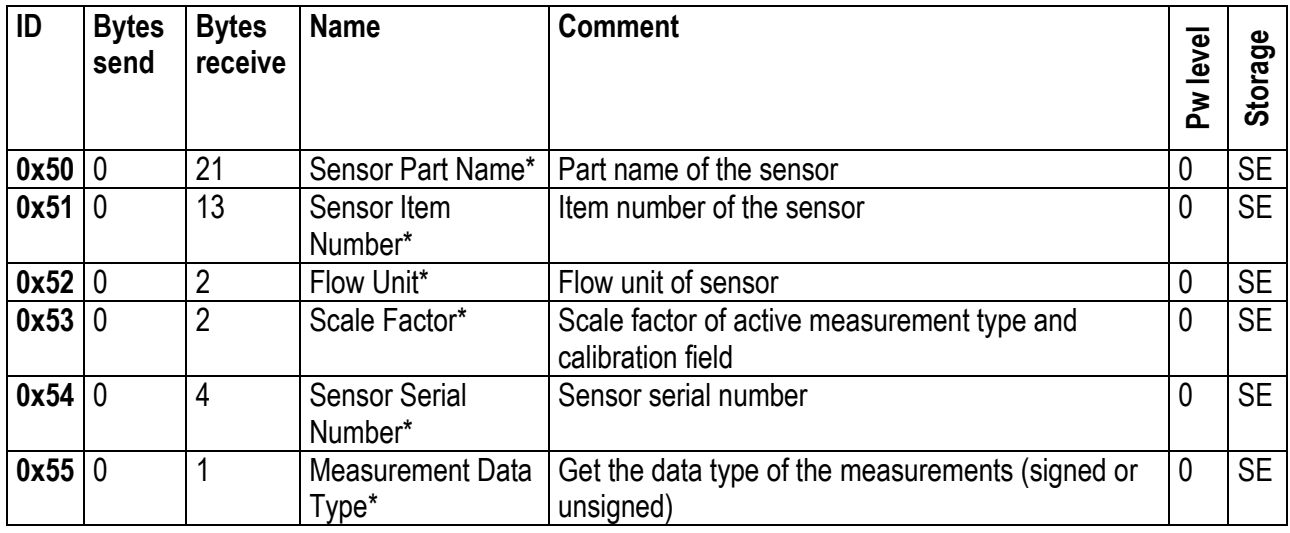

#### <span id="page-7-7"></span><span id="page-7-6"></span><span id="page-7-1"></span>**2.2.4 ADVANCED SENSOR COMMANDS**

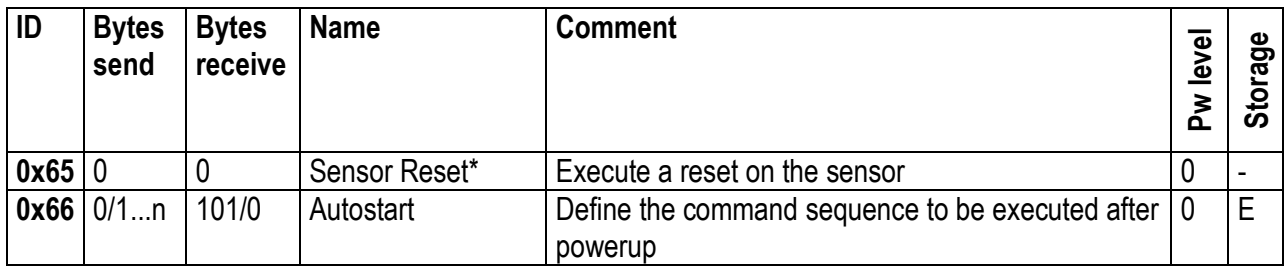

<span id="page-7-9"></span><span id="page-7-8"></span>\* Sensor must be idle for execution of this command

E: Eeeprom RS485 Sensor Cable (if a value is set, the continuous measurement is interrupted while value is written to Eeprom)

R: RAM RS485 Sensor Cable

SR: Sensor Register

SE: Sensor Eeprom

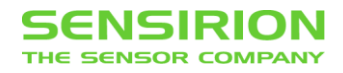

# <span id="page-8-0"></span>**2.3 HUMIDITY SENSORS**

This Commands are available for SHTxx Humidity Sensors. (Sensor type = 1)

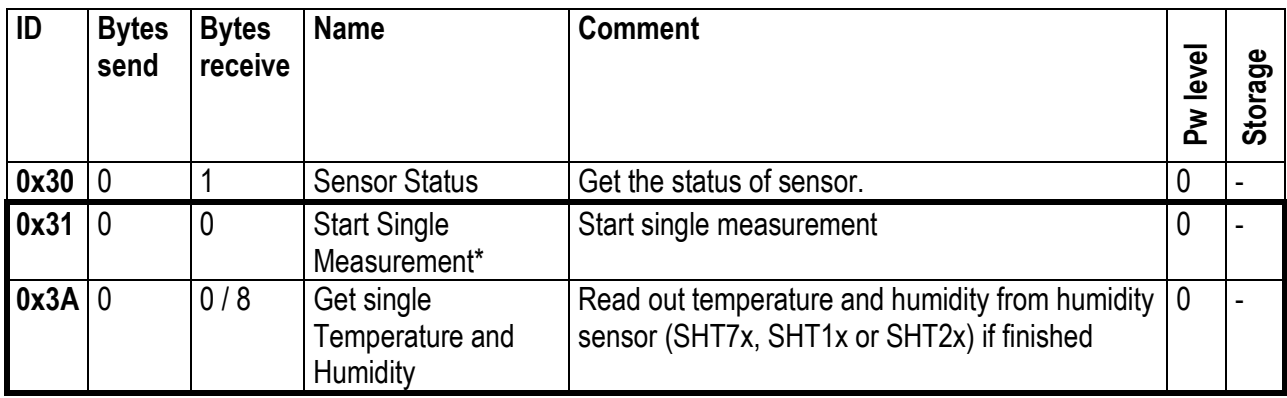

#### <span id="page-8-1"></span>**2.3.1 MEASUREMENT COMMANDS**

#### <span id="page-8-4"></span><span id="page-8-2"></span>**2.3.2 SENSOR SETTINGS**

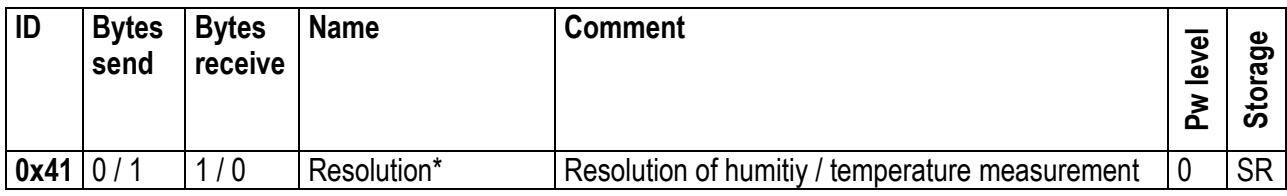

#### <span id="page-8-3"></span>**2.3.3 ADVANCED SENSOR COMMANDS**

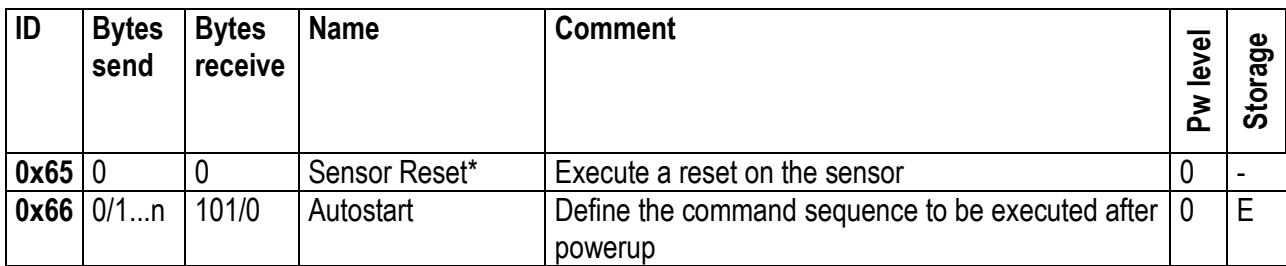

\* Sensor must be idle for execution of this command

E: Eeeprom RS485 Sensor Cable (if a value is set, the continuous measurement is break while value is written to Eeprom)

R: RAM RS485 Sensor Cable

SR: Sensor Register

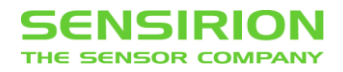

# <span id="page-9-0"></span>**2.4 SF05 FLOW SENSORS**

This commands are available for flow sensor products based on the SF05 chip. (Sensor type = 2)

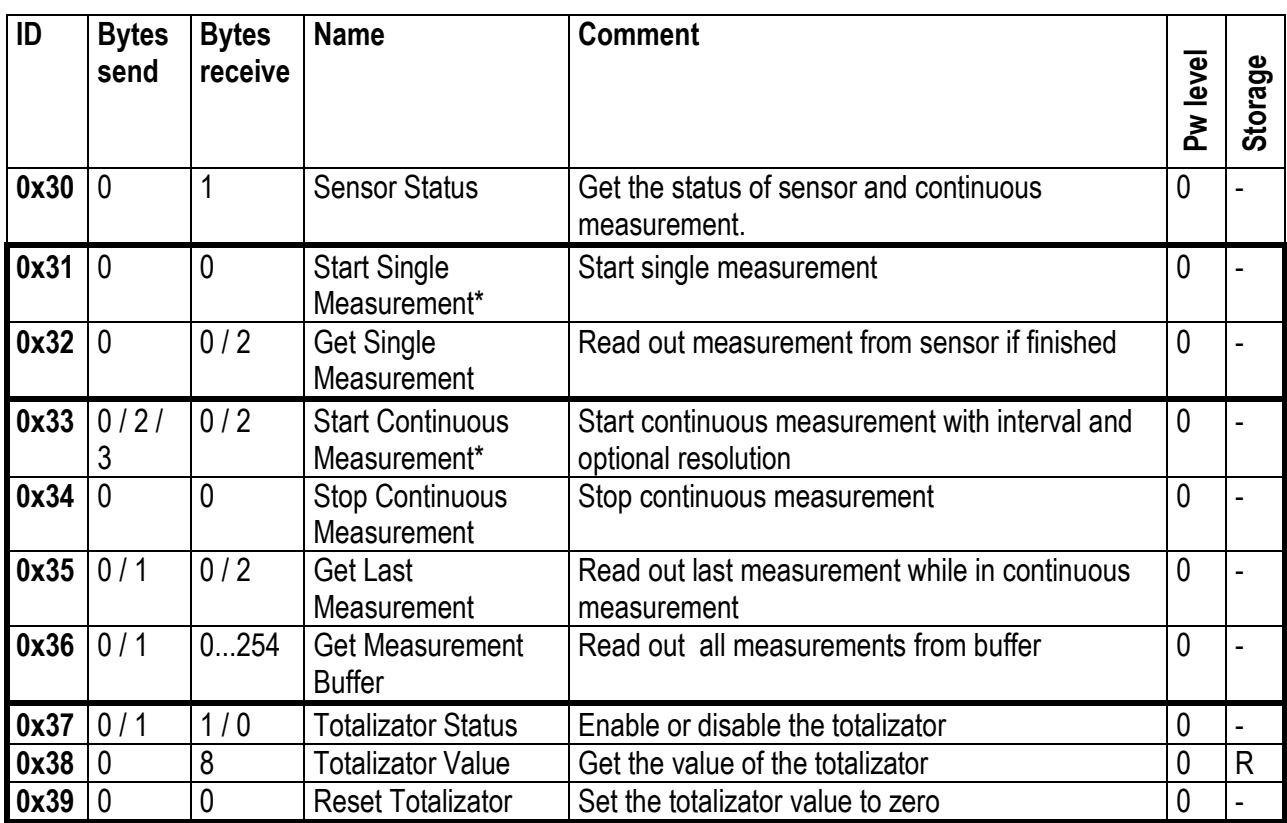

#### <span id="page-9-1"></span>**2.4.1 MEASUREMENT COMMANDS**

# <span id="page-9-2"></span>**2.4.2 SENSOR SETTINGS**

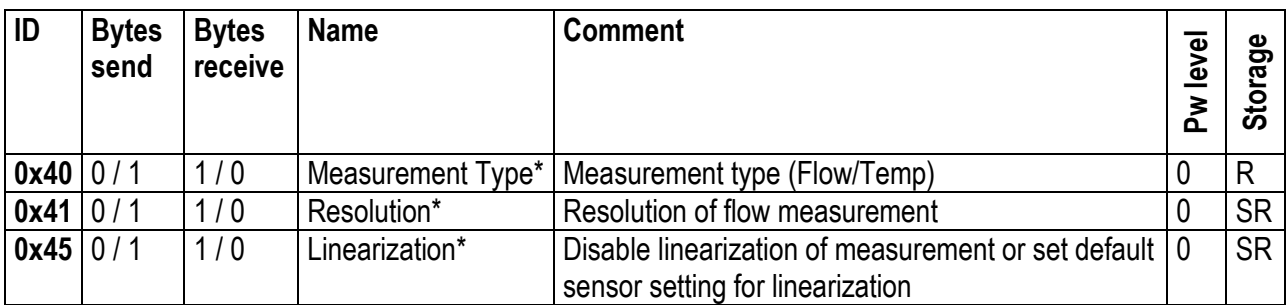

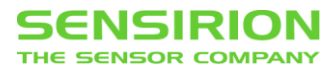

#### <span id="page-10-0"></span>**2.4.3 SENSOR INFOS**

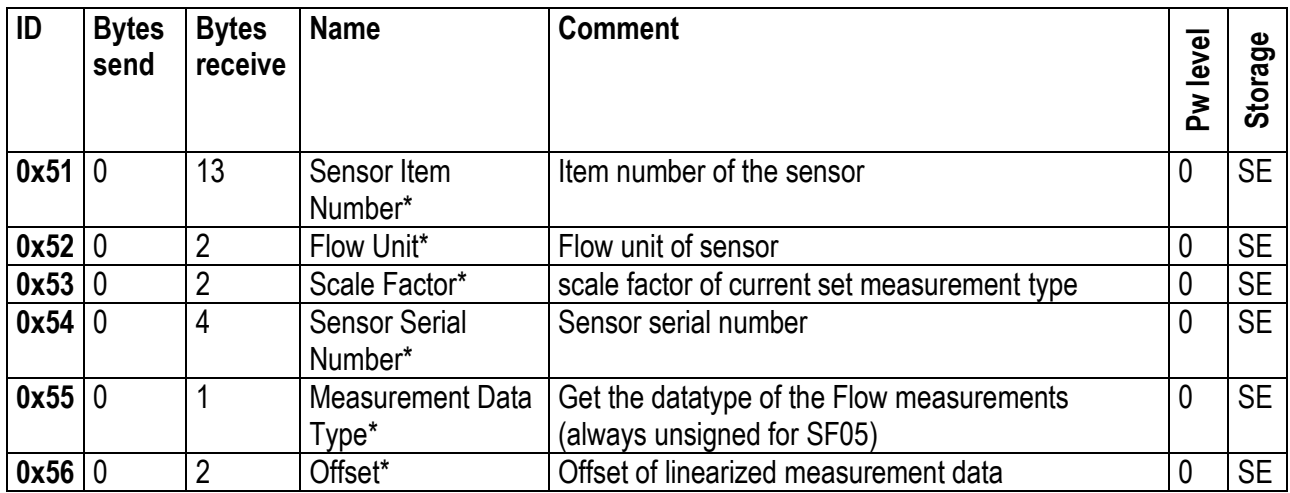

#### <span id="page-10-2"></span><span id="page-10-1"></span>**2.4.4 ADVANCED SENSOR COMMANDS**

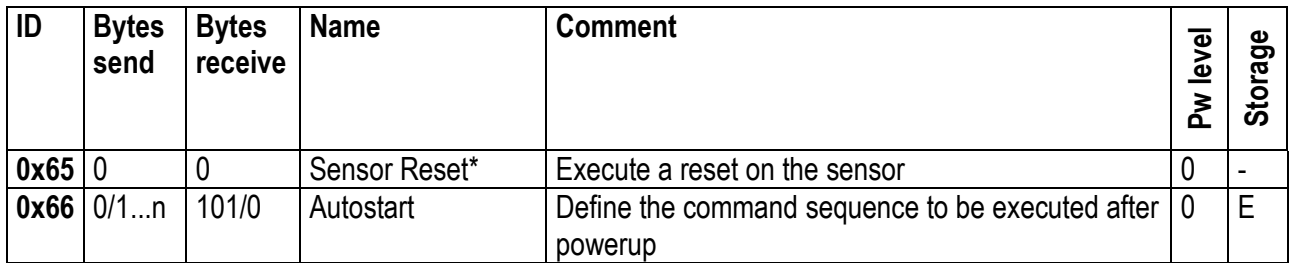

\* Sensor must be idle for execution of this command

E: Eeeprom RS485 Sensor Cable (if a value is set, the continuous measurement is break while value is written to Eeprom)

R: RAM RS485 Sensor Cable

SR: Sensor Register

SE: Sensor Eeprom

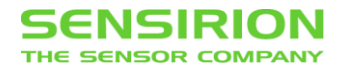

# <span id="page-11-0"></span>**2.5 SF06 FLOW SENSORS**

This commands are available for flow sensor products based on the SF06 chip. (Sensor type = 3)

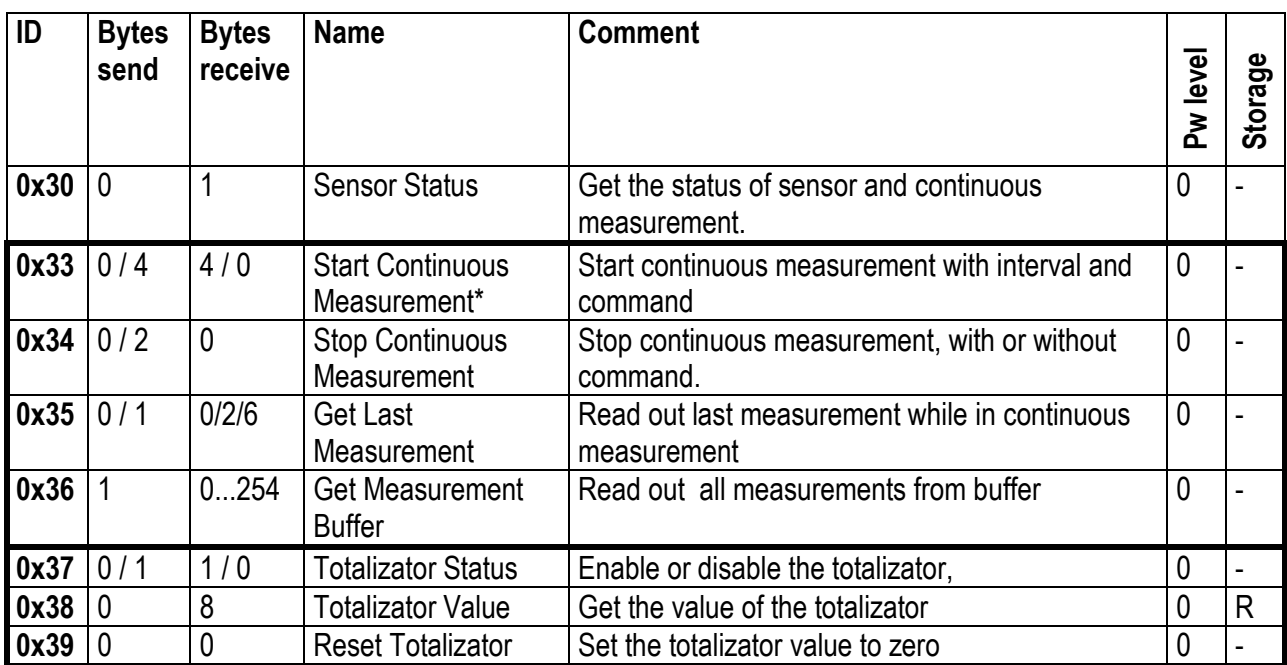

#### <span id="page-11-1"></span>**2.5.1 MEASUREMENT COMMANDS**

### <span id="page-11-2"></span>**2.5.2 SENSOR INFOS**

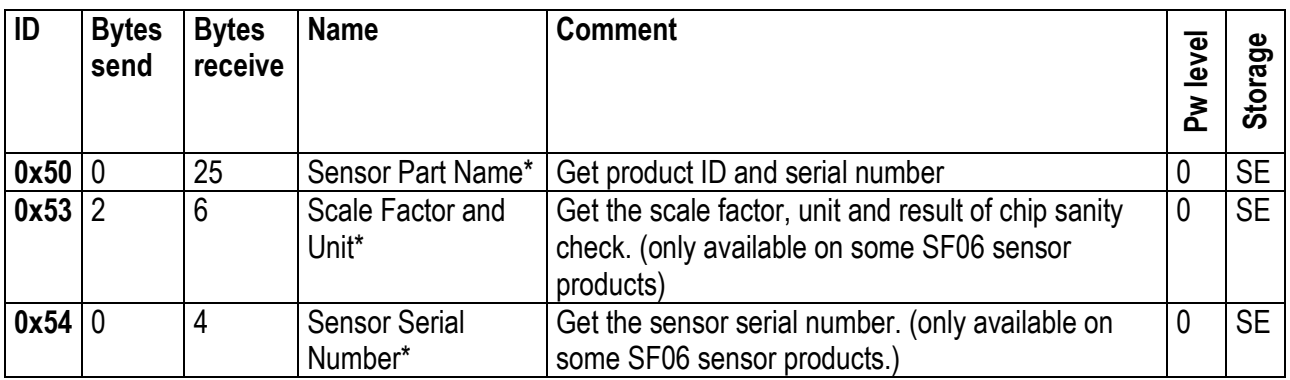

#### <span id="page-11-3"></span>**2.5.3 ADVANCED SENSOR COMMANDS**

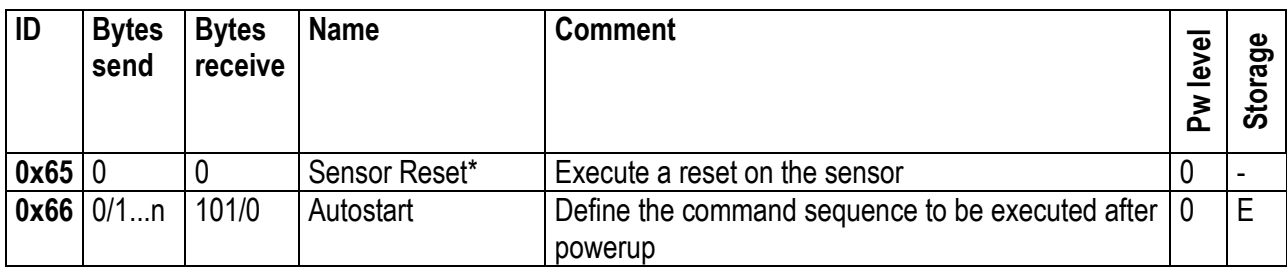

\* Sensor must be idle for execution of this command

E: Eeeprom RS485 Sensor Cable (if a value is set, the continuous measurement is break while value is written to Eeprom)

R: RAM RS485 Sensor Cable

SE: Sensor Eeprom

# <span id="page-12-0"></span>**3 COMMAND REFERENCE**

If a setting can be set and get, the same Command ID is used with different MOSI Data length. For the same Command ID, different functionality may be implemented depending on the MOSI Data length or via additional subcommands.

# <span id="page-12-1"></span>**3.1 SENSOR CABLE COMMANDS**

#### <span id="page-12-2"></span>**3.1.1 GET DEVICE INFORMATION**

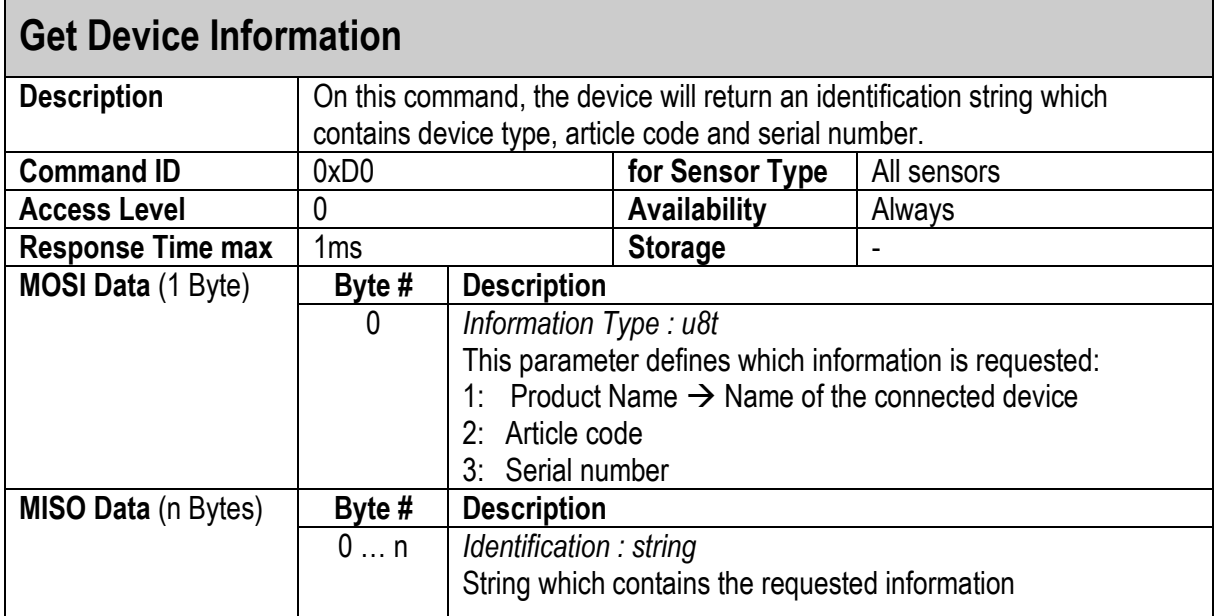

### <span id="page-12-3"></span>**3.1.2 GET VERSION**

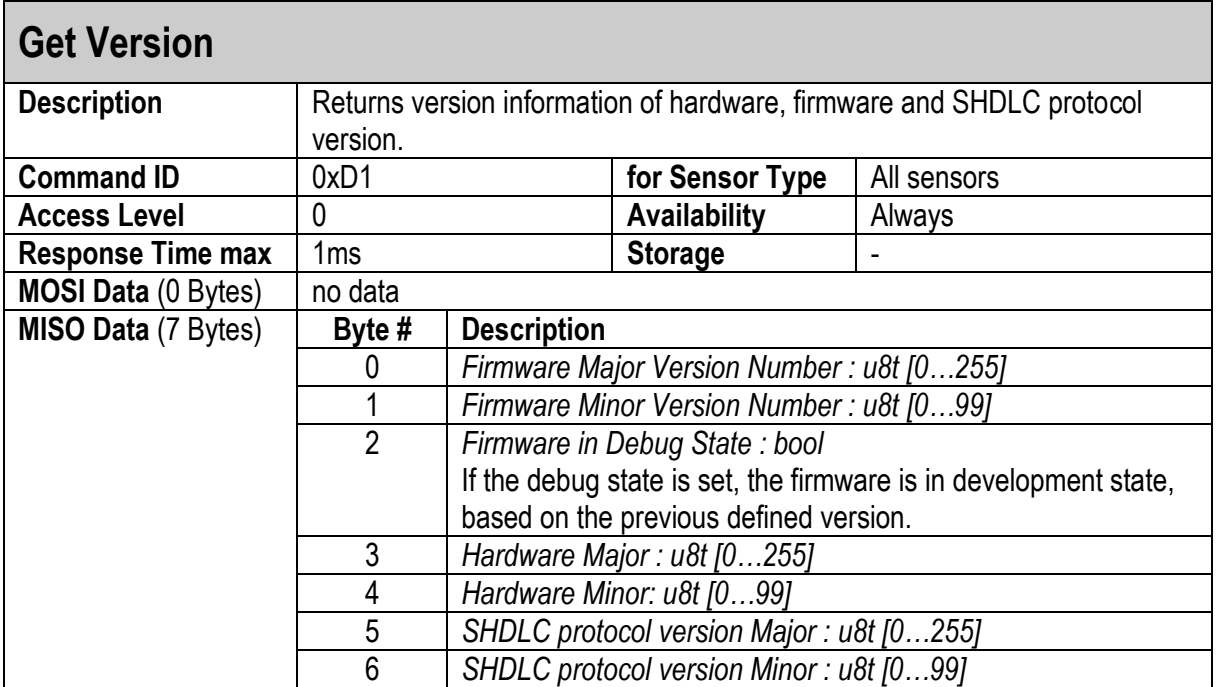

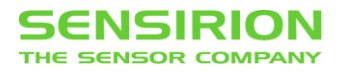

#### <span id="page-13-0"></span>**3.1.3 DEVICE RESET**

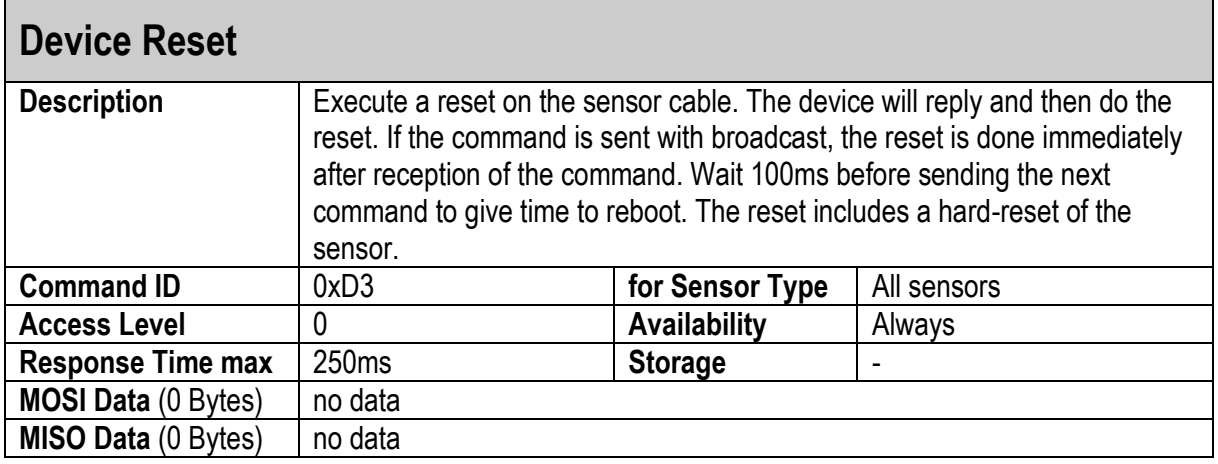

### <span id="page-13-1"></span>**3.1.4 DEVICE ADDRESS**

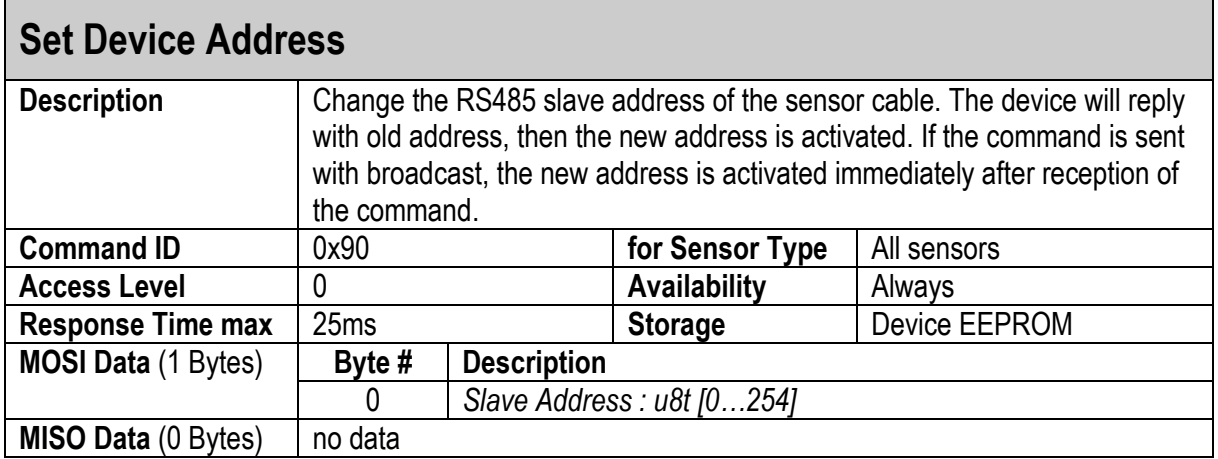

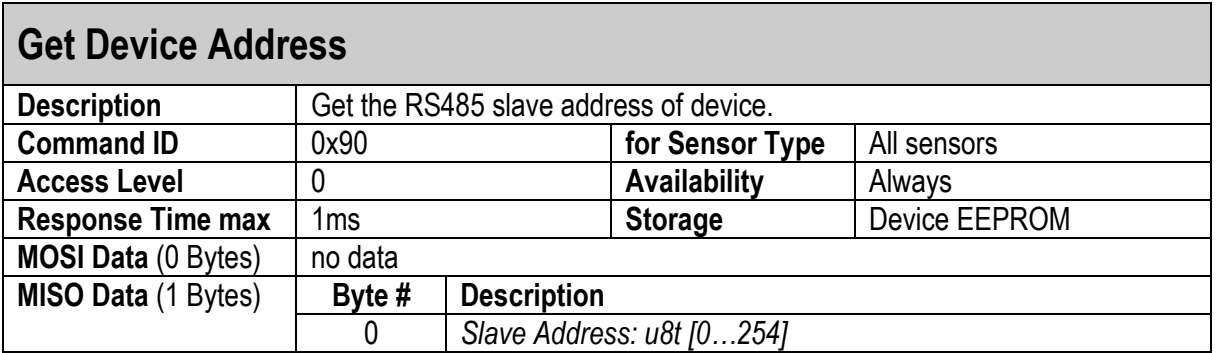

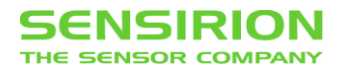

### <span id="page-14-0"></span>**3.1.5 BAUDRATE**

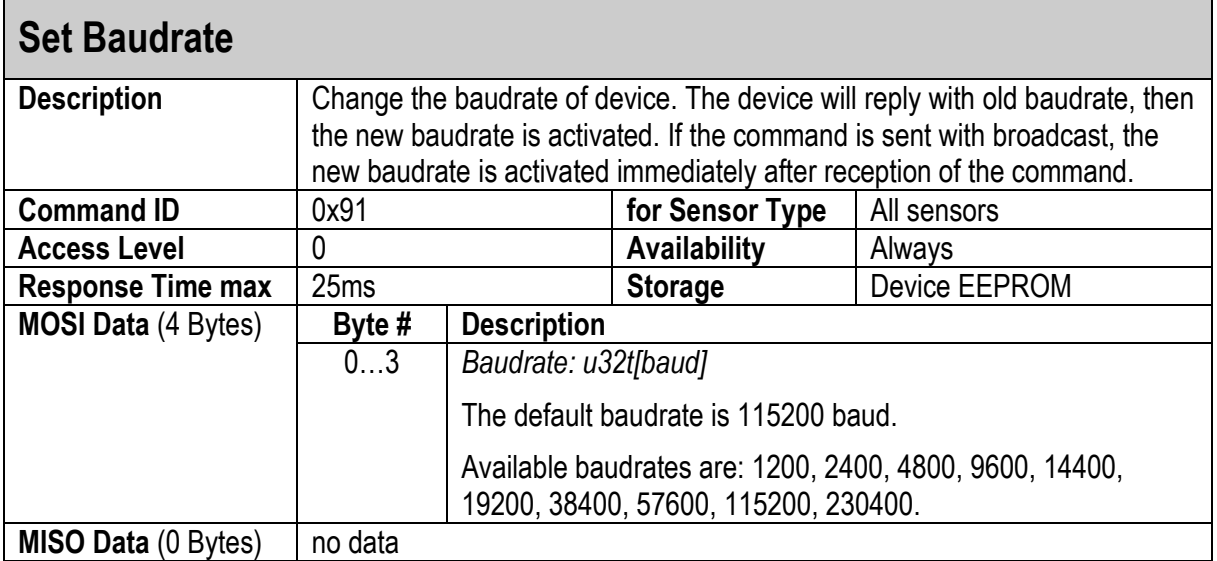

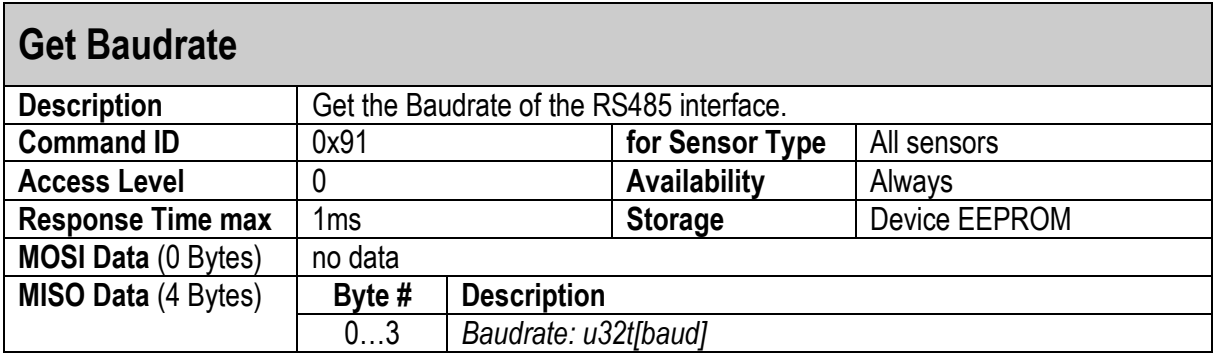

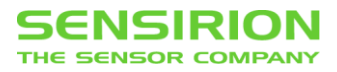

### <span id="page-15-0"></span>**3.1.6 FACTORY RESET**

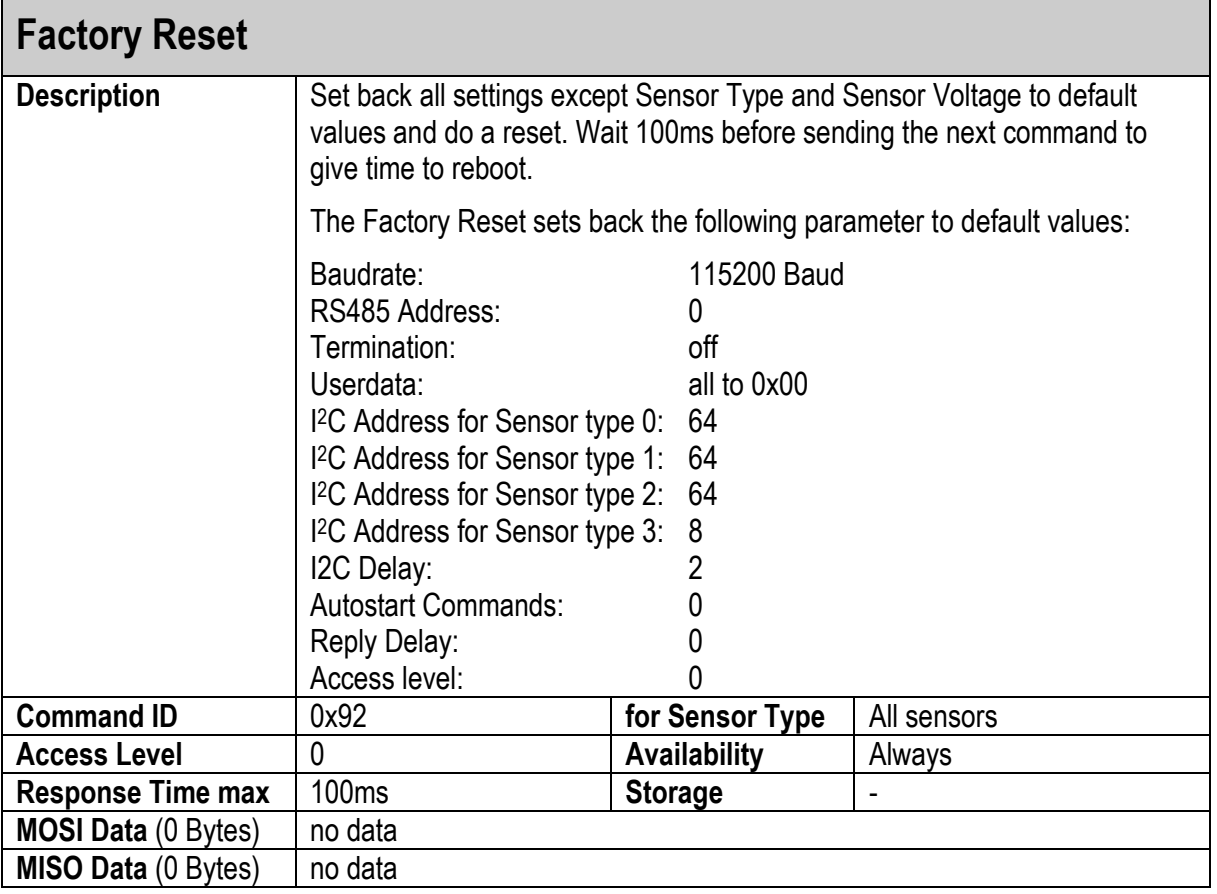

#### <span id="page-15-1"></span>**3.1.7 SYSTEM UP TIME**

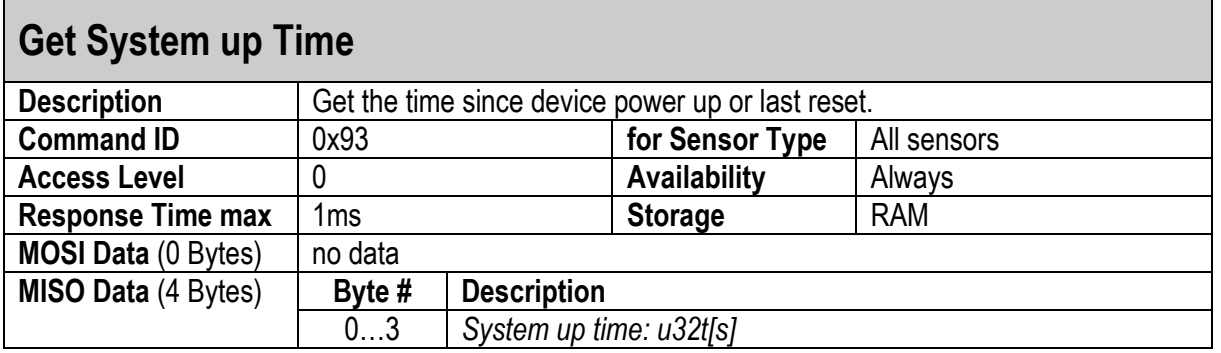

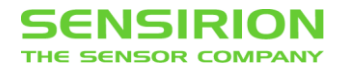

### <span id="page-16-0"></span>**3.1.8 TERMINATION**

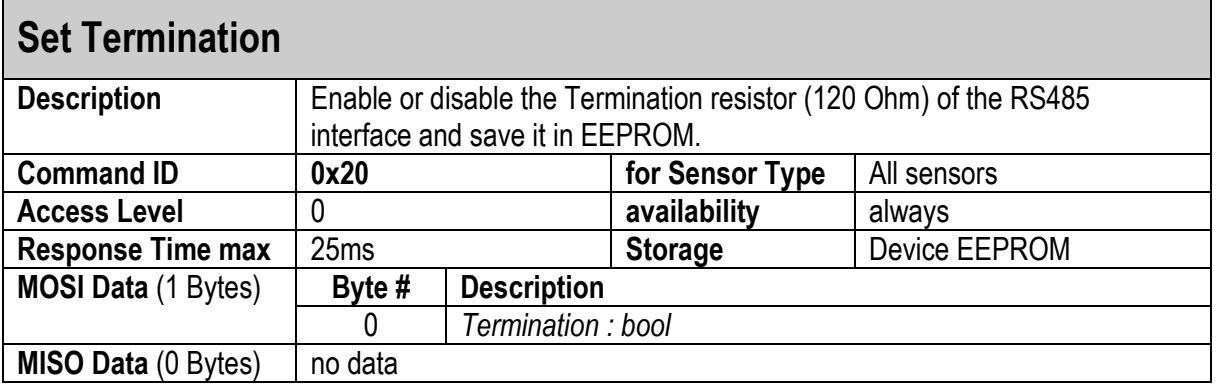

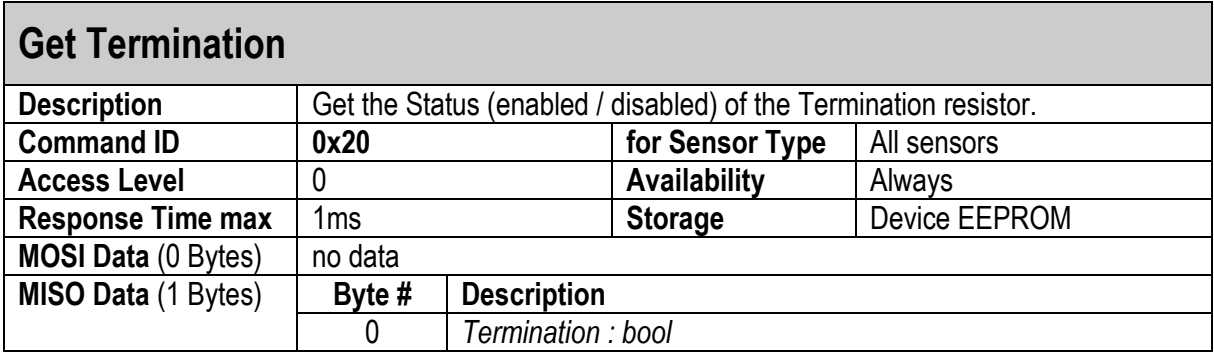

## <span id="page-16-1"></span>**3.1.9 USER DATA**

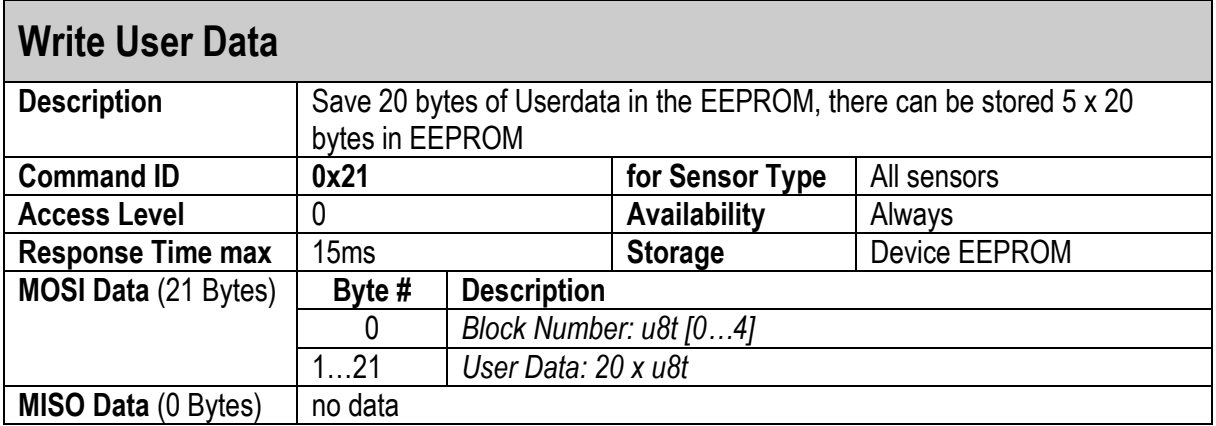

#### **Read User Data Description** Read 20 bytes of Userdata stored in given block number<br> **Command ID** 0x21 for Sensor Type All sensor **[0x21](#page-5-3) for Sensor Type** All sensors **Access Level** 0 **Availability** Always<br> **Always**<br> **Always**<br> **Always**<br> **Always**<br> **Always**<br> **Always**<br> **Always**<br> **Always**<br> **Always Response Time max MOSI Data** (1 Bytes) **Byte # Description** 0 *Block Number: u8t [0…4]* **MOSI Data** (21 Bytes) **Byte # Description** 0 *Block Number: u8t [0…4]* 1…21 *User Data: 20 x u8t*

#### <span id="page-17-1"></span>**3.1.10 DEVICE SELFTEST**

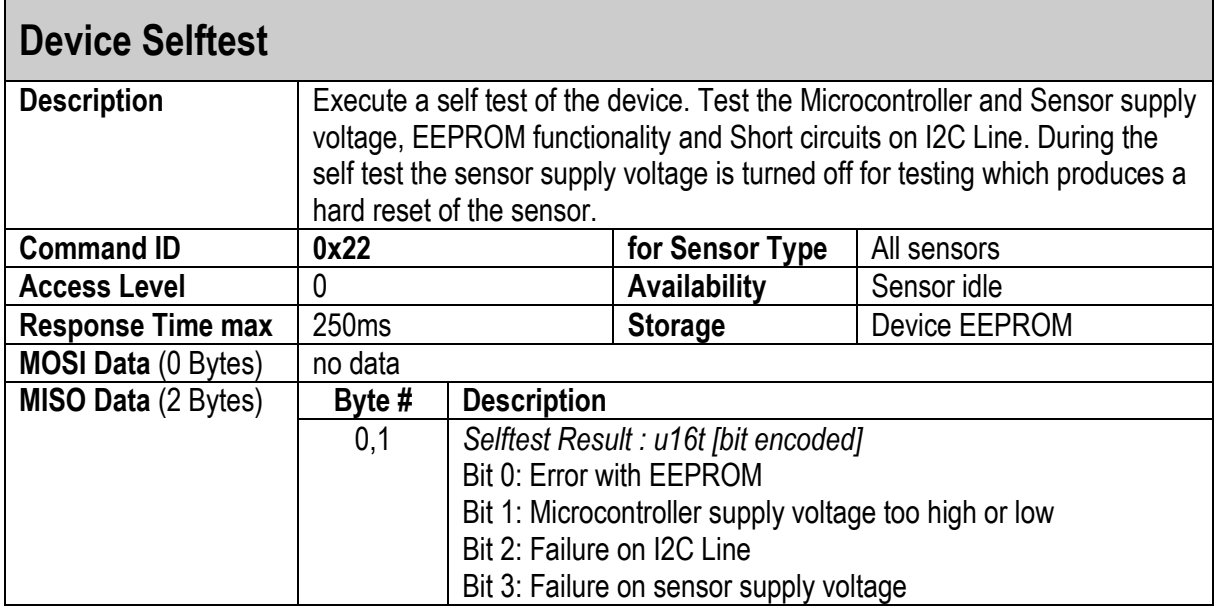

#### <span id="page-17-0"></span>**3.1.11 SENSOR VOLTAGE**

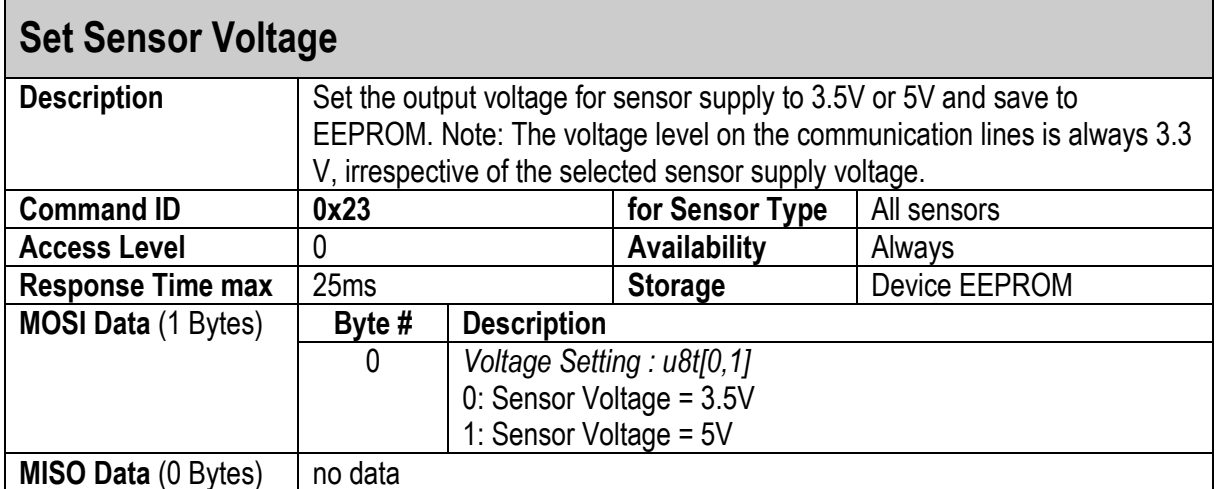

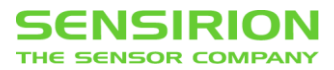

#### **Get Sensor Voltage Description** Get the sensor supply voltage setting.<br> **Command ID** 0x23 for Sensor **Command ID Command I for Sensor Type** All sensors **Access Level** 0 **Availability** Always<br> **Always**<br> **Always**<br> **Always**<br> **Always**<br> **Always**<br> **Always**<br> **Always**<br> **Always**<br> **Always Response Time max MOSI Data** (0 Bytes) no data **MISO Data** (1 Bytes) **Byte # Description** 0 *Voltage Setting : u8t[0,1]* 0: Sensor Voltage = 3.5V

1: Sensor Voltage = 5V

#### <span id="page-18-0"></span>**3.1.12 SENSOR TYPE**

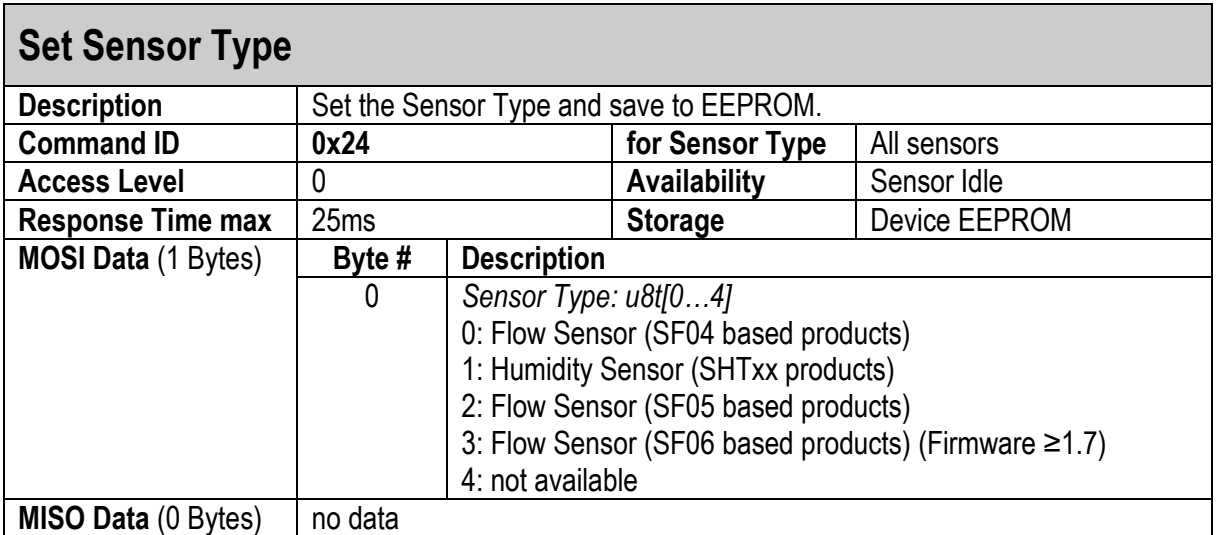

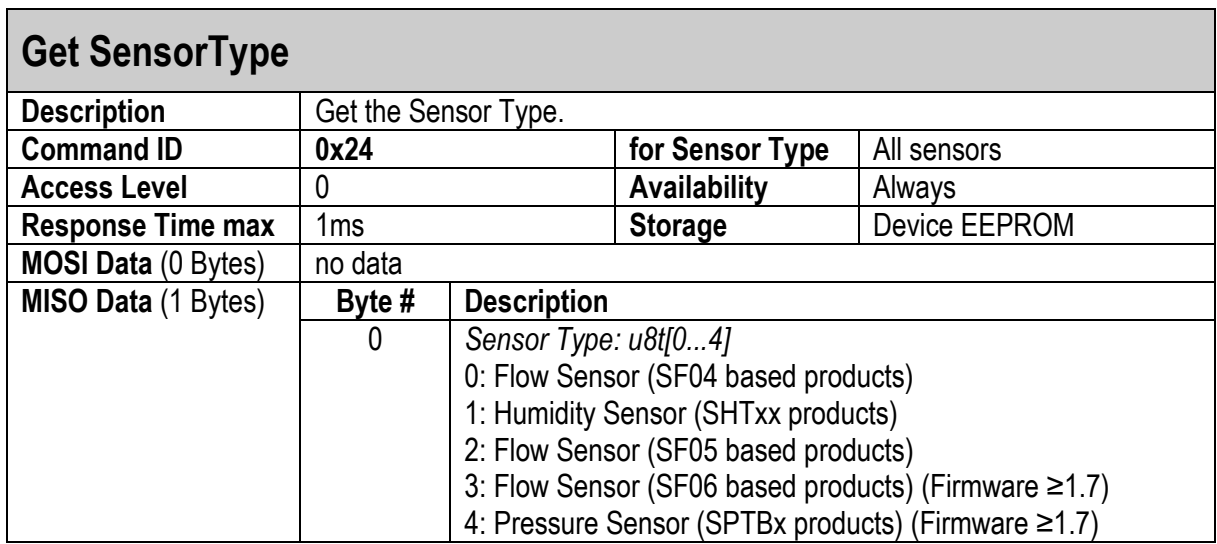

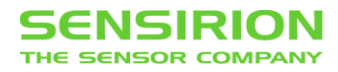

### <span id="page-19-0"></span>**3.1.13 SENSOR ADDRESS**

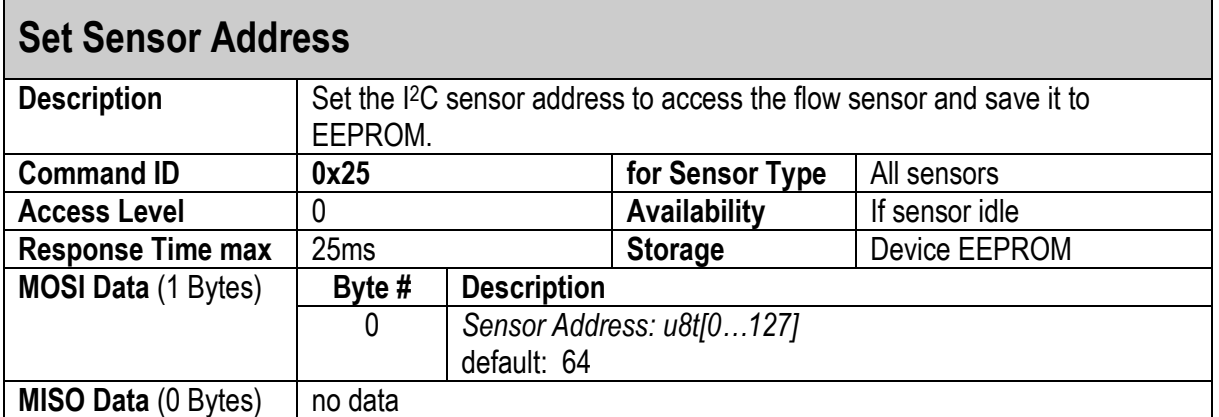

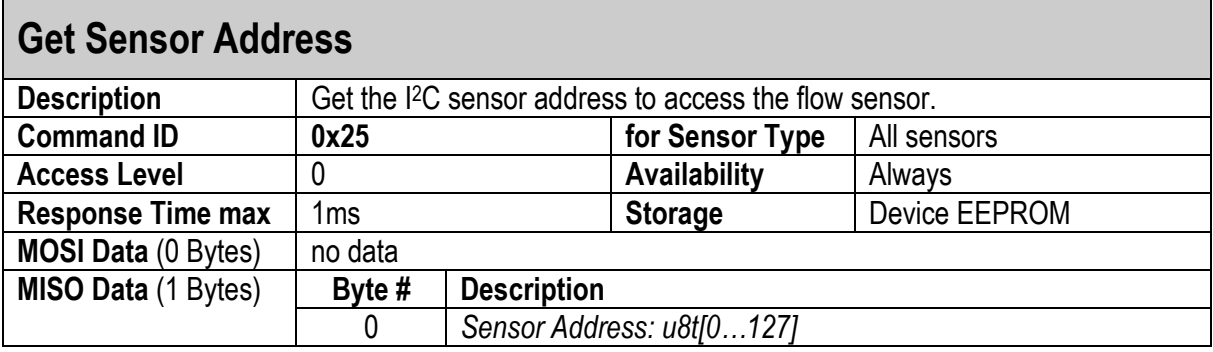

## <span id="page-19-1"></span>**3.1.14 MEASURE SENSOR VOLTAGE**

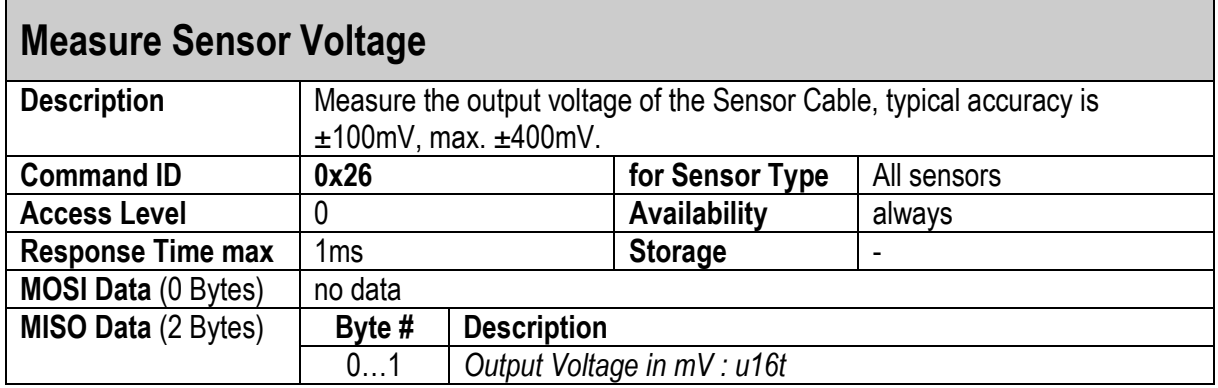

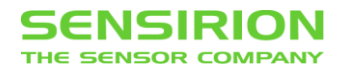

## <span id="page-20-0"></span>**3.1.15 REPLY DELAY**

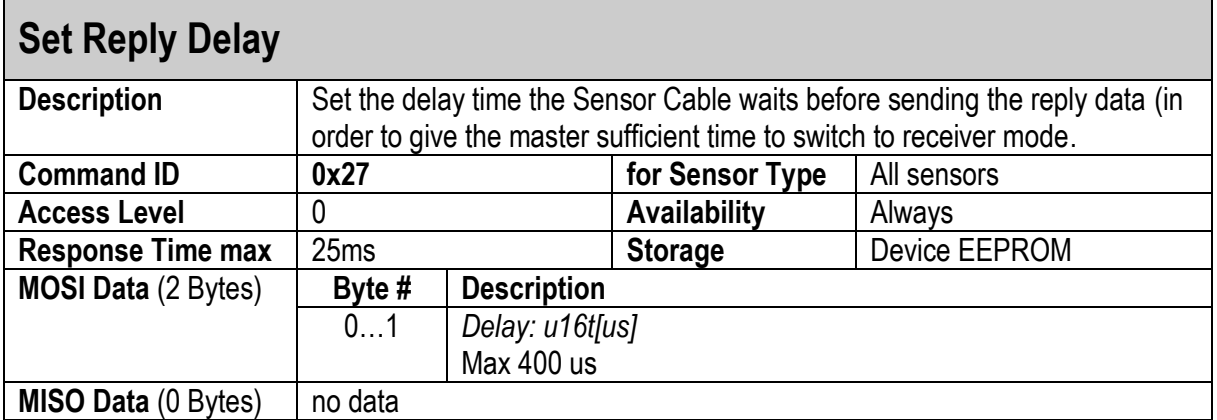

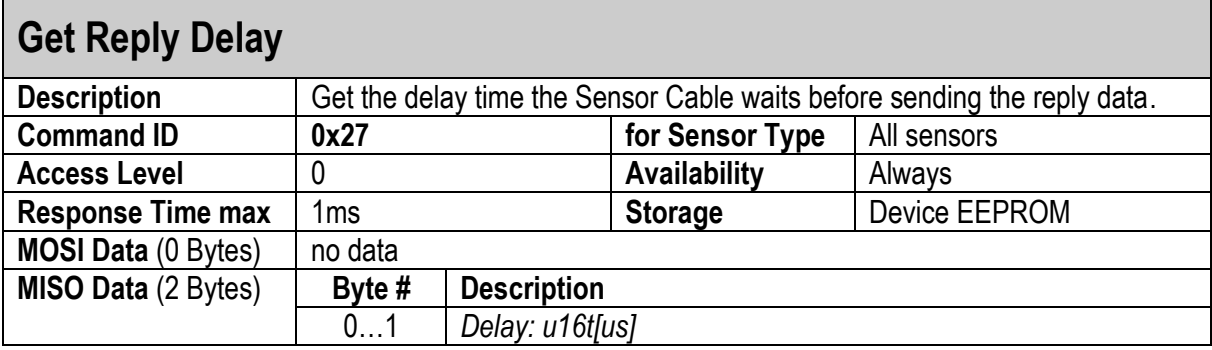

# <span id="page-20-1"></span>**3.1.16 I2C DELAY**

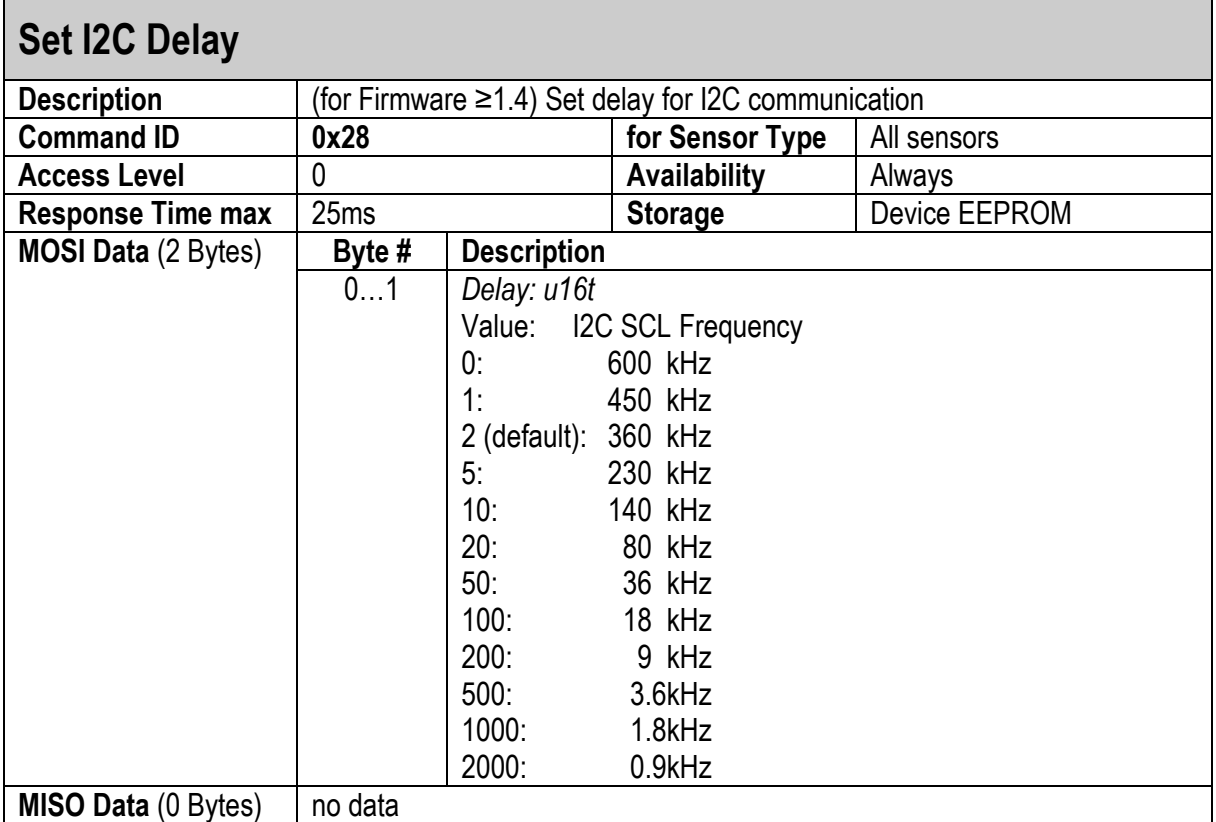

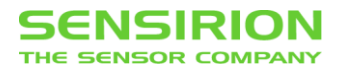

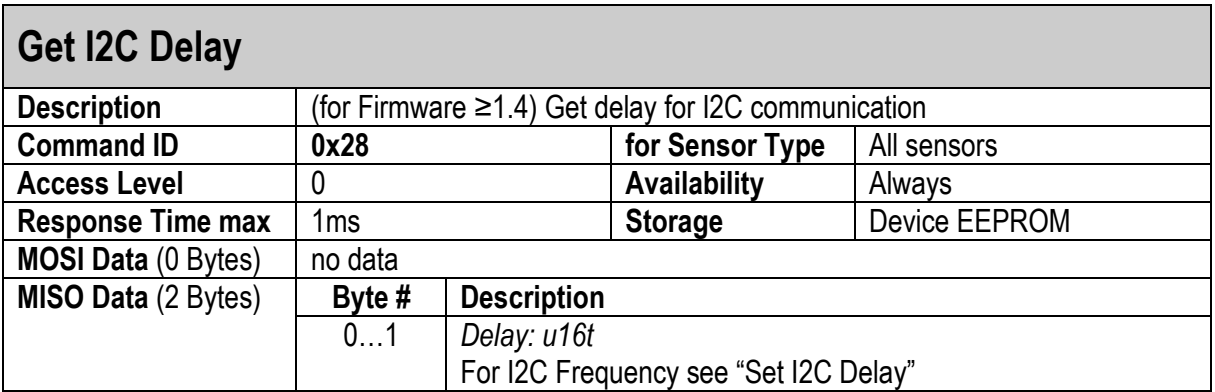

# <span id="page-21-0"></span>**3.1.17 SCAN I2C ADDRESS**

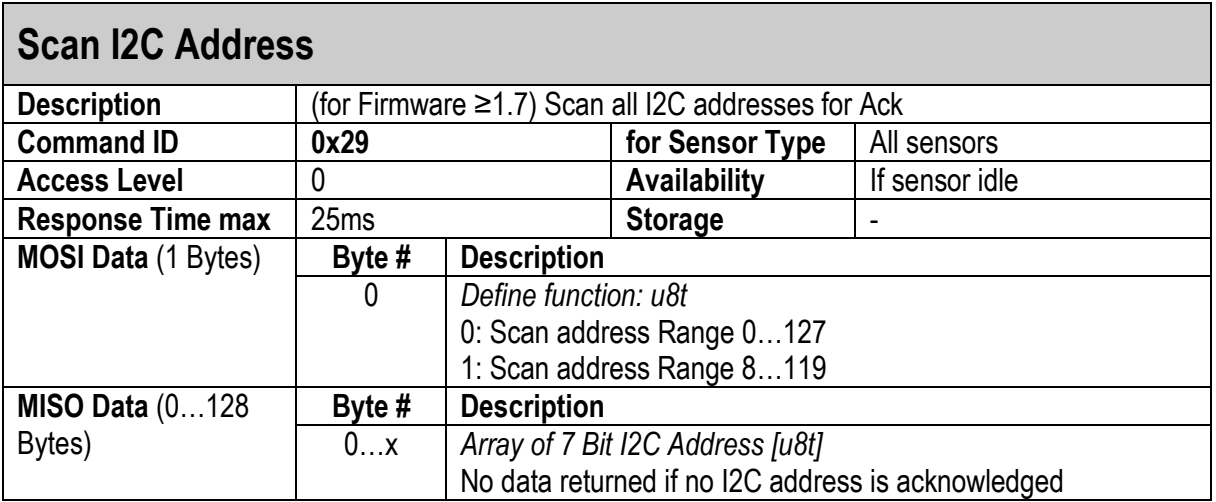

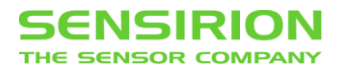

### <span id="page-22-0"></span>**3.1.18 I2CTRANSCEIVE**

 $\mathbf{r}$ 

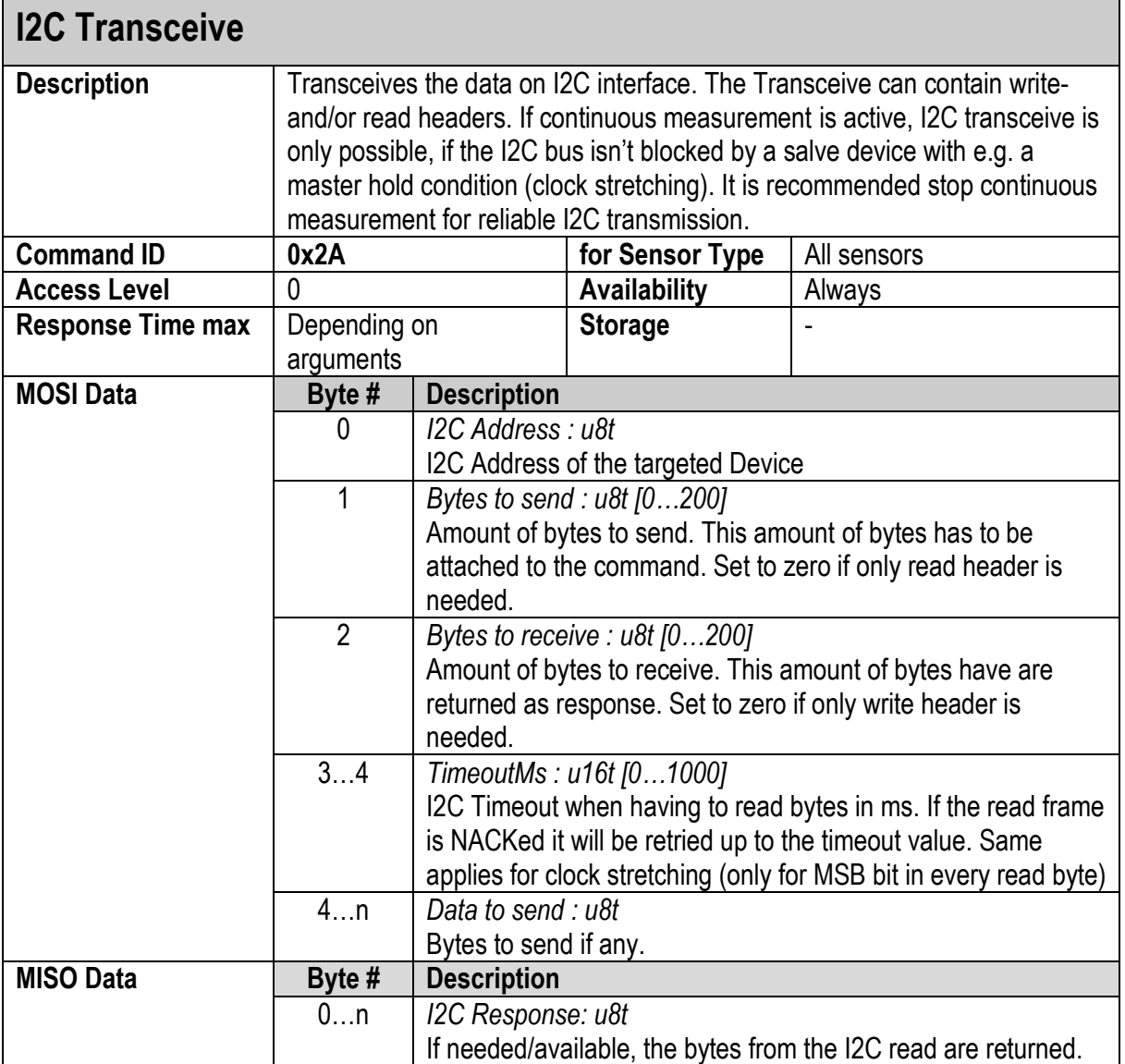

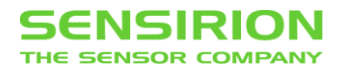

### <span id="page-23-0"></span>**3.1.19 I2CTRANSCEIVE**

 $\mathbf{r}$ 

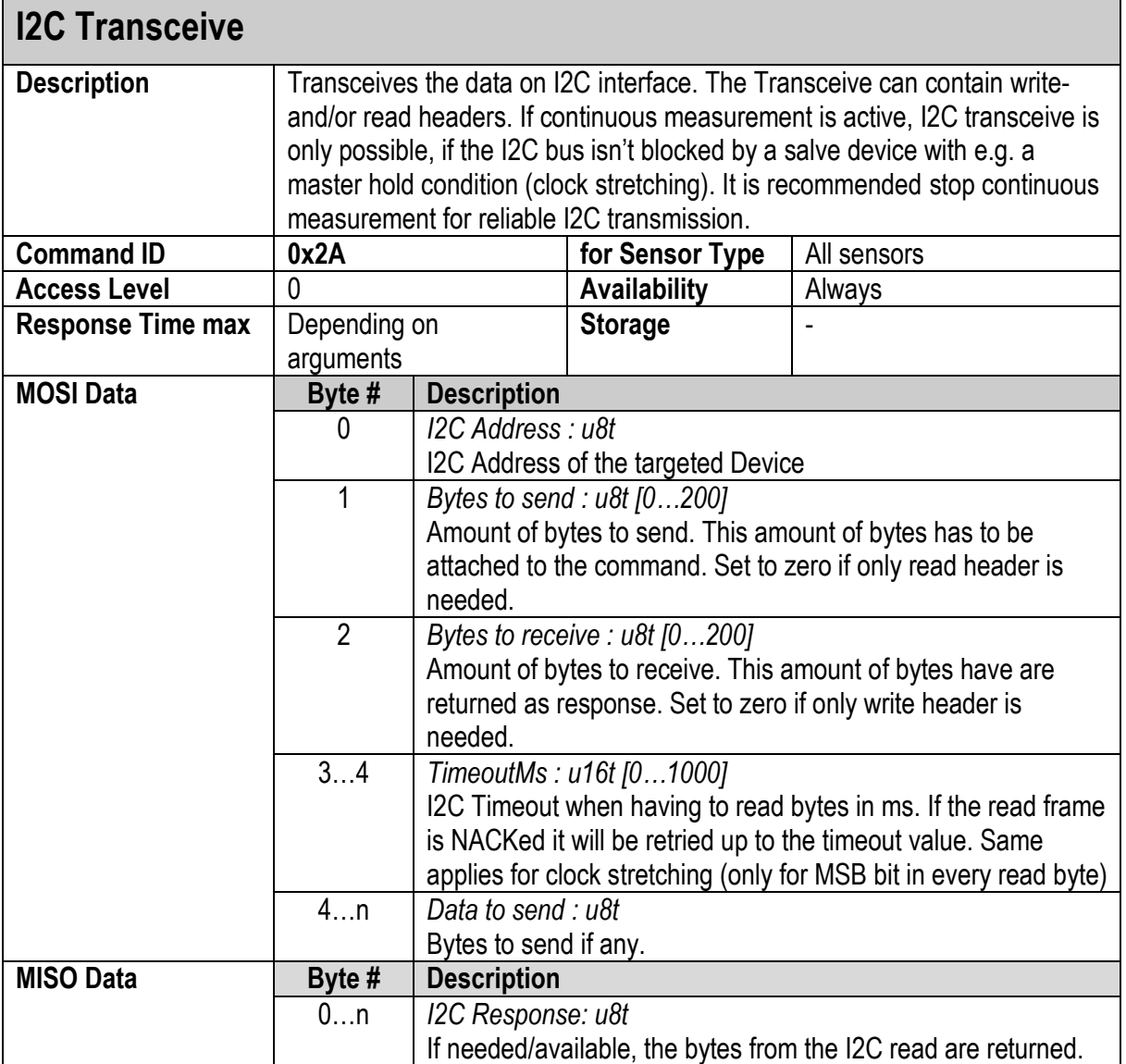

# <span id="page-24-1"></span>**3.2 SENSOR COMMANDS: MEASUREMENTS**

#### <span id="page-24-0"></span>**3.2.1 SENSOR STATUS**

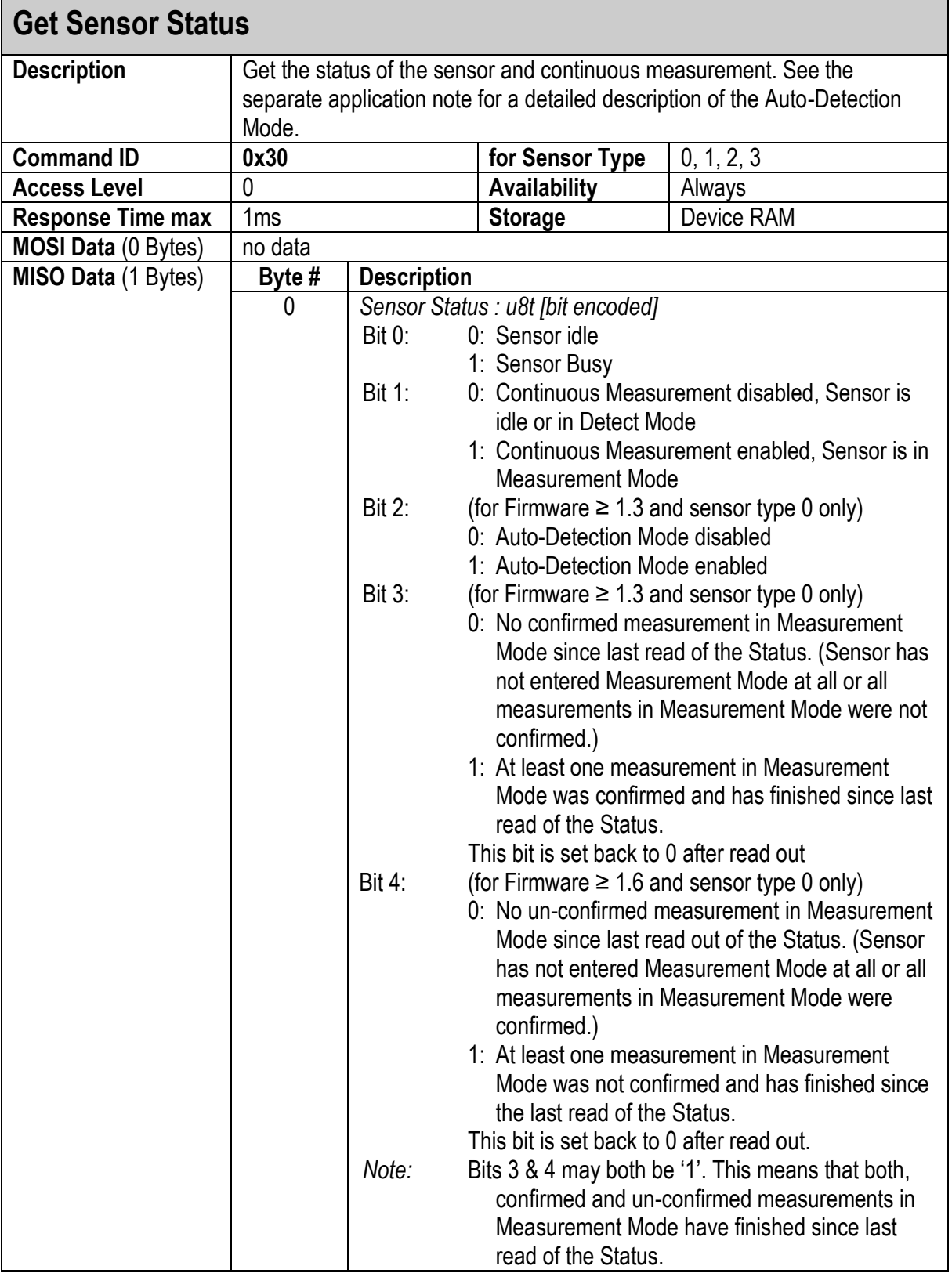

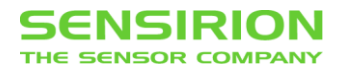

### <span id="page-25-0"></span>**3.2.2 START SINGLE MEASUREMENT**

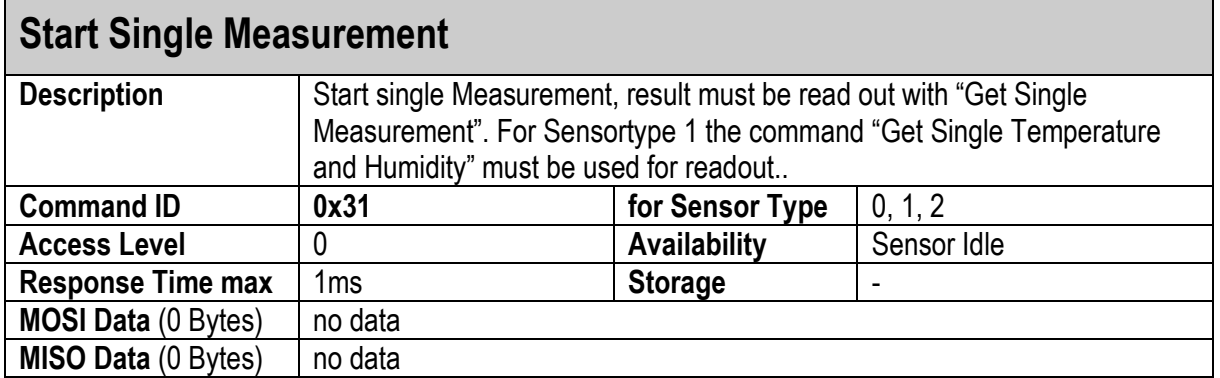

## <span id="page-25-1"></span>**3.2.3 GET SINGLE MEASUREMENT**

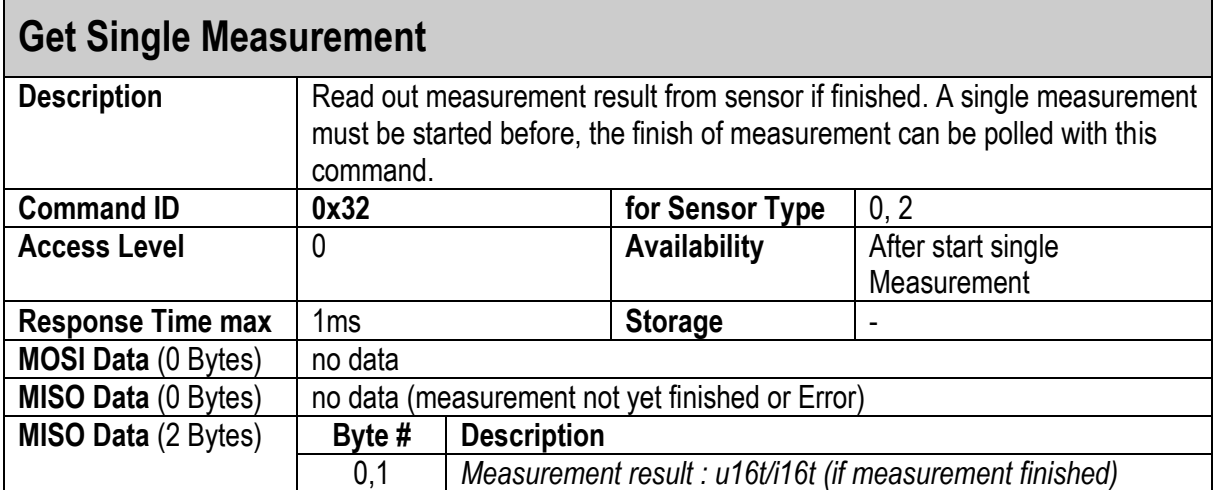

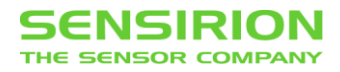

### <span id="page-26-0"></span>**3.2.4 START CONTINUOUS MEASUREMENT**

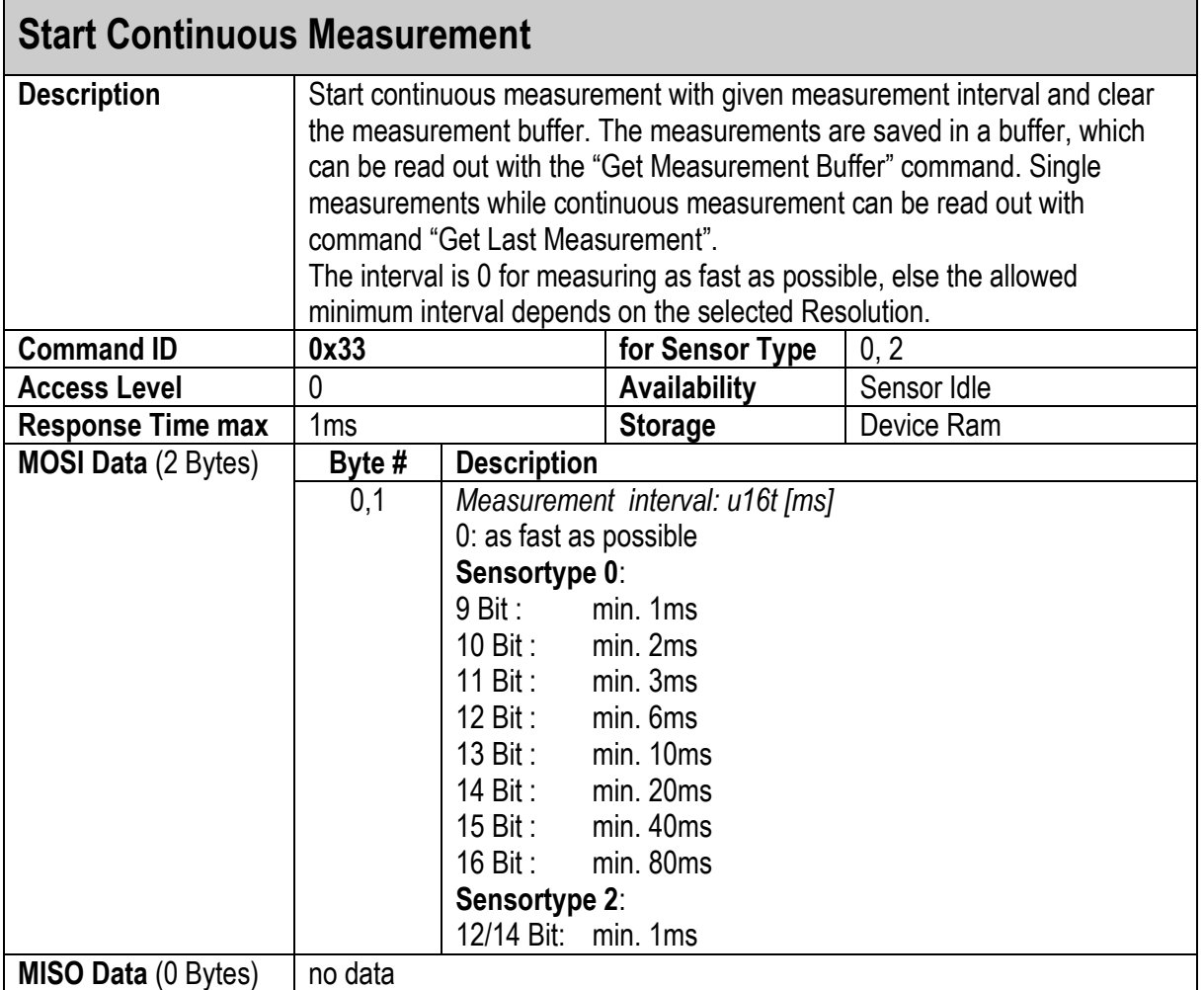

# **Start Continuous Measurement and Set Resolution**

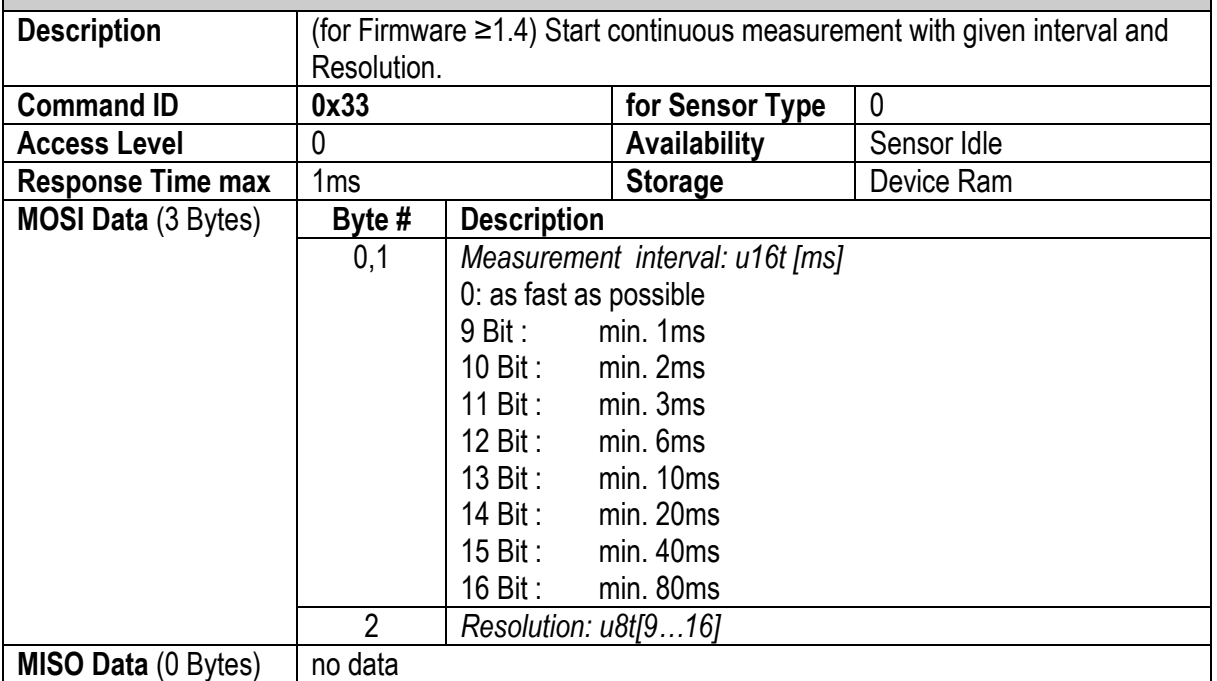

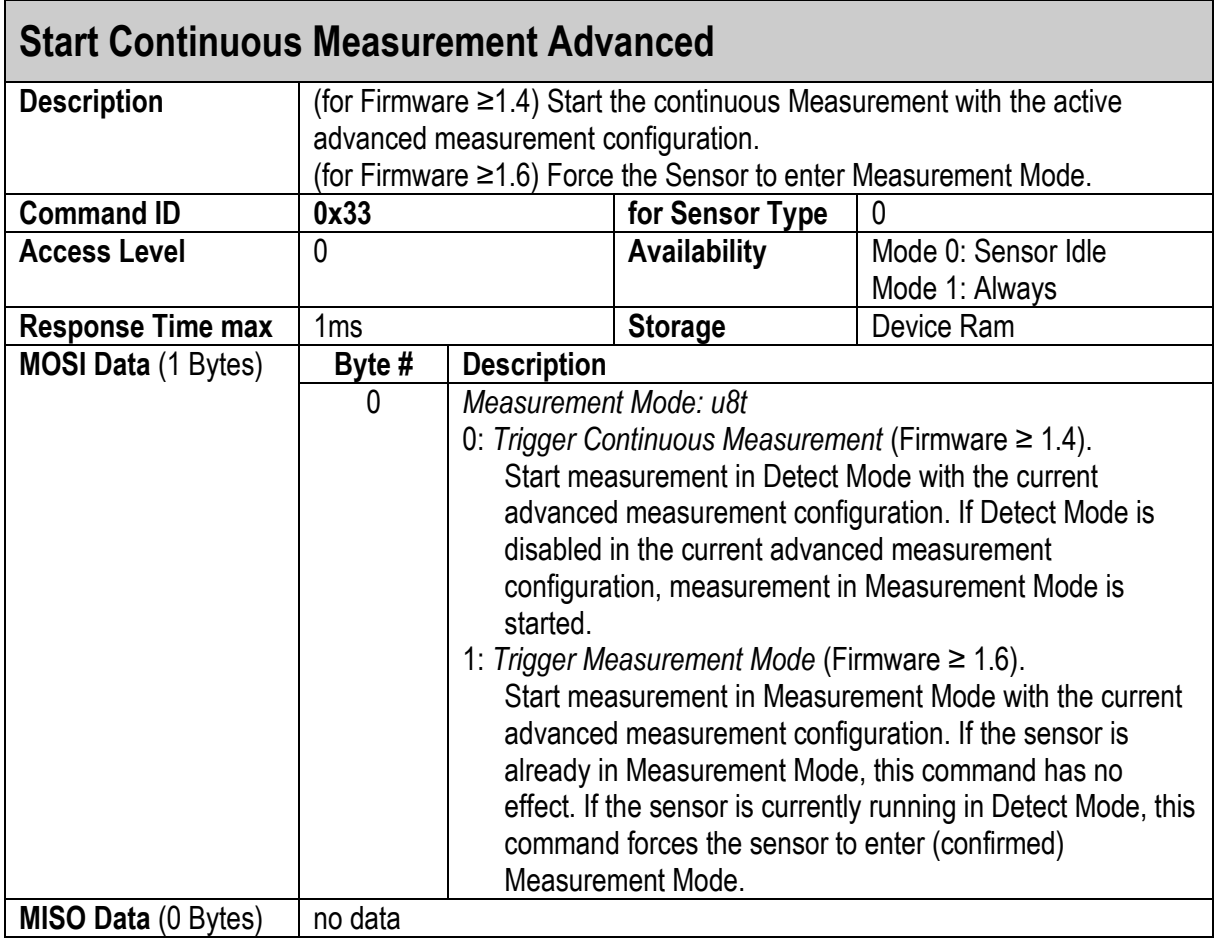

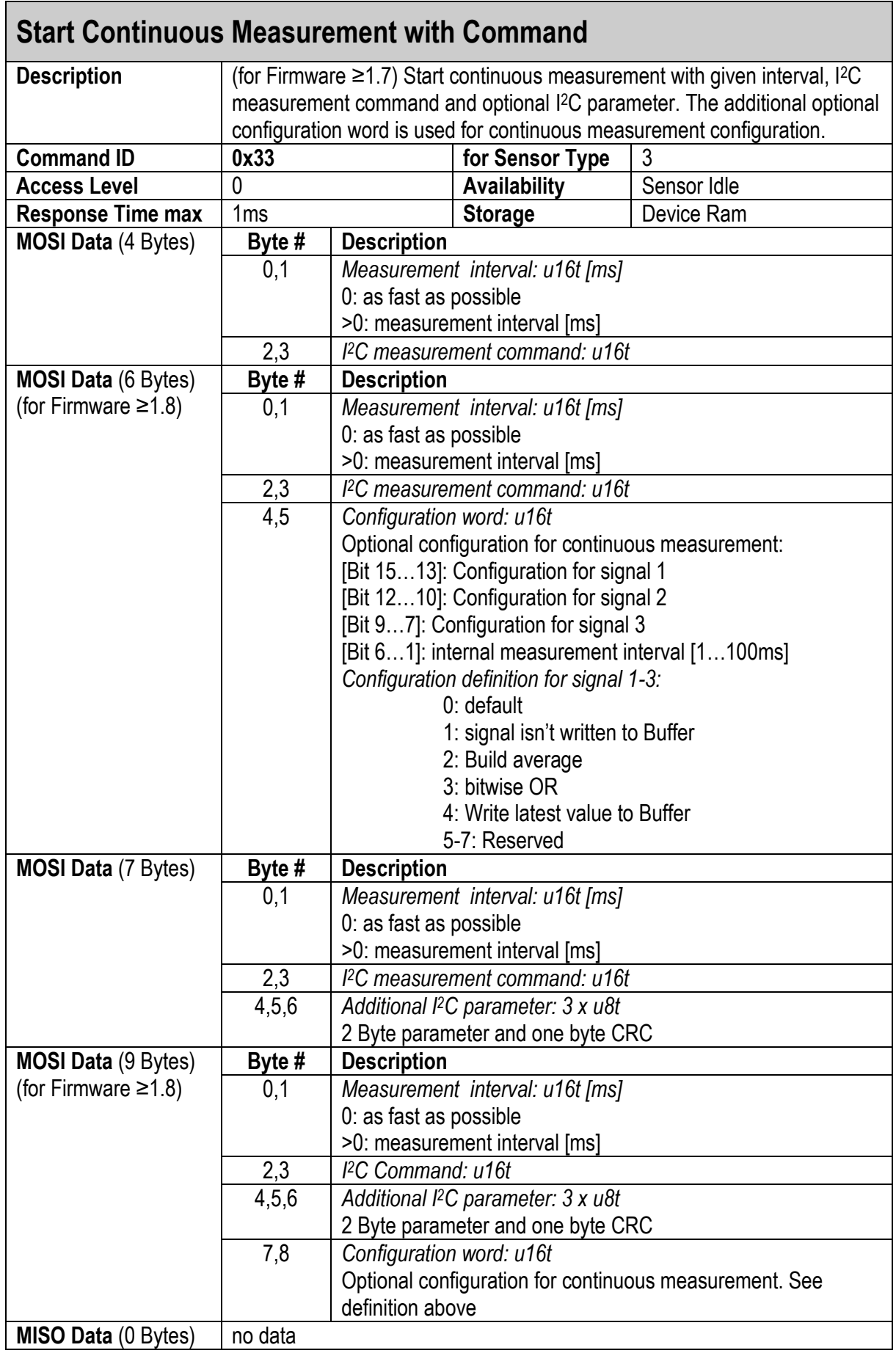

# **Get Continuous Measurement Status**

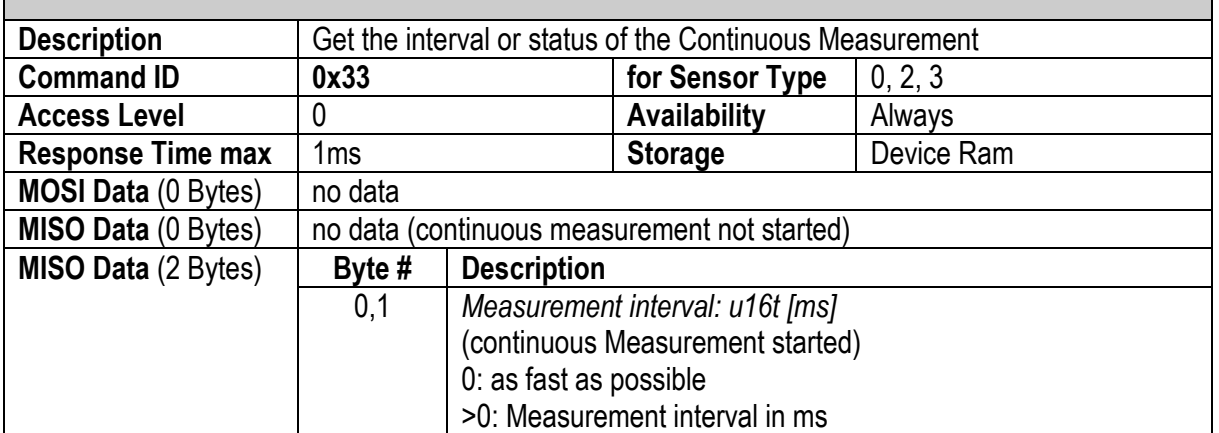

#### <span id="page-29-0"></span>**3.2.5 STOP CONTINUOUS MEASUREMENT**

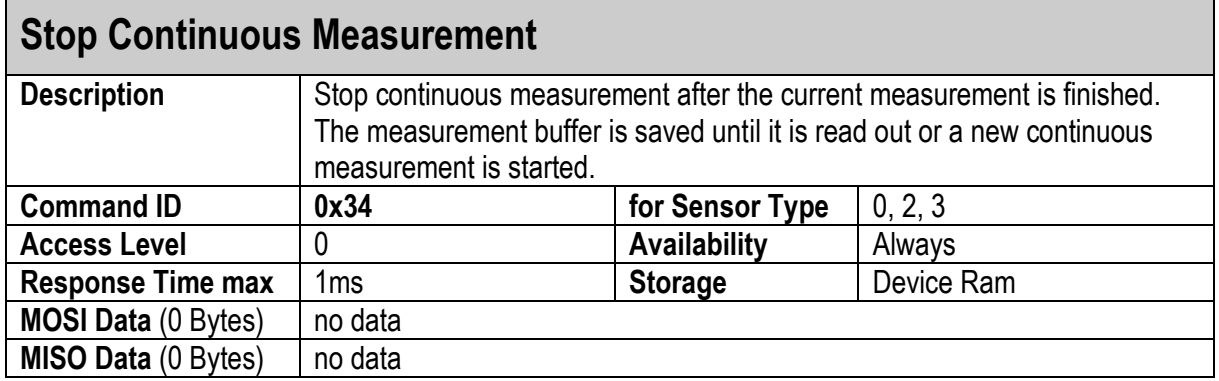

#### <span id="page-29-1"></span>**3.2.6 STOP CONTINUOUS MEASUREMENT WITH COMMAND**

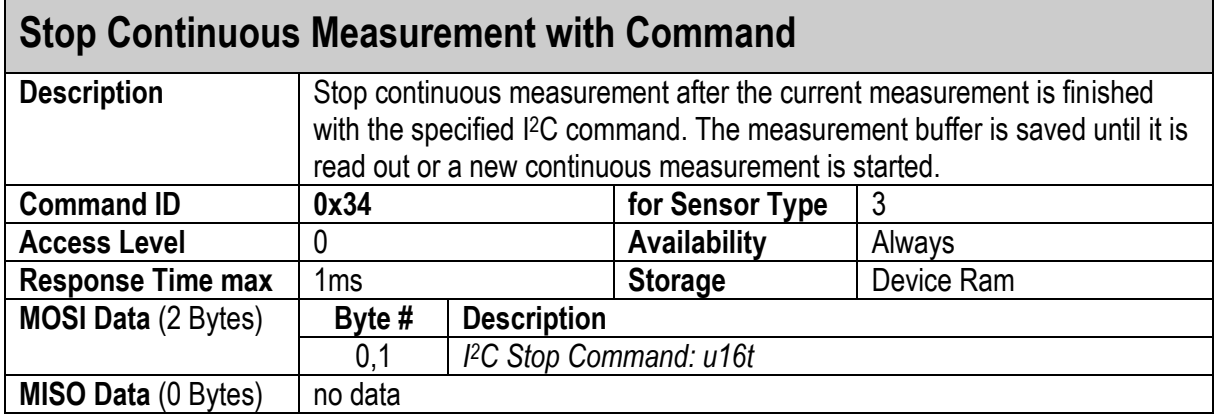

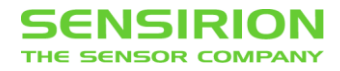

### <span id="page-30-0"></span>**3.2.7 GET LAST MEASUREMENT**

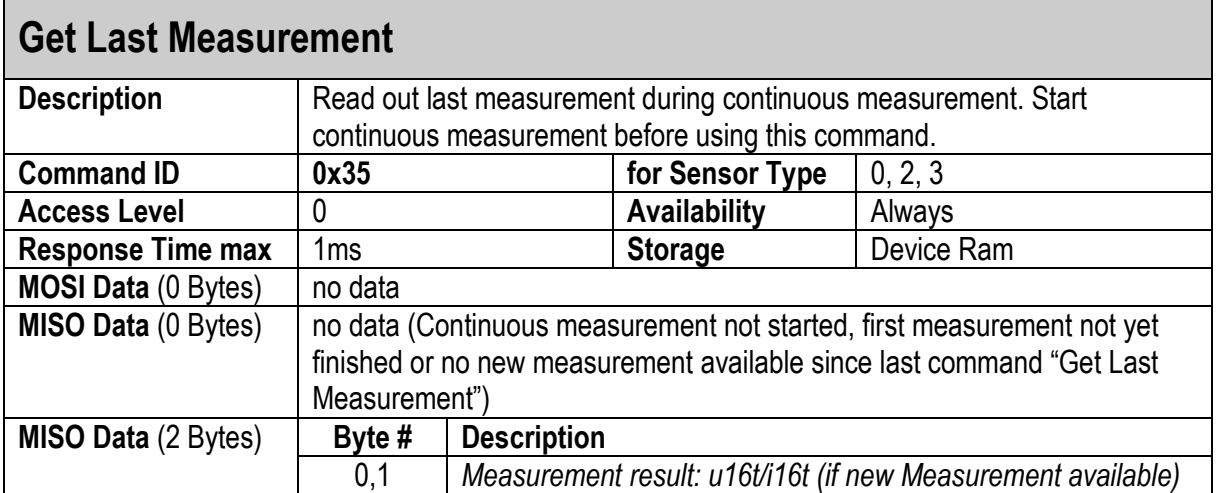

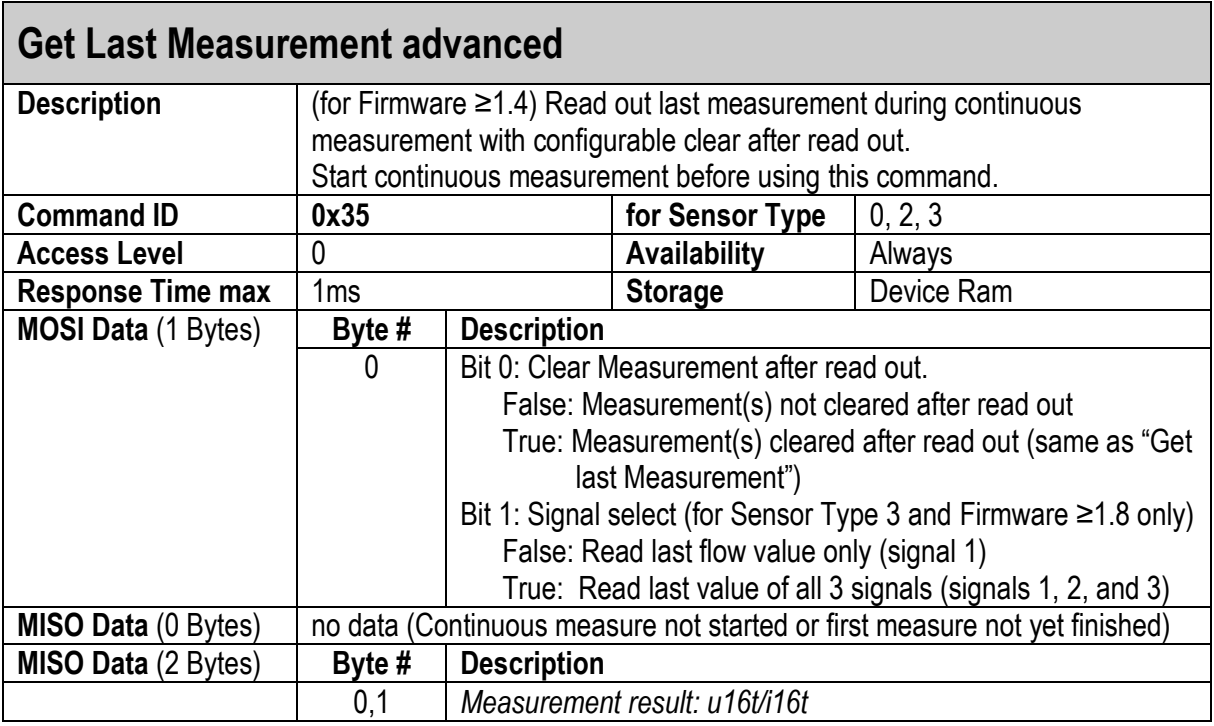

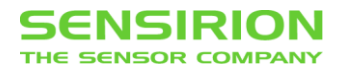

### <span id="page-31-0"></span>**3.2.8 GET MEASUREMENT BUFFER**

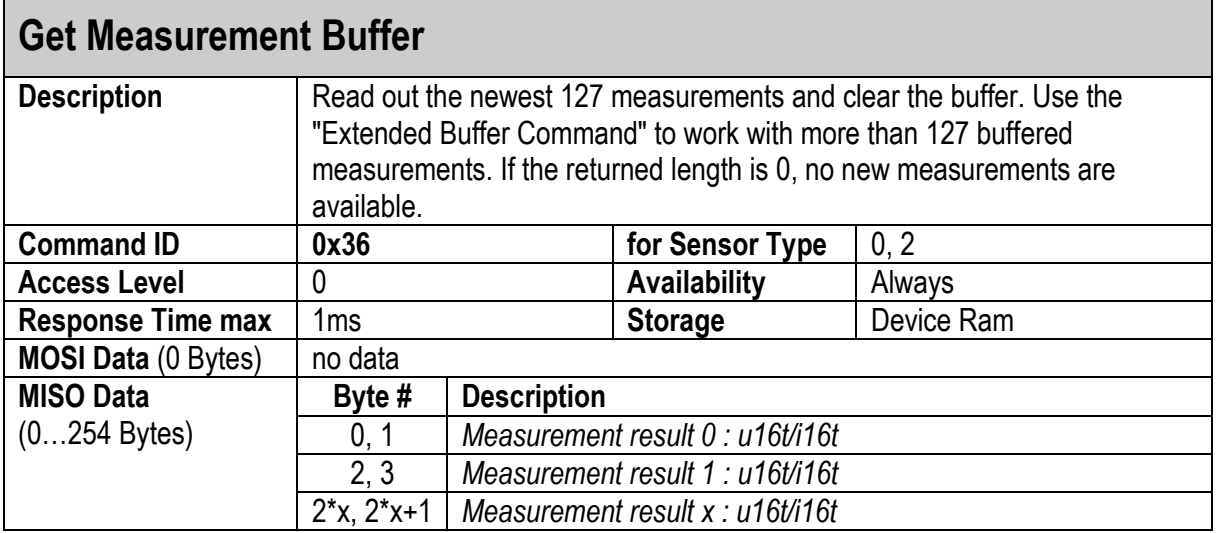

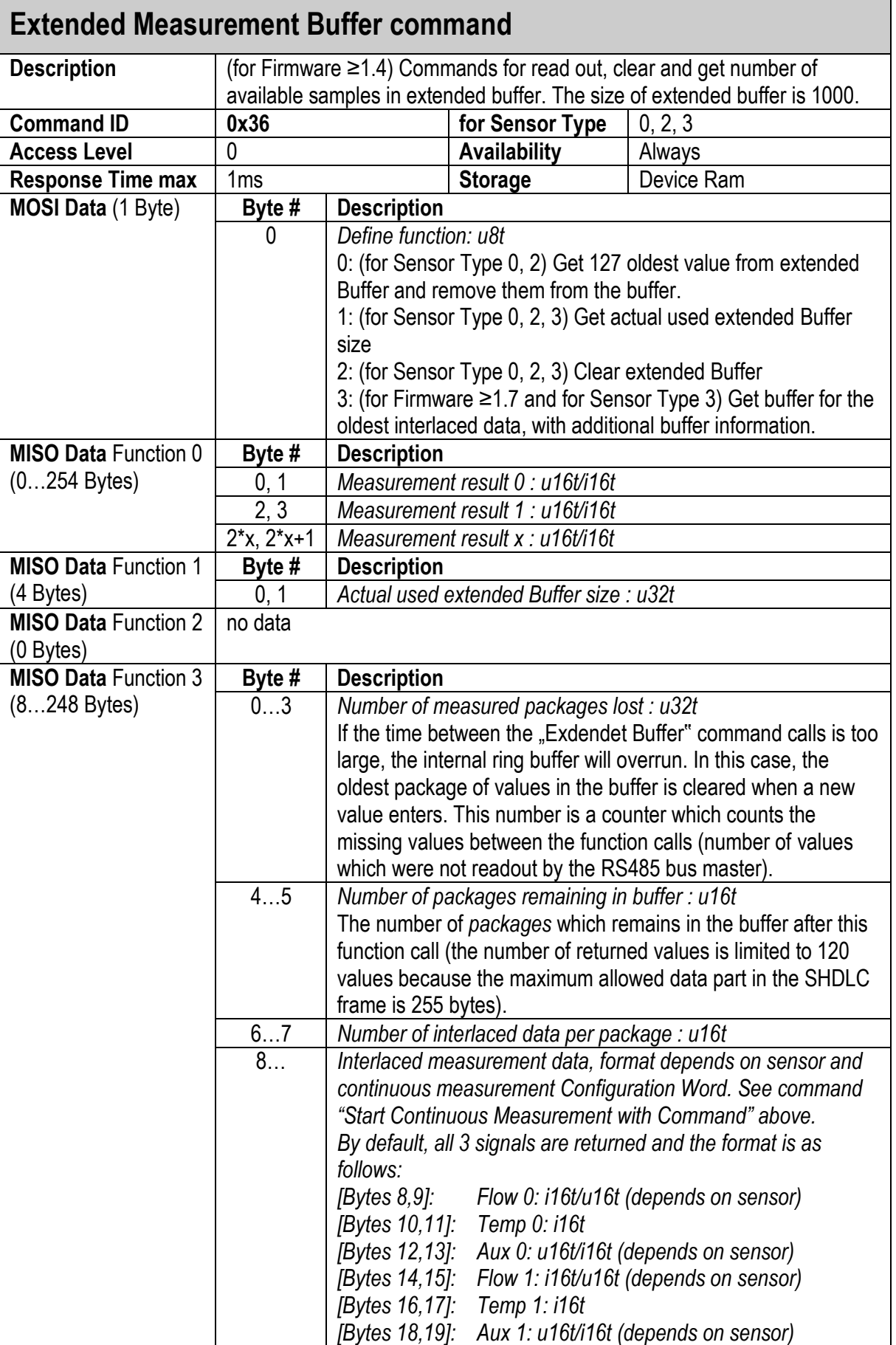

*…*

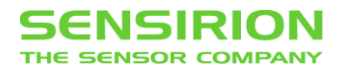

#### <span id="page-33-0"></span>**3.2.9 TOTALIZATOR STATUS**

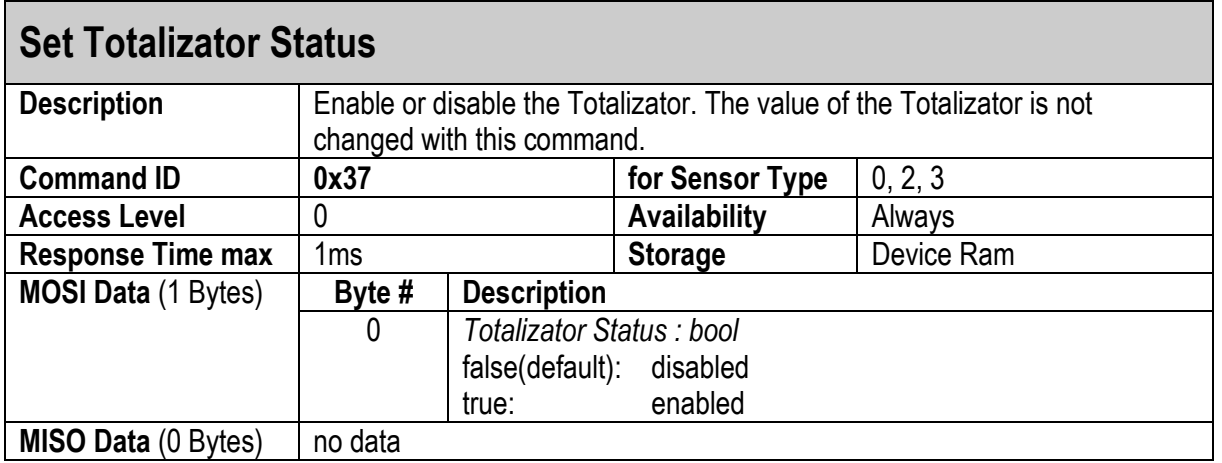

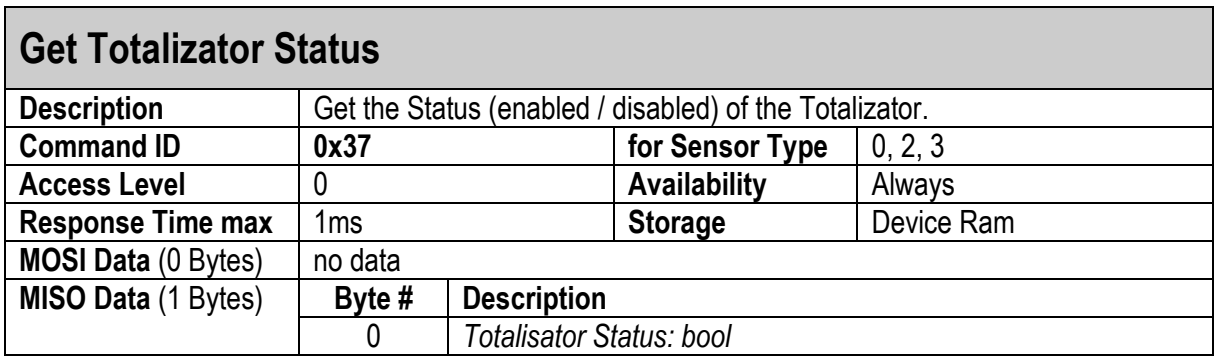

# <span id="page-33-1"></span>**3.2.10 TOTALIZATOR VALUE**

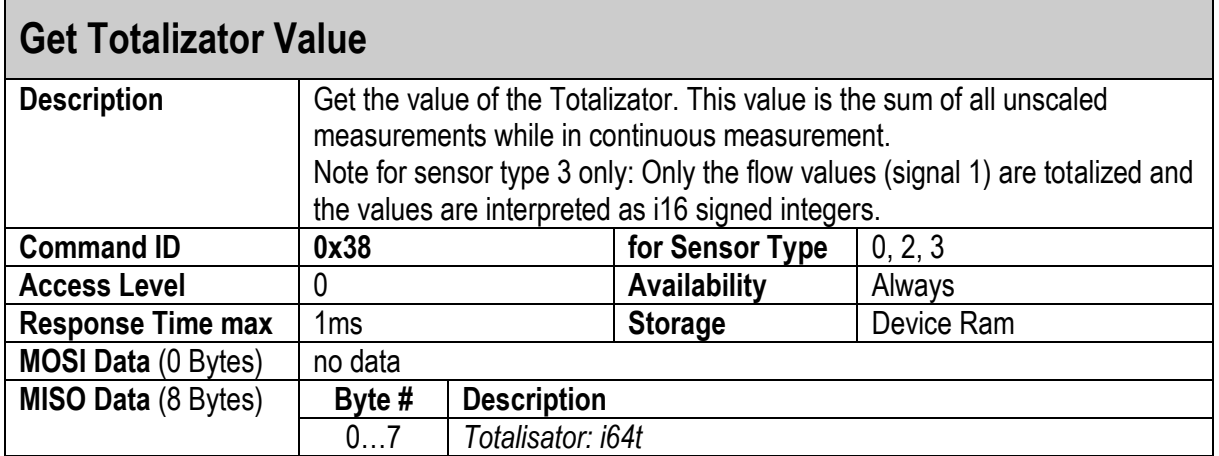

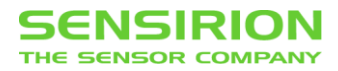

# <span id="page-34-1"></span>**3.2.11 GET LAST MEASUREMENT MODE DURATION**

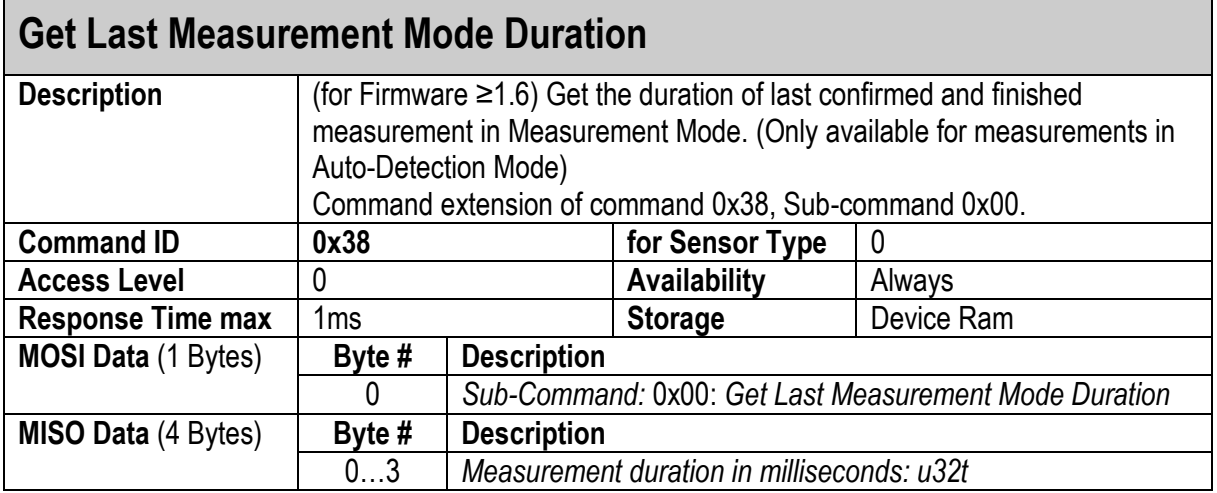

# <span id="page-34-0"></span>**3.2.12 RESET TOTALIZATOR**

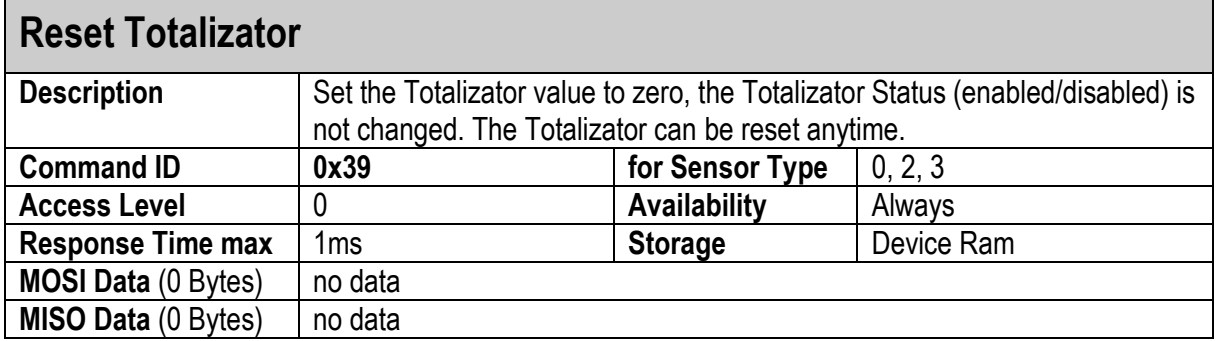

## <span id="page-34-2"></span>**3.2.13 GET SINGLE TEMPERATURE AND HUMIDITY**

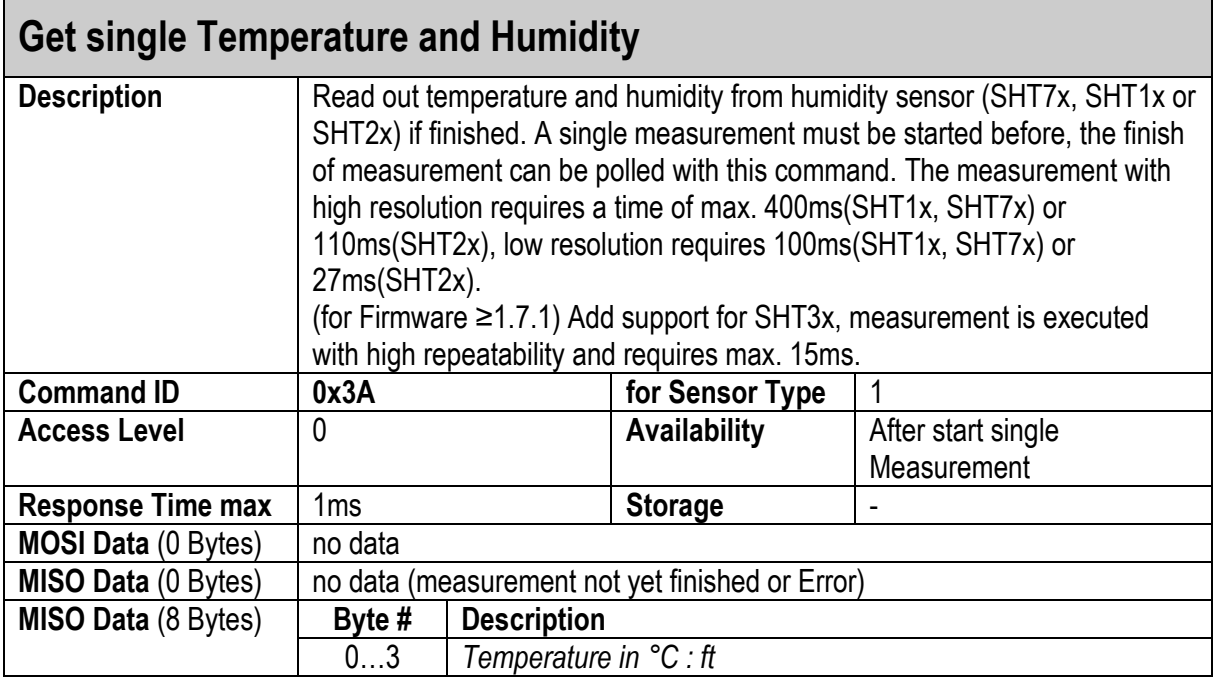

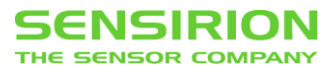

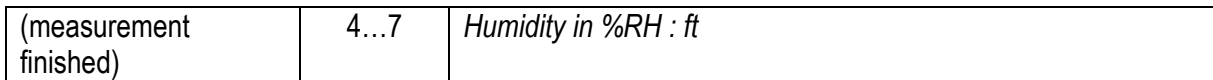

#### <span id="page-35-0"></span>**3.2.14 START AUTO DETECTION MEASUREMENT**

# **Start Auto Detection Measurement Advanced**

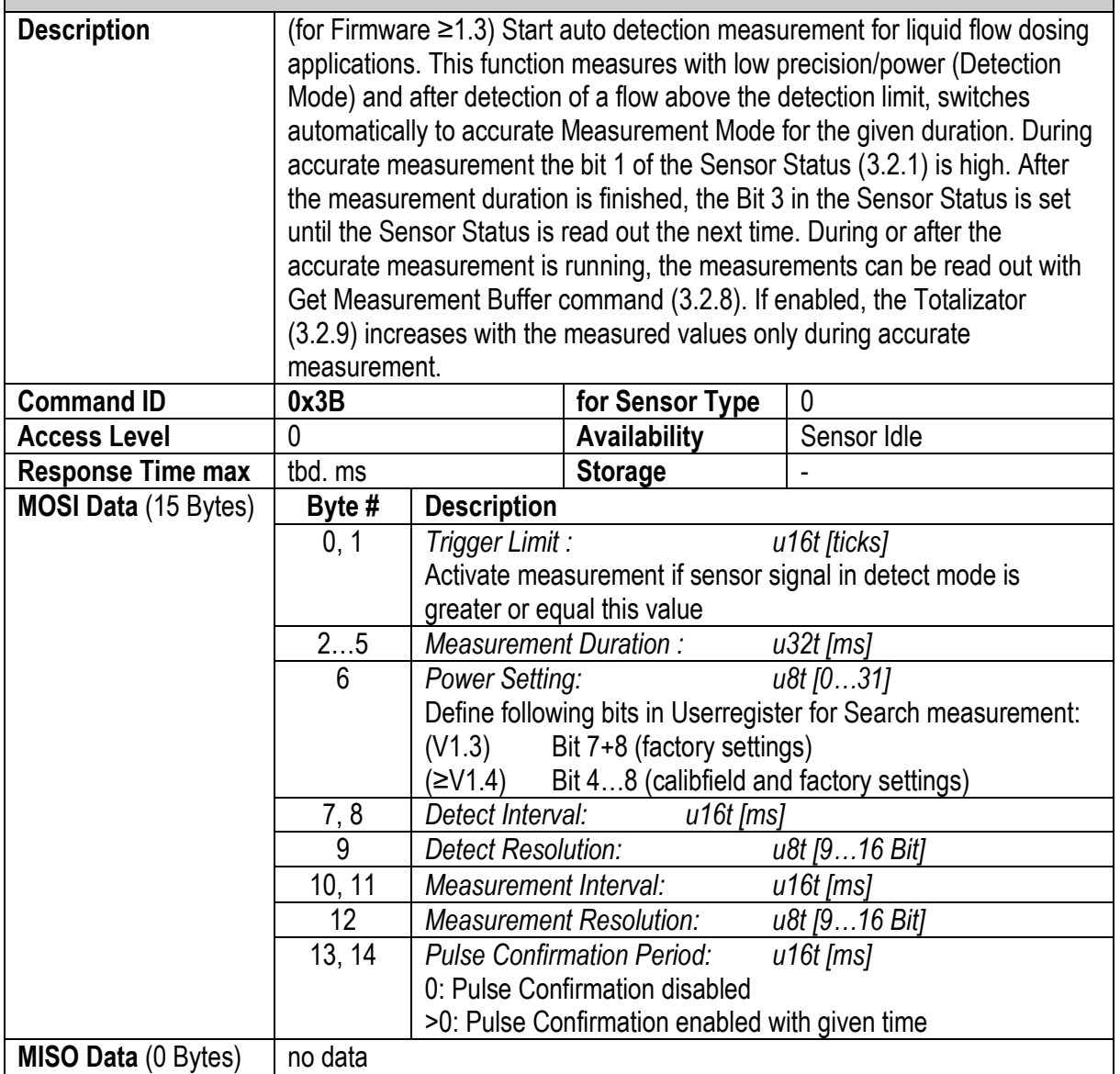

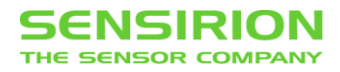

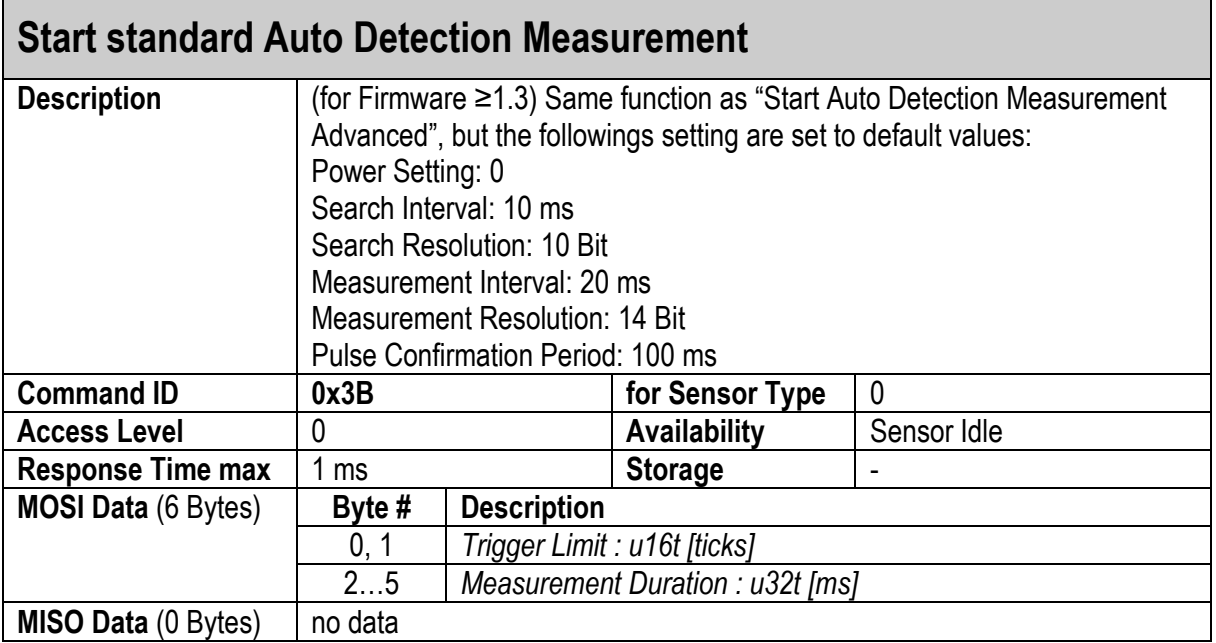

# <span id="page-36-0"></span>**3.2.15 ADVANCED MEASUREMENT CONFIGURATION**

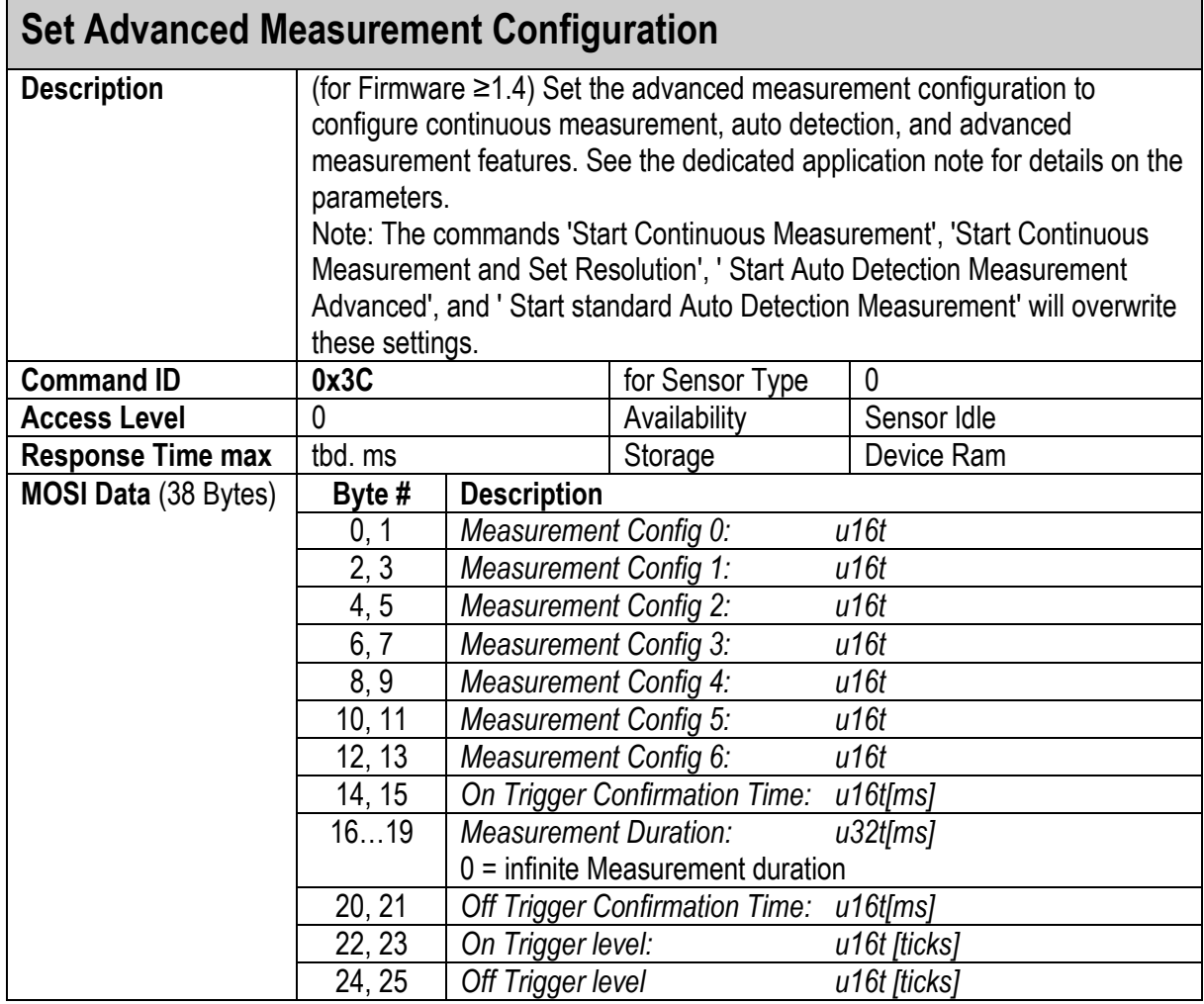

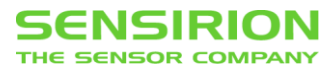

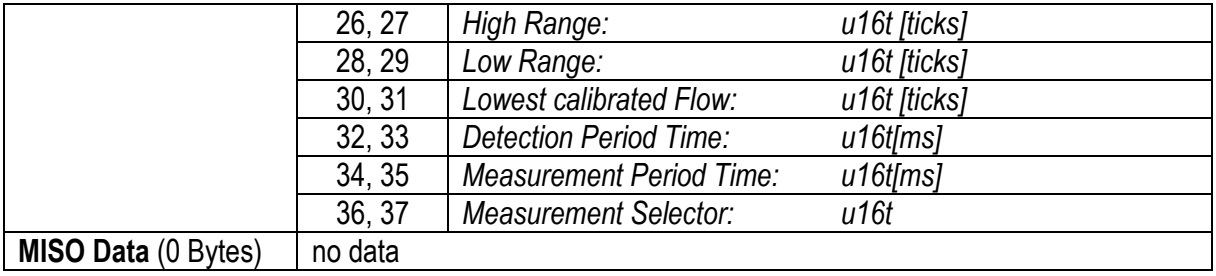

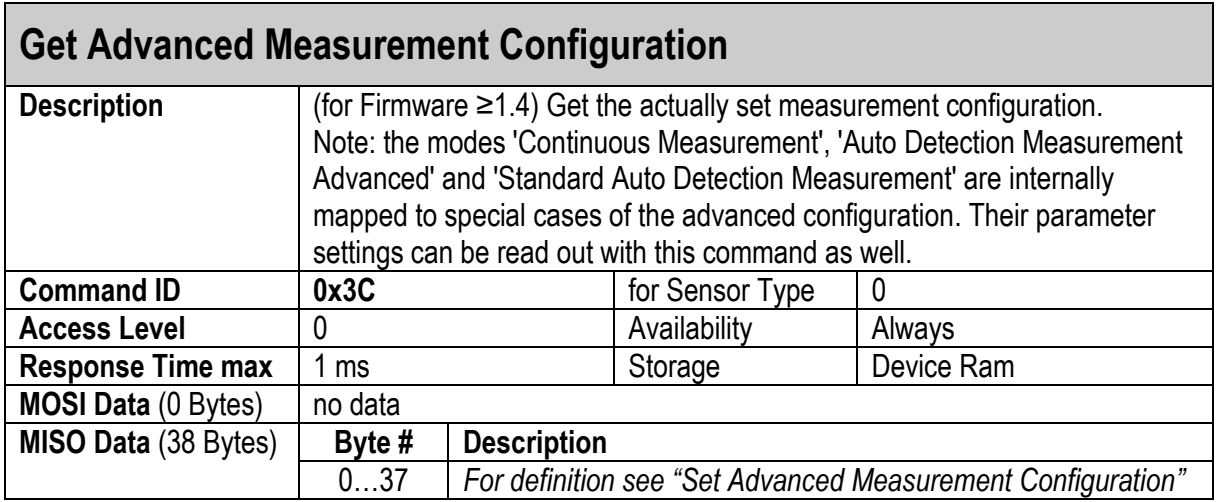

### <span id="page-37-0"></span>**3.2.16 SET DETECT MODE**

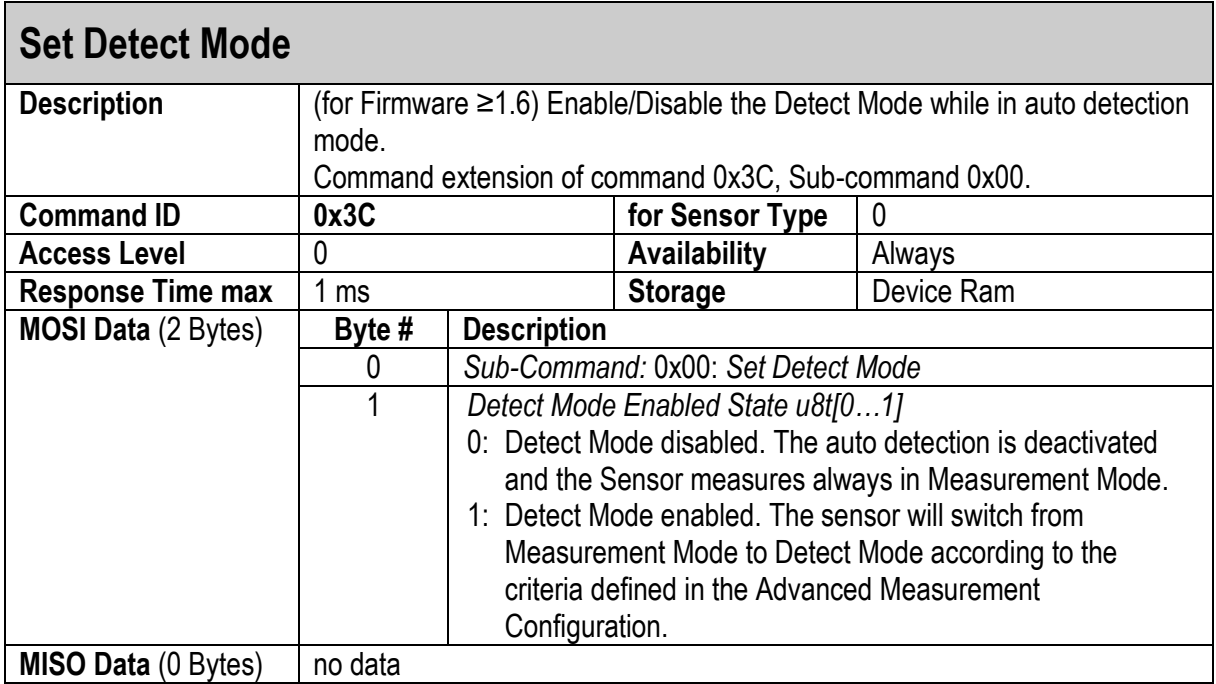

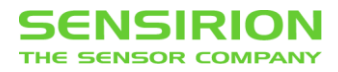

### <span id="page-38-0"></span>**3.2.17 RESET ADVANCED MEASUREMENT CONFIGURATION**

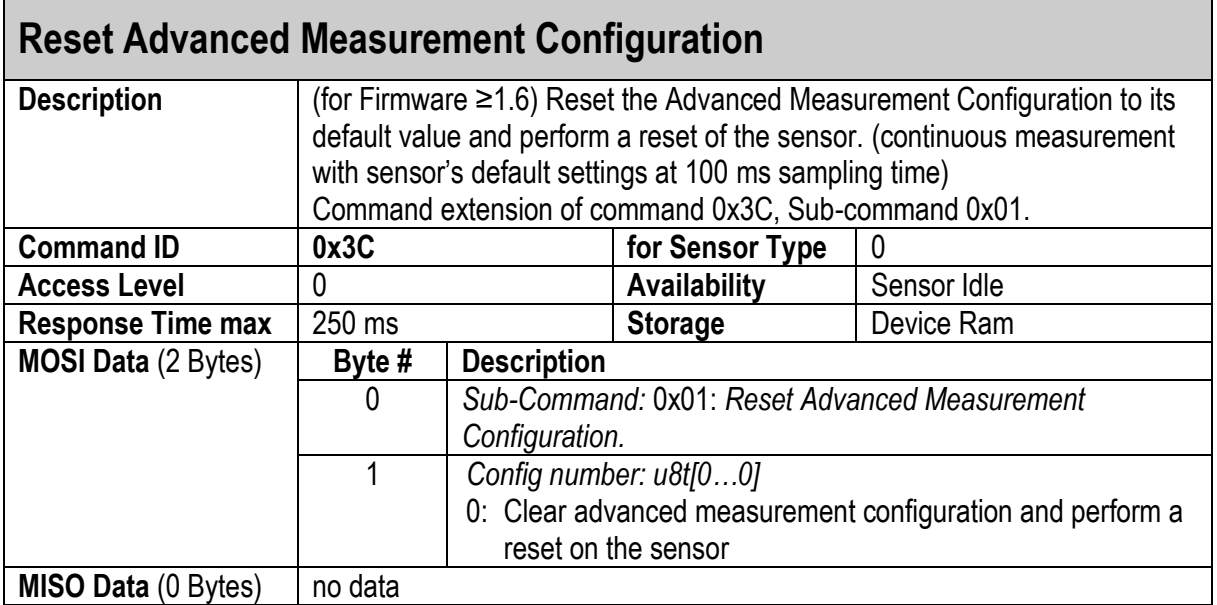

# <span id="page-39-0"></span>**3.3 SENSOR COMMANDS: SETTINGS**

#### <span id="page-39-1"></span>**3.3.1 MEASUREMENT TYPE**

## **Set Measurement Type**

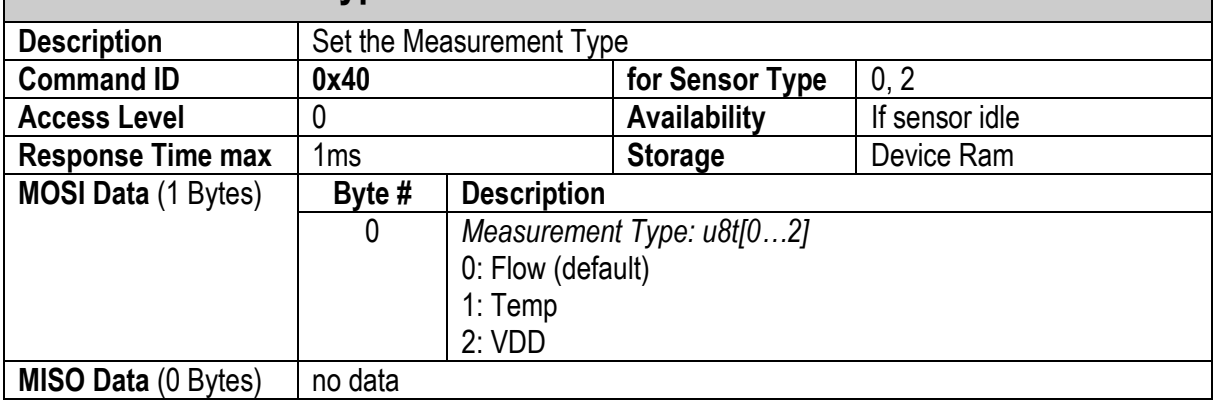

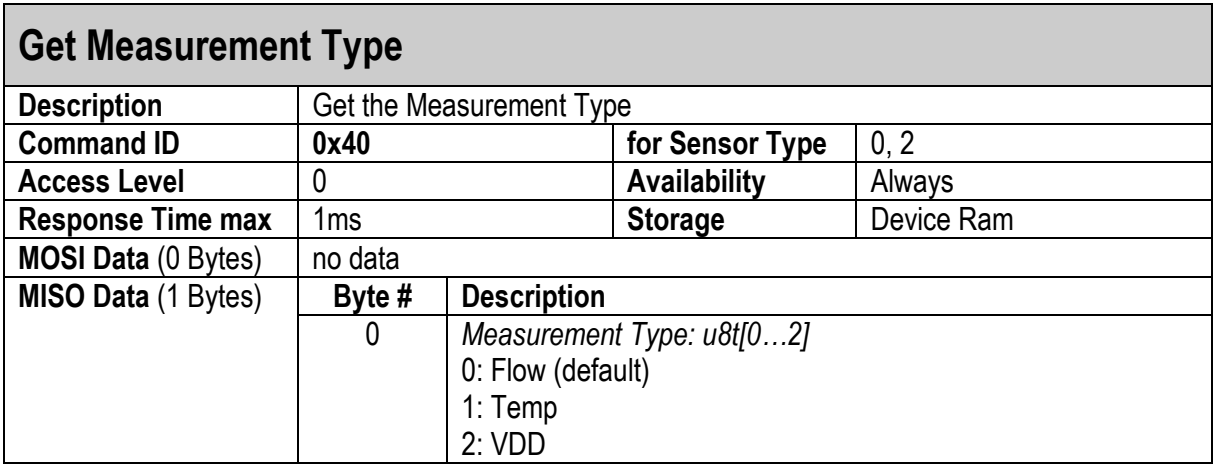

#### <span id="page-39-2"></span>**3.3.2 RESOLUTION**

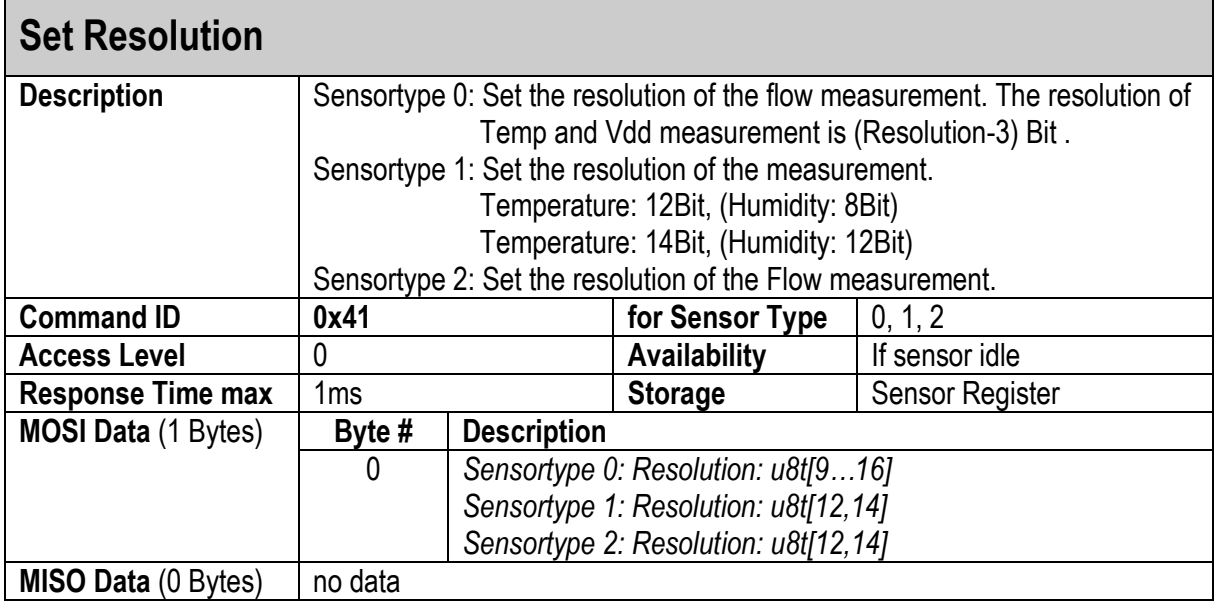

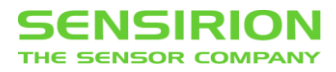

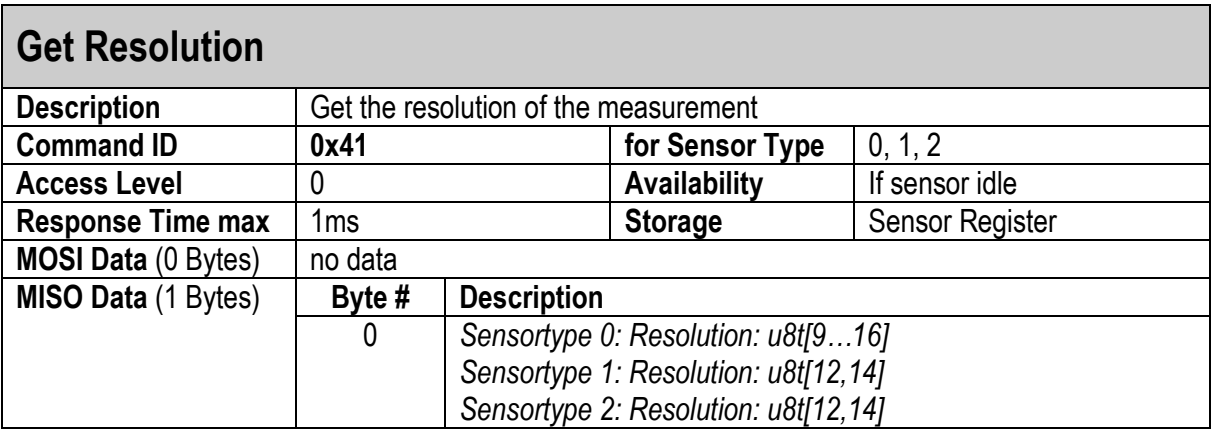

#### <span id="page-40-0"></span>**3.3.3 HEATER MODE**

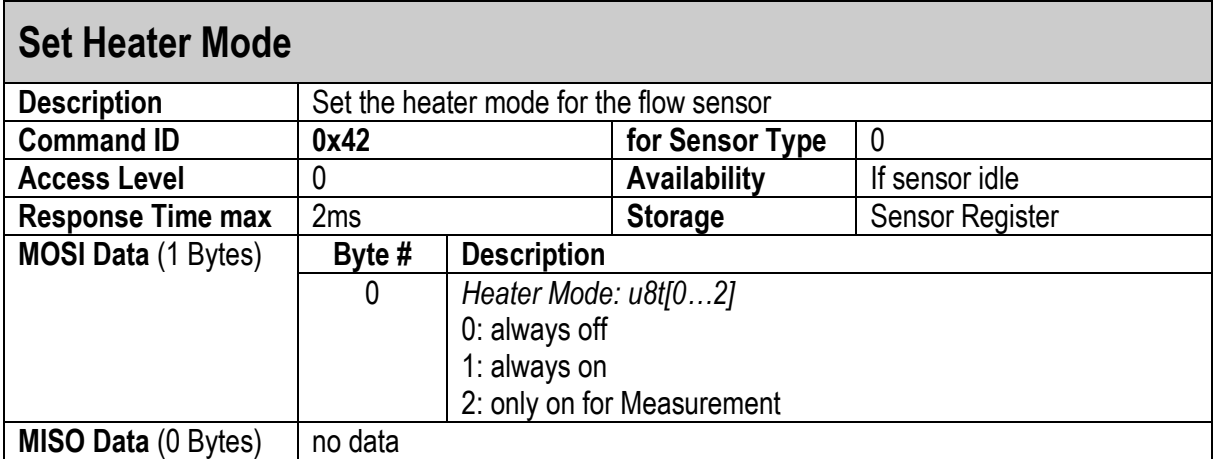

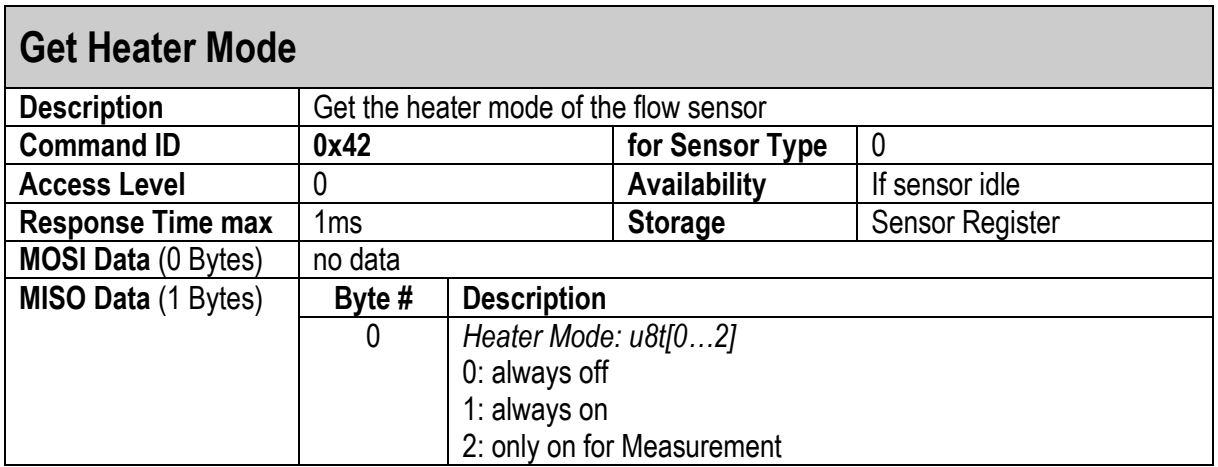

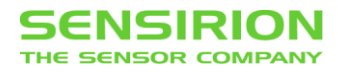

## <span id="page-41-0"></span>**3.3.4 CALIB FIELD**

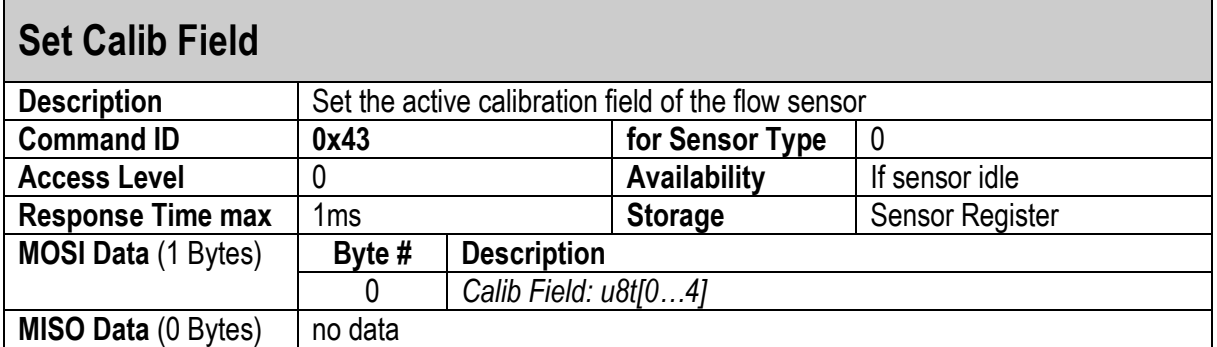

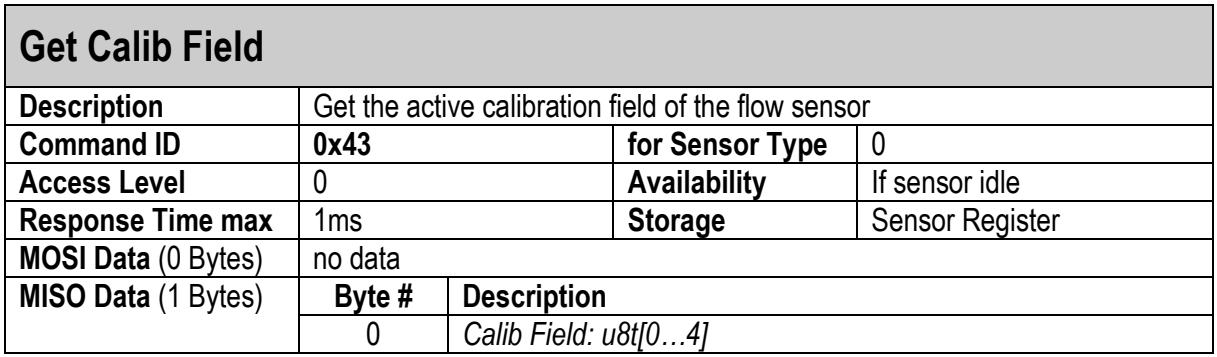

# <span id="page-41-1"></span>**3.3.5 FACTORY SETTINGS**

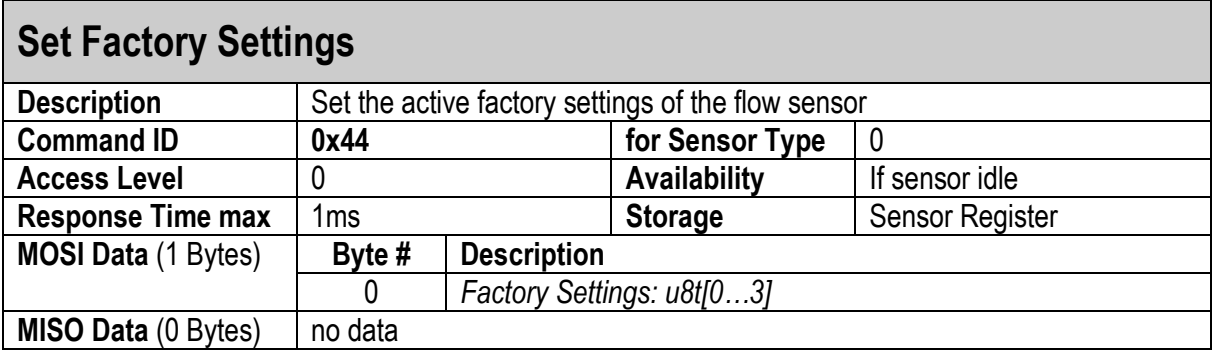

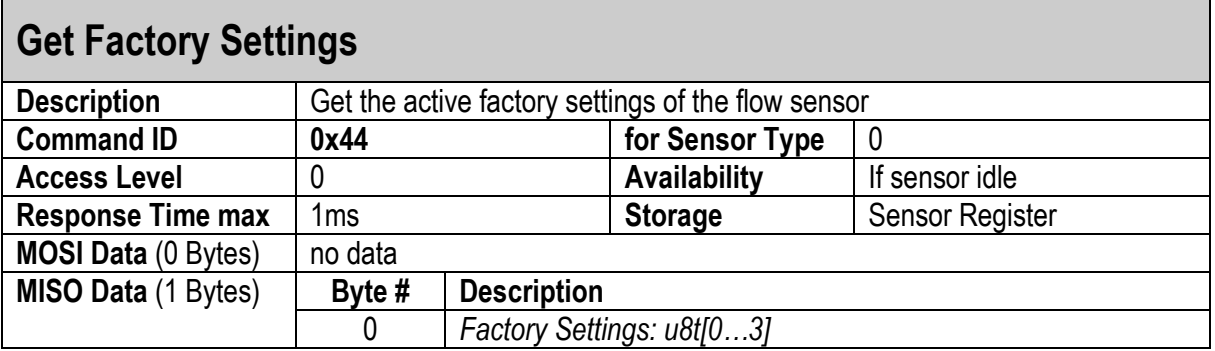

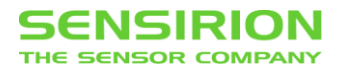

### <span id="page-42-0"></span>**3.3.6 LINEARIZATION**

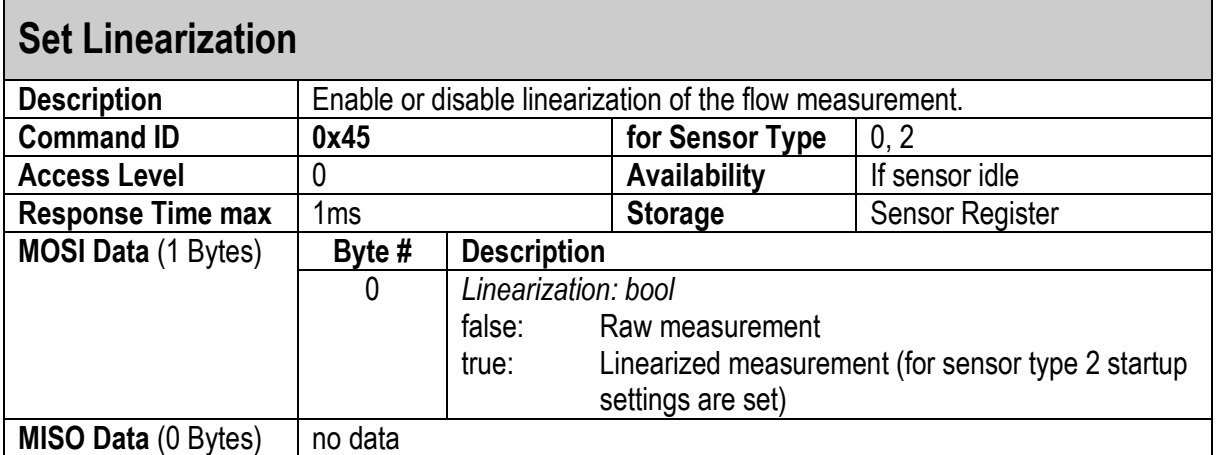

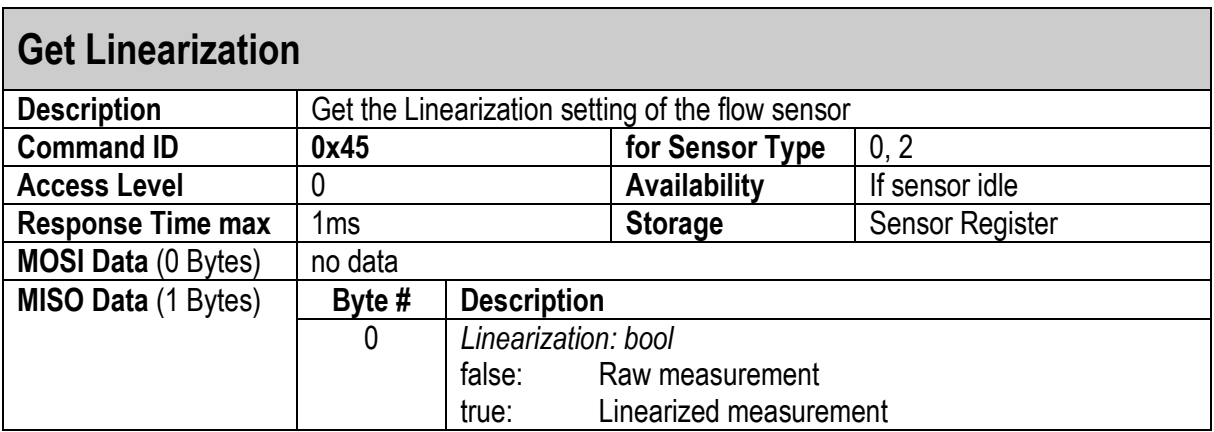

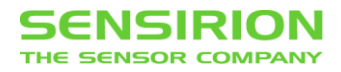

# <span id="page-43-1"></span>**3.4 SENSOR INFORMATION**

#### <span id="page-43-0"></span>**3.4.1 SENSOR PART NAME**

# **Get Sensor Part Name**

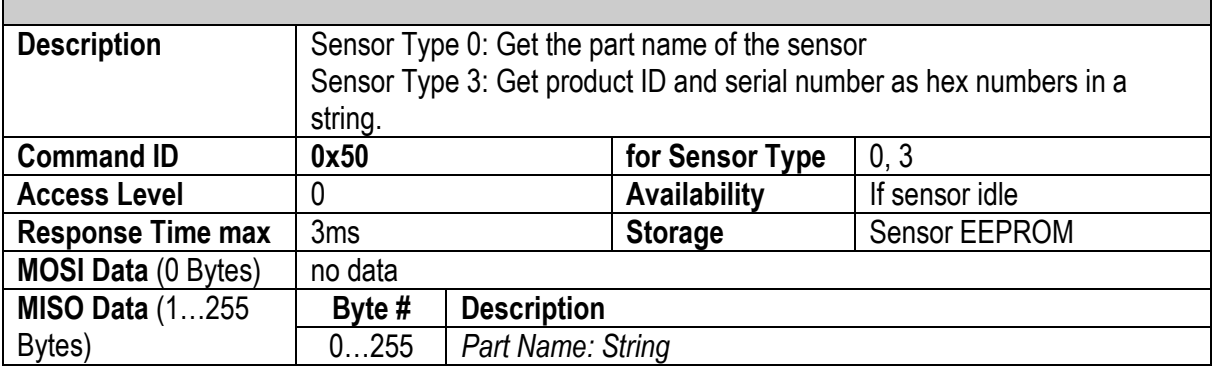

### <span id="page-43-2"></span>**3.4.2 SENSOR ITEM NUMBER**

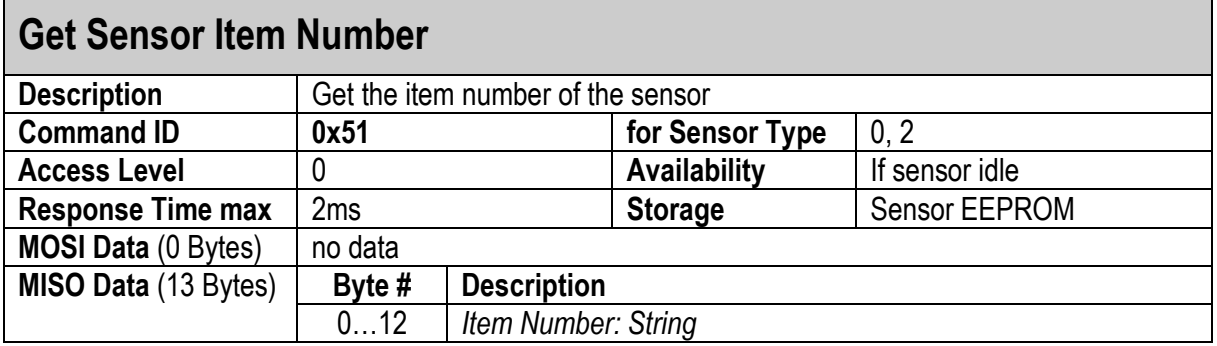

### <span id="page-43-3"></span>**3.4.3 FLOW UNIT**

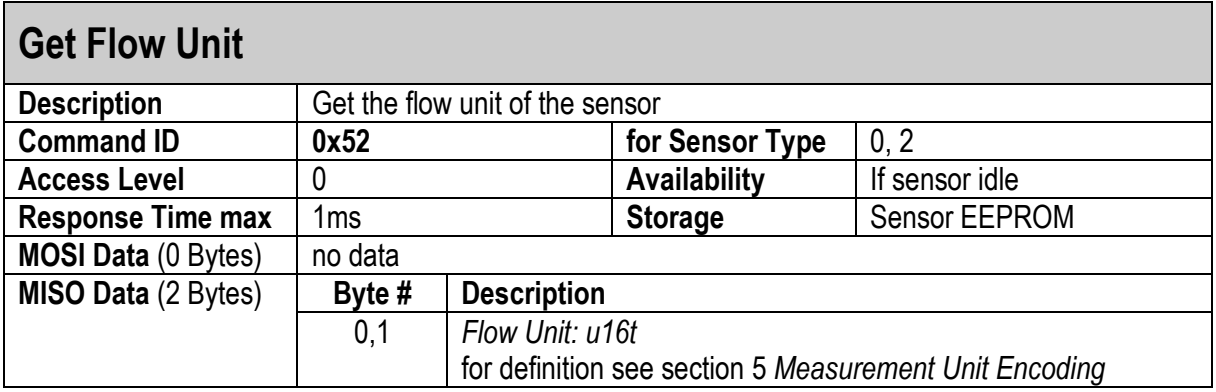

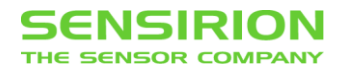

# <span id="page-44-2"></span>**3.4.4 SCALE FACTOR**

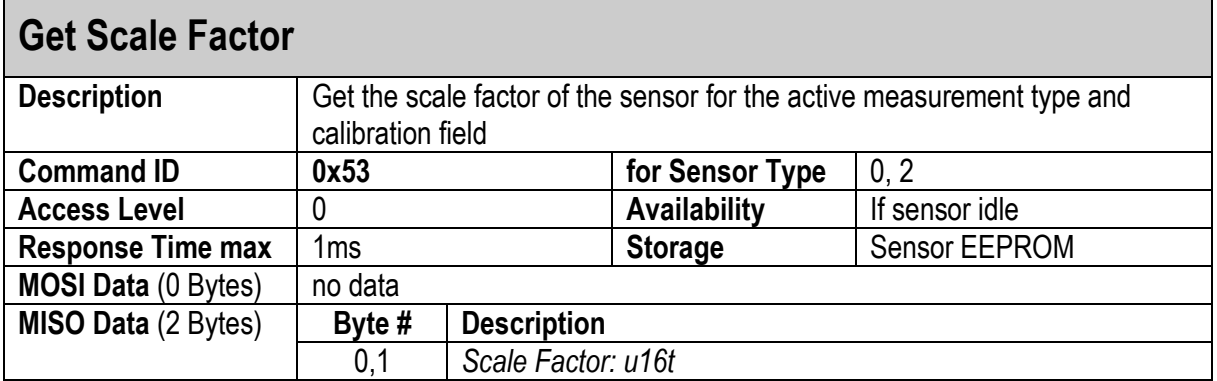

#### <span id="page-44-0"></span>**SCALE FACTOR AND UNIT**

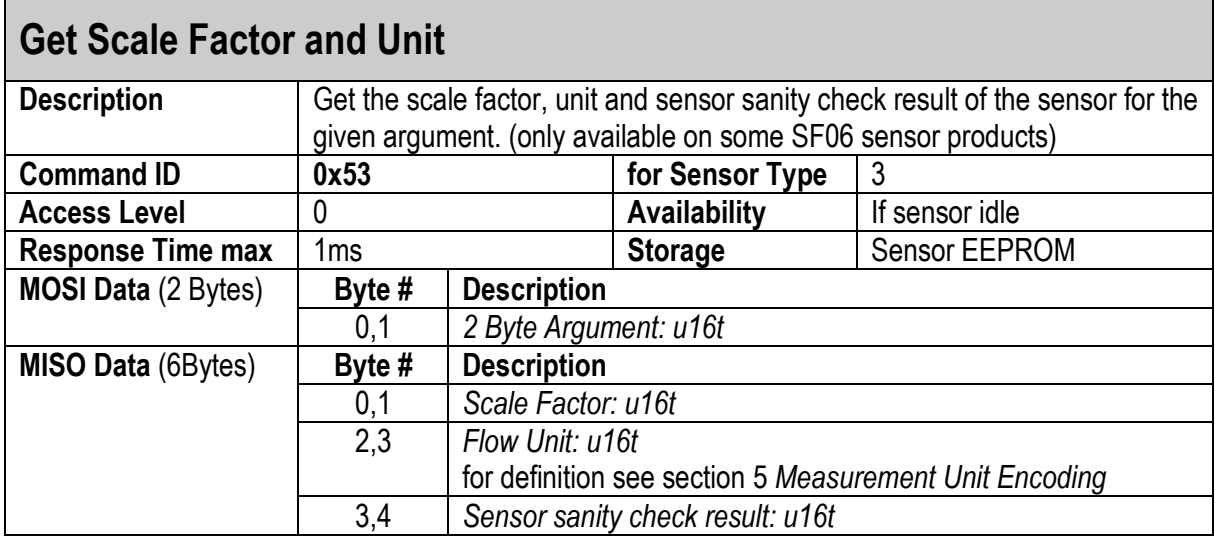

#### <span id="page-44-1"></span>**3.4.6 SENSOR SERIAL NUMBER**

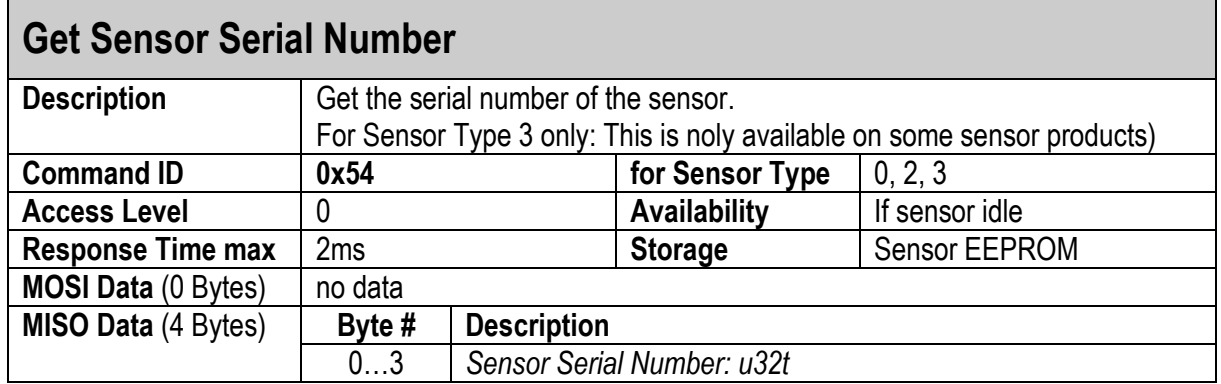

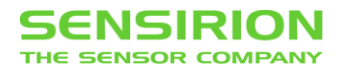

### <span id="page-45-0"></span>**3.4.7 MEASUREMENT DATA TYPE**

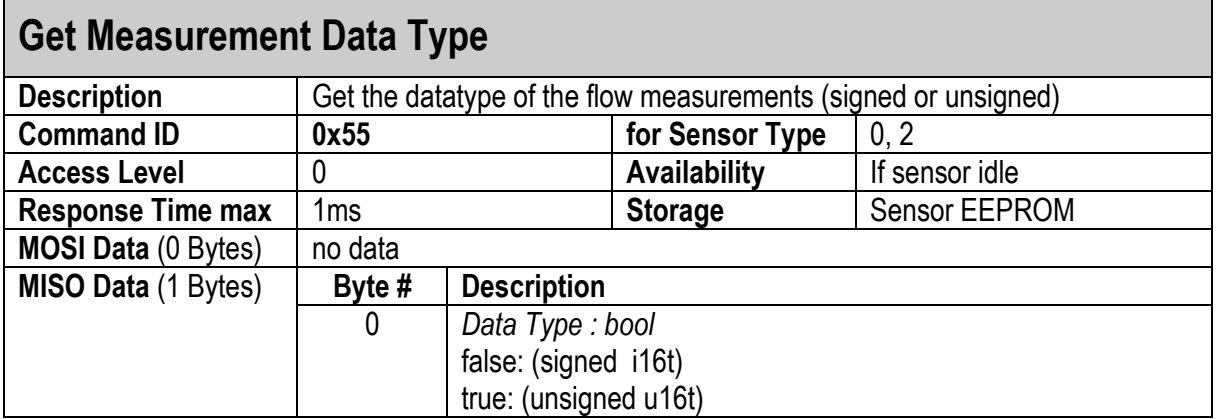

#### <span id="page-45-1"></span>**3.4.8 OFFSET**

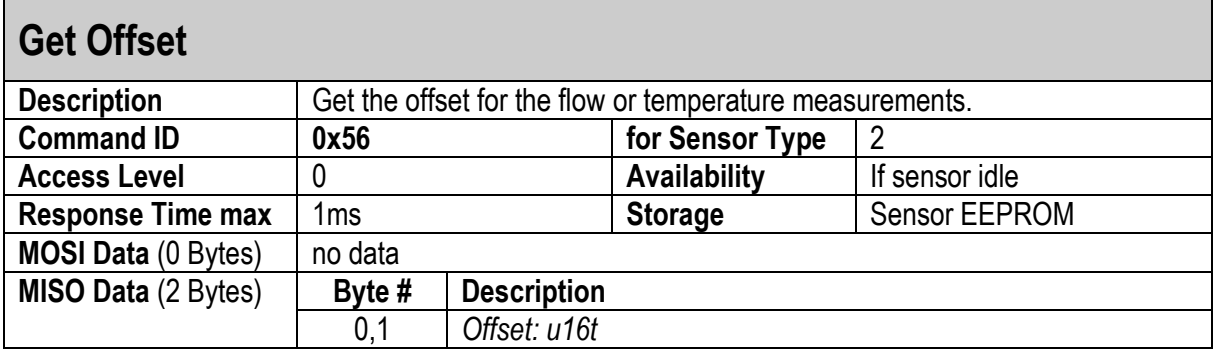

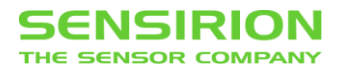

# <span id="page-46-1"></span>**3.5 ADVANCED SENSOR COMMANDS**

#### <span id="page-46-0"></span>**3.5.1 SENSOR RESET**

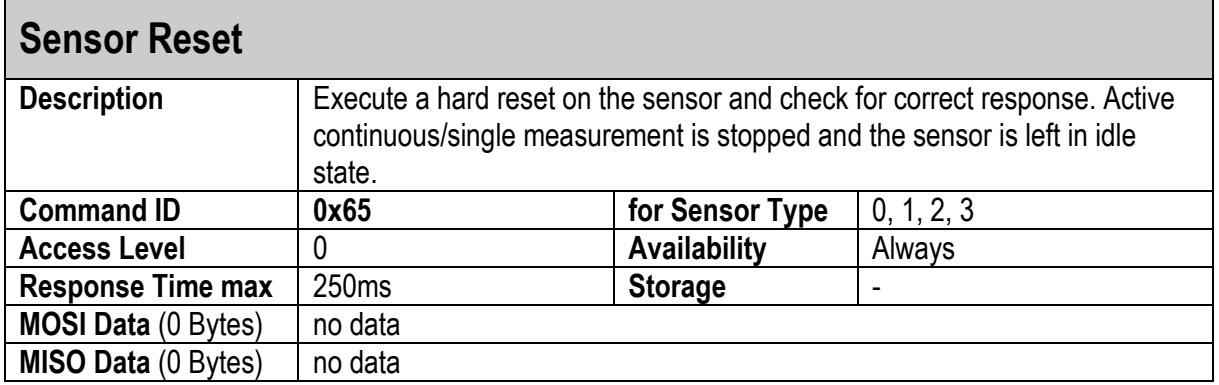

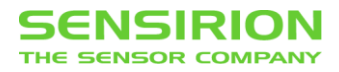

# <span id="page-47-0"></span>**3.5.2 AUTOSTART**

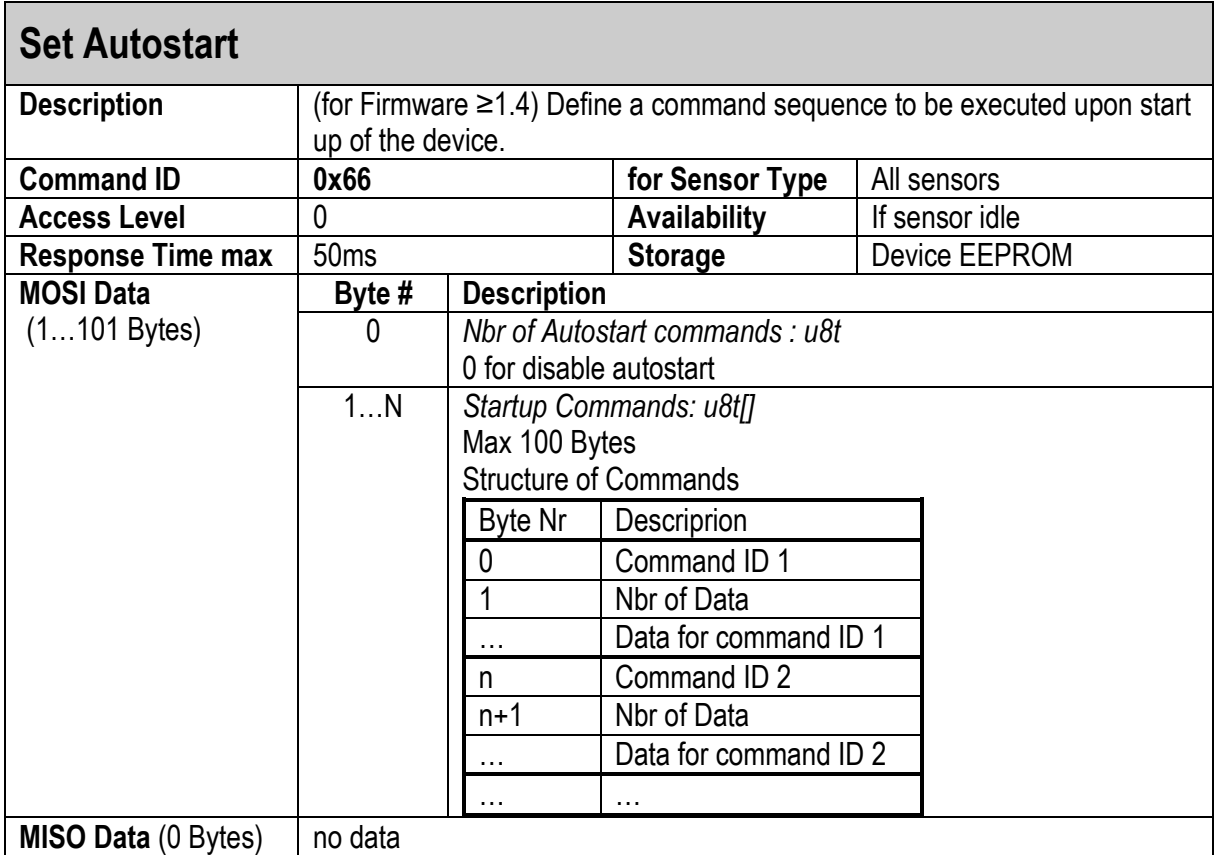

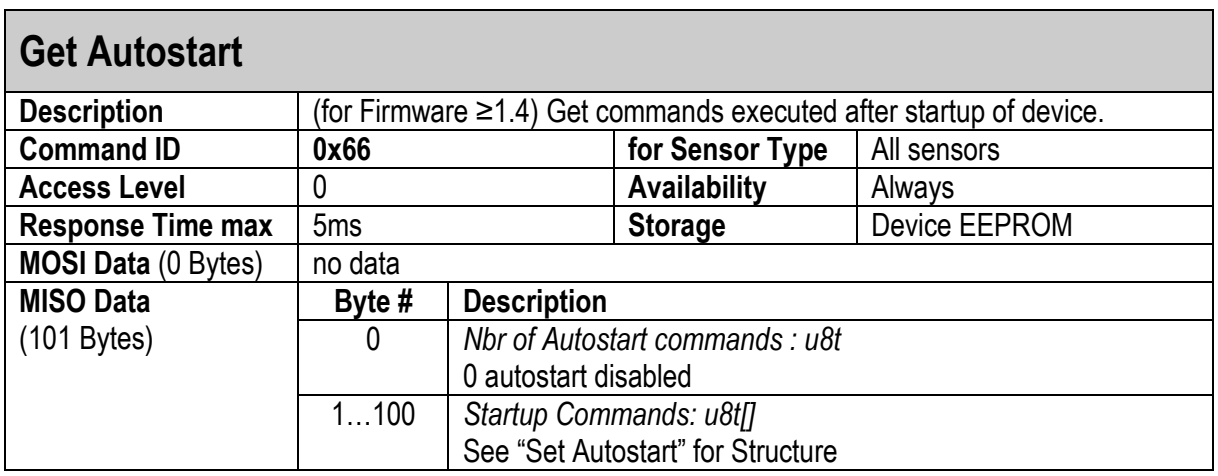

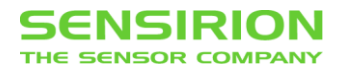

# <span id="page-48-0"></span>**4 ERRORS**

# <span id="page-48-1"></span>**4.1 RS485 COMMUNICATION ERRORS**

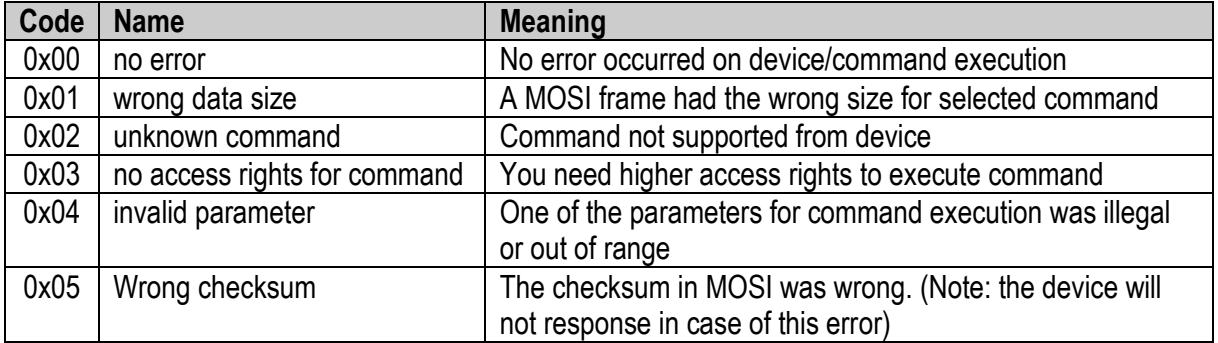

# <span id="page-48-2"></span>**4.2 SENSOR ERRORS**

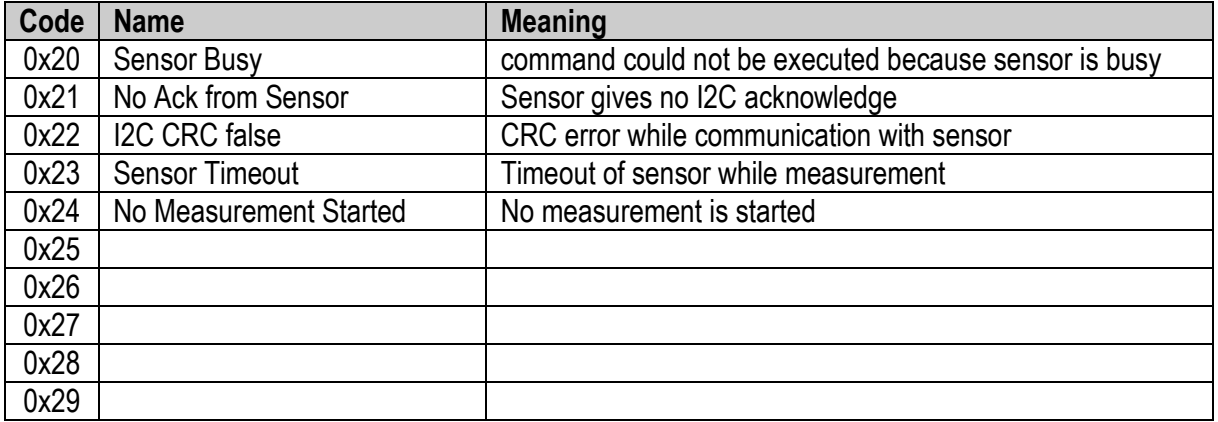

# <span id="page-49-0"></span>**5 MEASUREMENT UNIT ENCODING**

The 16bit flow unit code includes different types of information:

- 1. Dimensions (e.g. milli, 0.001) (16 possibilities)
- 2. Time base (e.g. per second) (16 possibilities)
- 3. Unit (e.g. standard liter) (32 possibilities)

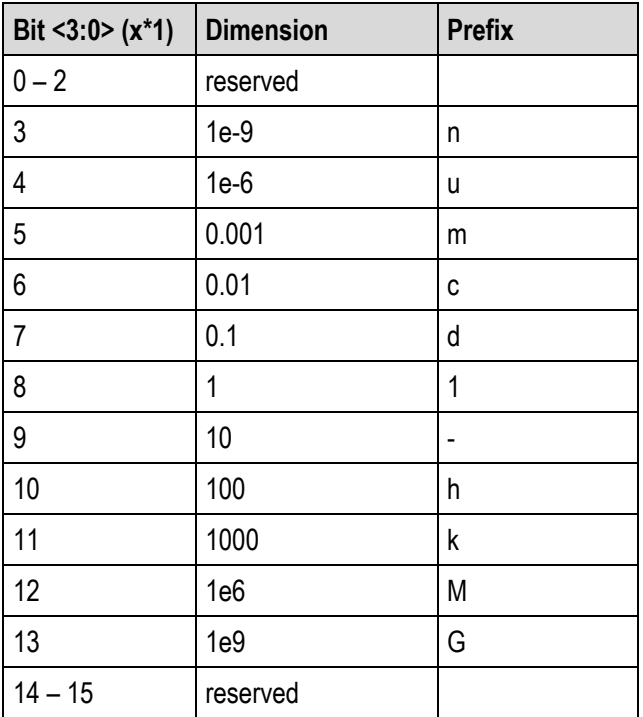

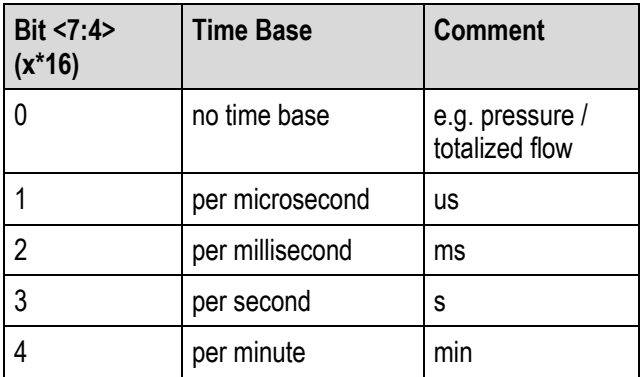

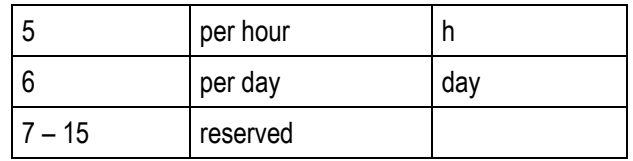

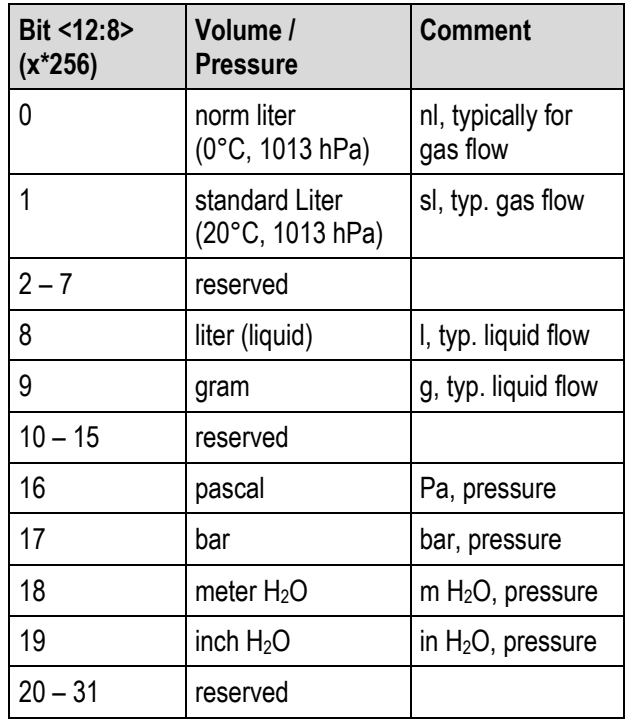

Bit <15:13> (x\*8192) are reserved

# <span id="page-49-1"></span>**1.1 EXAMPLES**

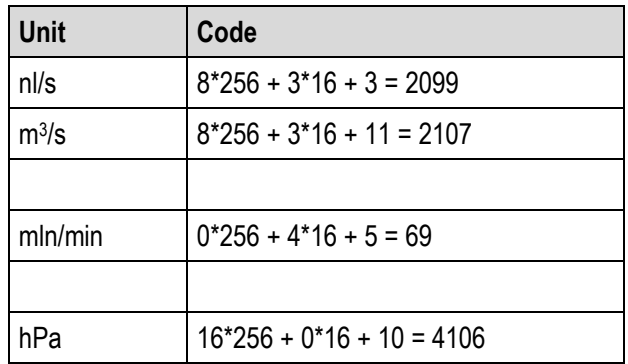